## SEPsesam Administrator Manual

SEP AG 83629 Weyarn Germany

17th August 2007

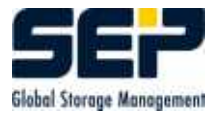

c 2007 by SEP AG. All rights reserved.

Any form of reproduction of the contents or parts of this manual must be granted by **SEP** AG in writing.

During completion of this manual SEP put high diligence on correctness and usability of the information contained in it.

SEP AG cannot issue a guarantee on the contents of this manual.

## Hint

This administrator manual is based on SEPsesam user manual, ie. the basic description of functionality is not repeated here.

This manual is to support the administrator during installation, starting, configuring and problem-free upkeep of the SEPsesam software.

This document is kept under CVS identification:

\$Id: admin\_manual.tex,v 1.19 2007/01/25 08:42:25 sesam Exp \$

# **Contents**

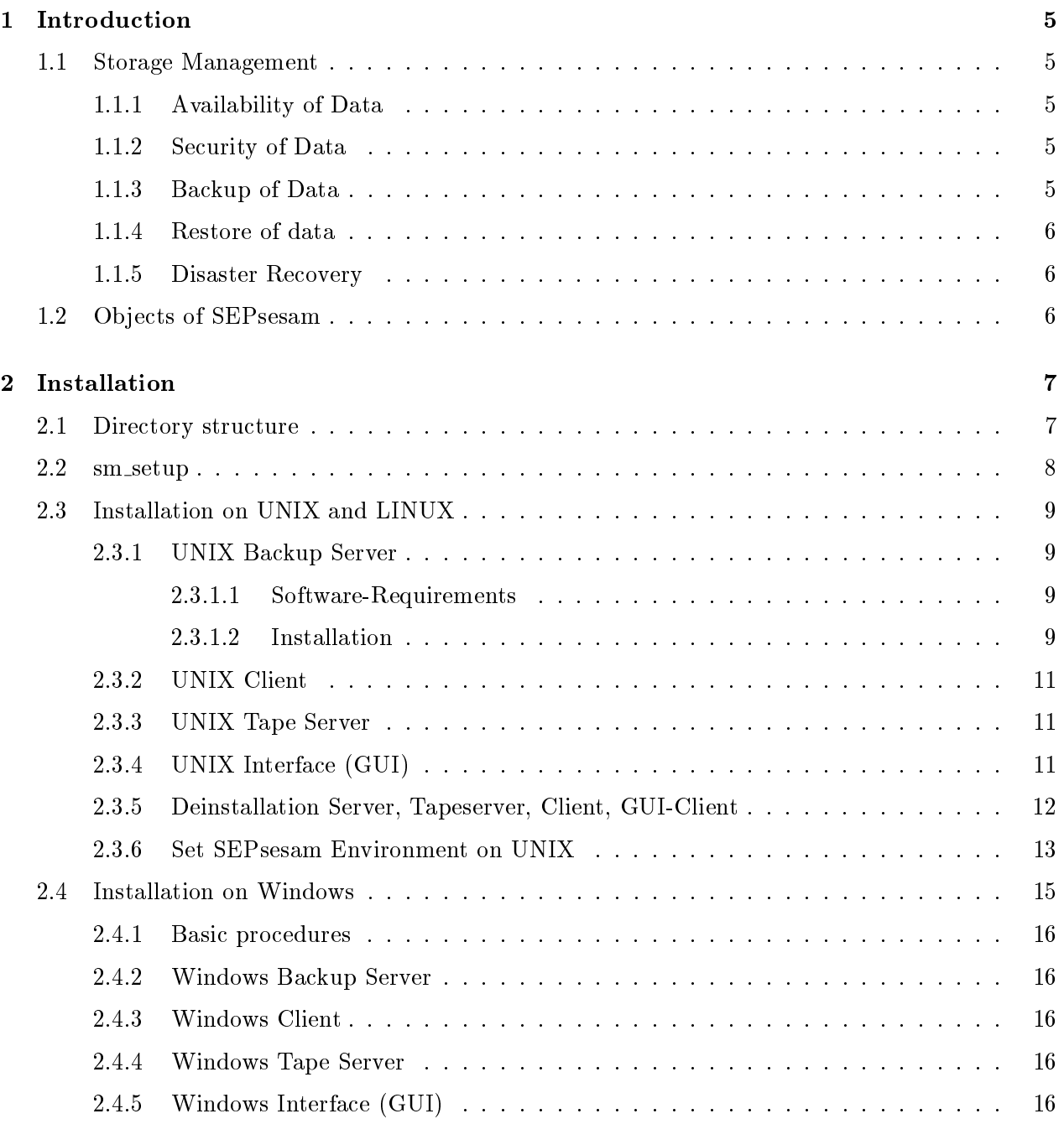

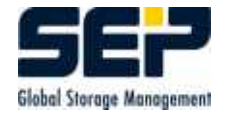

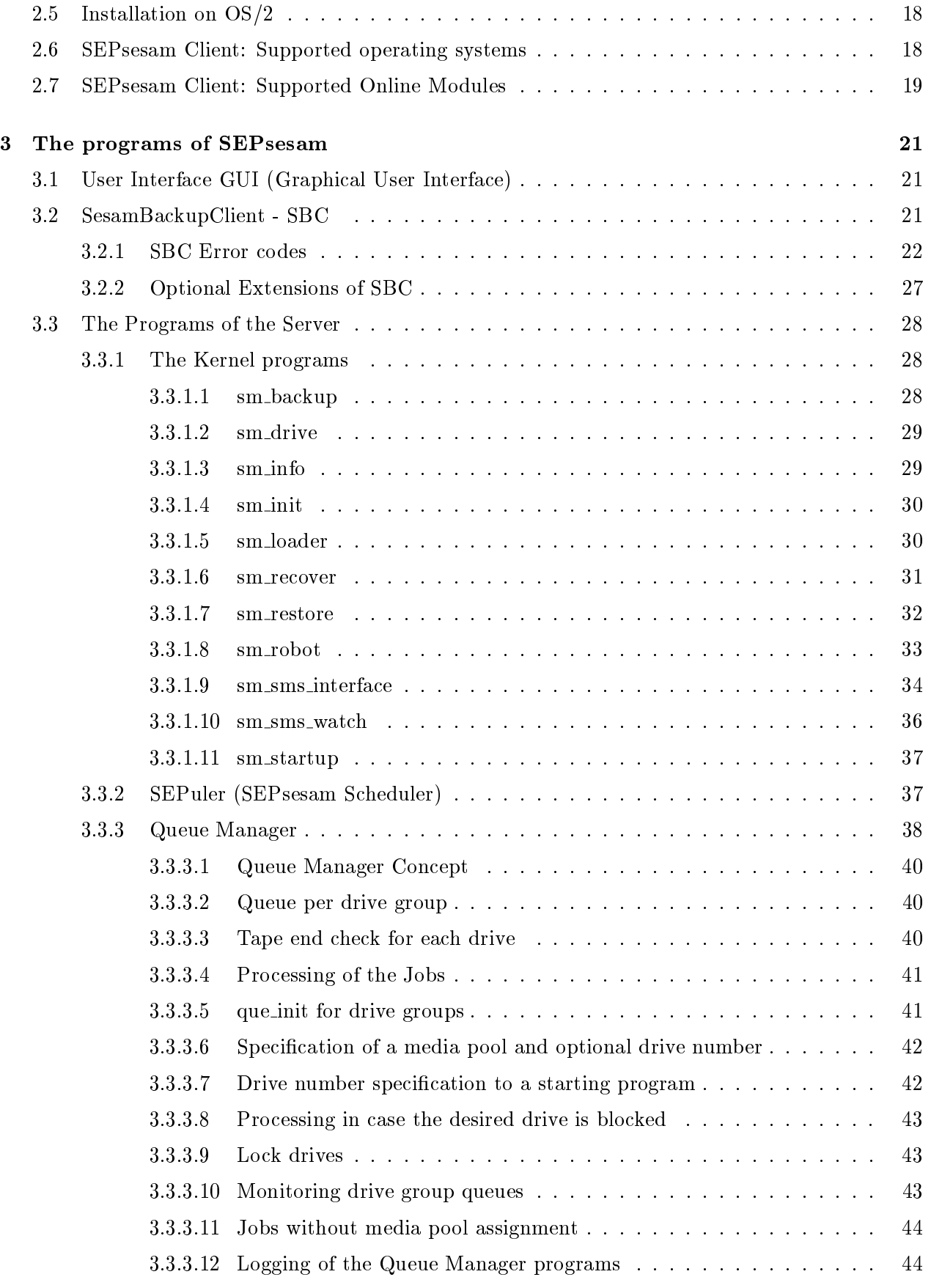

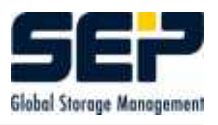

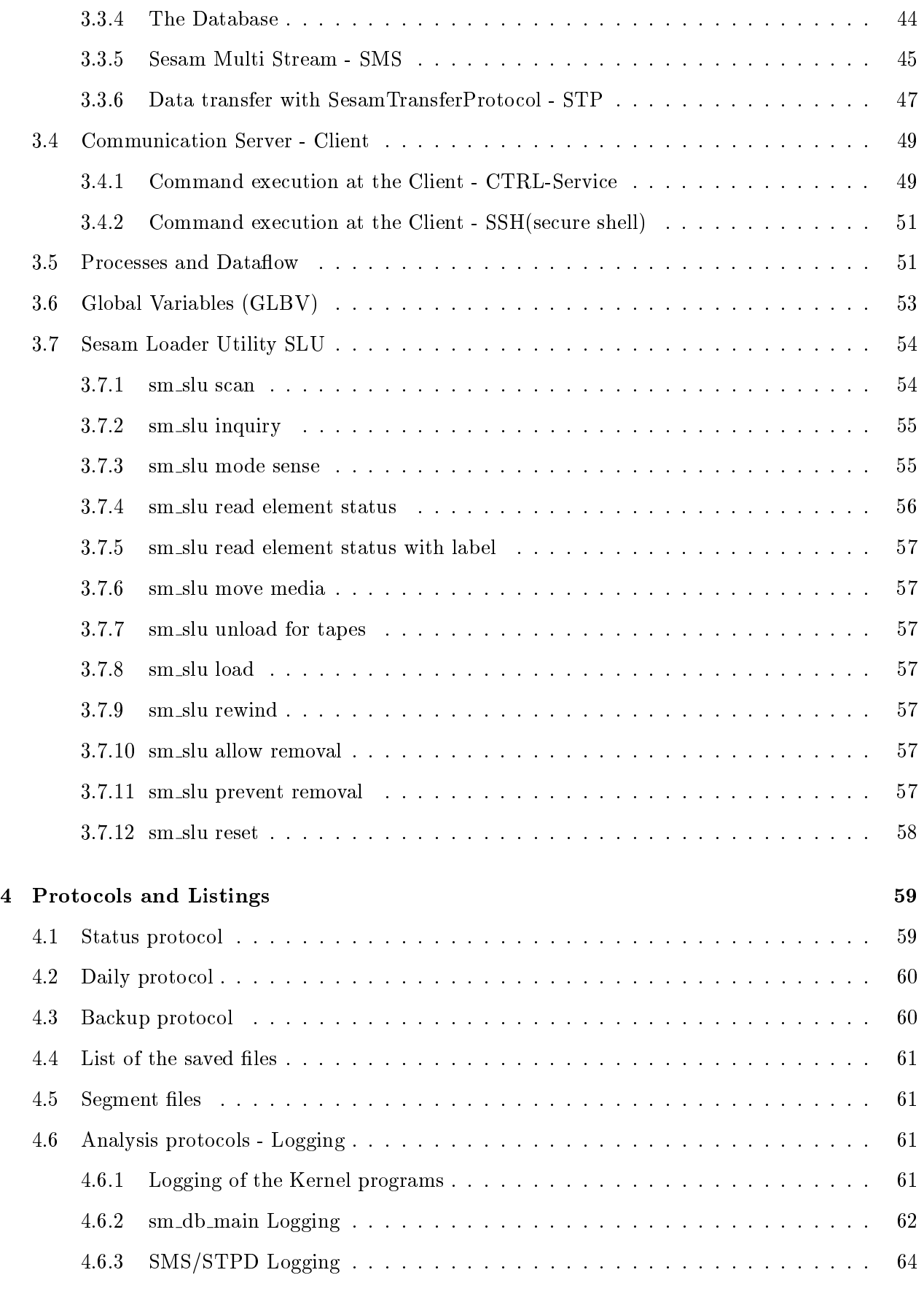

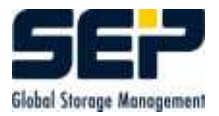

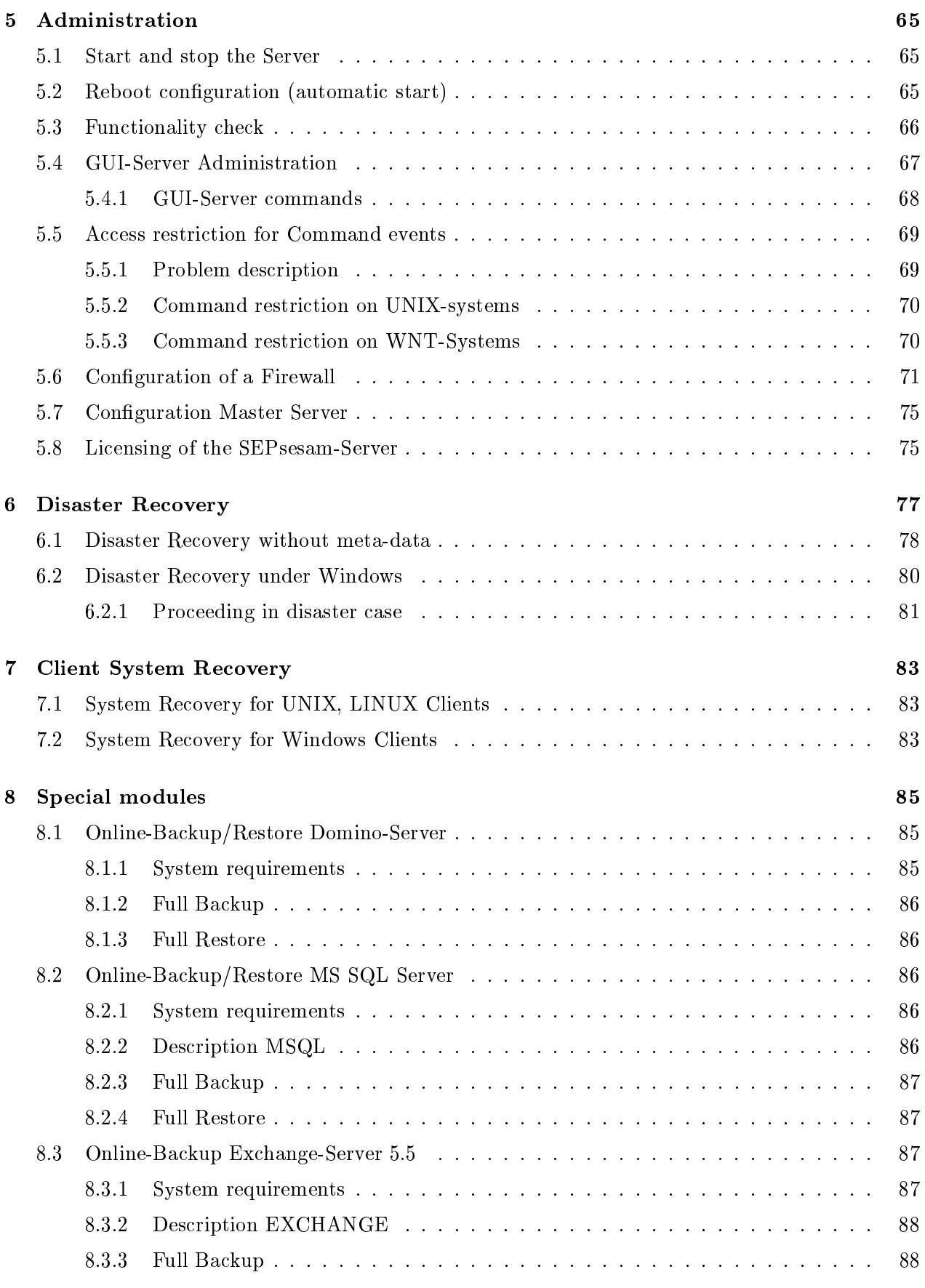

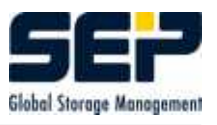

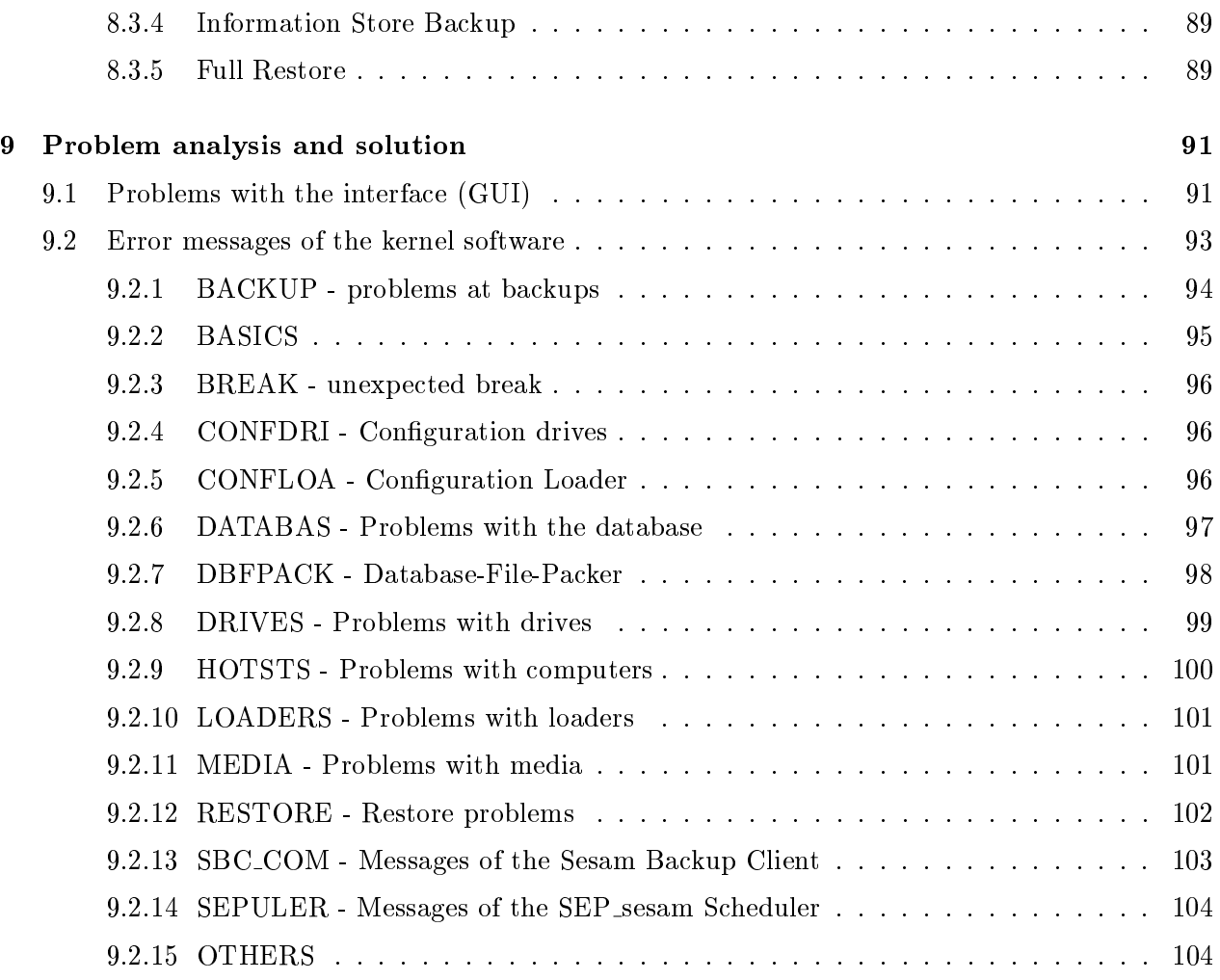

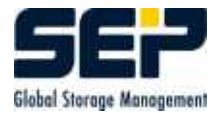

## <span id="page-8-0"></span>Chapter 1

# Introduction

## <span id="page-8-1"></span>1.1 Storage Management

Storage or data management is based on 5 main items:

Availability of data Security of data Backup of data Restore of data Disaster recovery

The explicit destination of **SEP AG** is to integrate all 5 items into customer's storage concepts.

## <span id="page-8-2"></span>1.1.1 Availability of Data

The goal of every data management is the permanent availability of company relevant information. In an environment, where times to react decrease more and more, a loss of data can cause severe and often very expensive problems.

The nowadays existing large amounts of data demand a lot of time for maintenance and support, which should be minimized by an optimal data management.

The user wants to get its data fast and always.

## <span id="page-8-3"></span>1.1.2 Security of Data

Using security techniques like encryption, support of firewalls and secure shell, prevent misuse and violation of data.

#### <span id="page-8-4"></span>1.1.3 Backup of Data

Only a backup without interruption provides cover from loss of important data. The installed systems should be easy to use and able to work in an environment of heterogeneous operation systems.

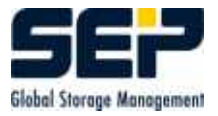

## <span id="page-9-0"></span>1.1.4 Restore of data

During restore, the data are copied from the backup media to the original source or new targets.

## <span id="page-9-1"></span>1.1.5 Disaster Recovery

In case of disaster recovery the totally lost data should be restored as quick as possible. Fire damage, assaults or natural disaster are examples that cause total loss of data.

## <span id="page-9-2"></span>1.2 Objects of SEPsesam

To make it easy to understand and configure the software an object oriented approach using following 6 basic components was chosen:

Drive

Drives are devices which write data on media. They may be connected to SEPsesam host (local drive) or to other computers reachable over net (remote drive). Normally tape devices writing on removable tape cartridges are used.

DISK-drives are a special thing, because they are not real devices, but are built by directories on disks.

Loader

Drives may be installed into **loaders**, which are able to move **media** from a magazine into drive and vice versa. Thus fully automatic operation of the backup system during nights and weekends is possible.

Client

Clients are computers in net, whose data have to be backed up.

Media

Media are removable data carrier, where the copied data are stored for cases of data-loss or damage.

Task

A task makes up a description of a backup or a restore. Here data source, target, type of backup or restore etc. are denoted.

Appointment

Time control of **SEPsesam** is performed through schedules, i.e. all activities are entered into a central appointment calendar and a program - the so called SEPuler - , which ensures that these appointments are executed at the right time.

## <span id="page-10-0"></span>Chapter 2

# Installation

## <span id="page-10-1"></span>2.1 Directory structure

During unpacking the SEPsesam Software the following directory structure is created (Installation Directory **ID**) :

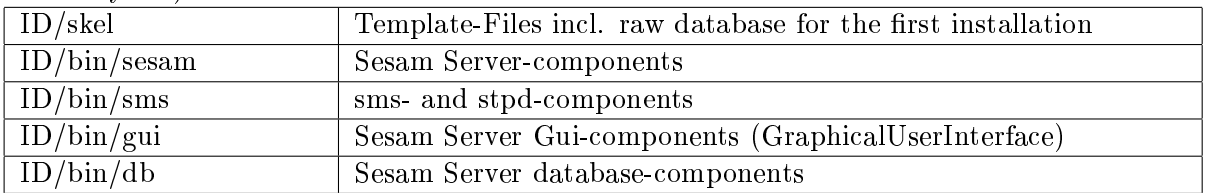

During Setup the following directory structure is created, whereby the Installation directory ID must not correspond to the directory, mentioned above:

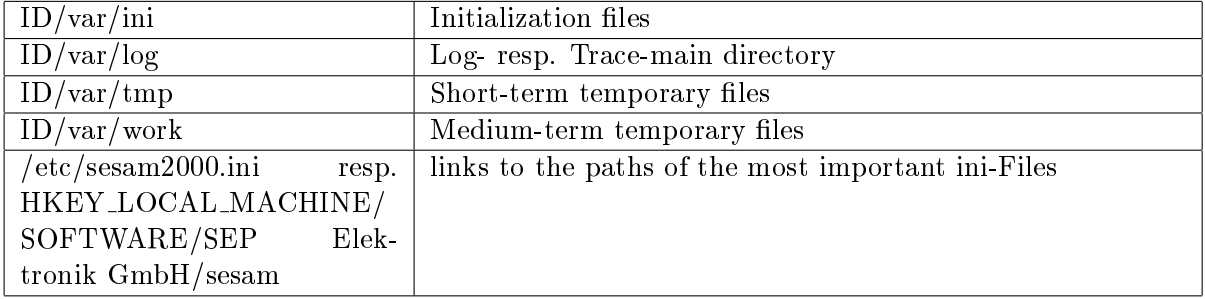

 $\sqrt{\text{var/ini}}$  contains the following initialization files:

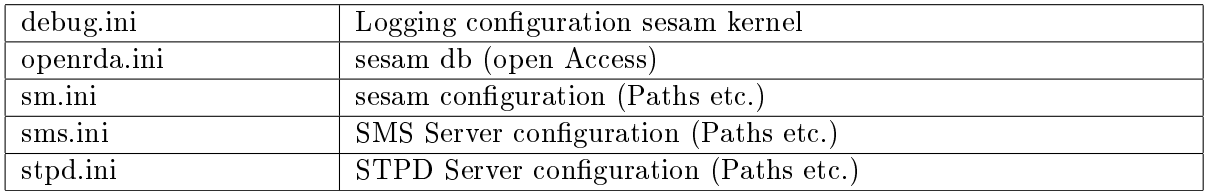

After the installation the access to directories ID/skel and ID/bin can be set to Read-Only.

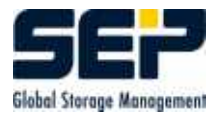

## <span id="page-11-0"></span>2.2 sm setup

### Description

Program for component installation resp. -deinstallation.

Except that it offers the possibility to create or modify files, modify and read the Windows Registry and an accumulative copy function.

#### Command reference

The sequence of parameters must be observed. The Installation directory for the variable data under ID/var can be changed with the optional Argument var=vardir.

The following calls must be executed in  ${ID}/\text{bin}/\text{sesam}$ .

Installation of a Server  $sm\_setup$  make  $srv$  [var=vardir]

### Hint:

At a server installation, a client and a tape server are created as well.

Installation of a Tape Server  $sm\_setup$  make node {SesamServer} [var=vardir]

Installation of a graphical interface  $sm\_setup$  make qui {sesamserver} [var=vardir]

Installation of a client  $sm\_setup$  make\_client {sesamserver} [var=vardir]

Deinstall a SEPsesam Product sm setup delete

Change of the SEPsesam configuration: Make possible GUI access from another computer  $sm\_setup$  allow qui  $\{gui\}$   $\{user\}$ 

Assign another server to the GUI (Execution at the GUI client)  $sm\_setup\_set\_gui$  {sesamserver}

Set Reboot-Script for the client or the server  $s$ m\_setup set\_reboot client-server-set\_reboot\_script

Allow access for a server to the client (Entry at the client)  $sm\_setup\_set\_client$  {sesamserver}

#### Example

sm\_setup allow\_gui pc21 admin

## Usage of sm setup for Installation and Update:

Requirements : Own directory with the packed kit, sm setup and (if available) the unzip - Tool Call sm\_setup without parameters

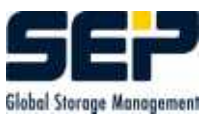

## <span id="page-12-0"></span>2.3 Installation on UNIX and LINUX

## <span id="page-12-1"></span>2.3.1 UNIX Backup Server

## <span id="page-12-2"></span>2.3.1.1 Software-Requirements

- The server must be able to resolve the client and vice versa
- The client and tapeserver do not need JRE (Java Runtime Environment)
- SUN Java Runtime Environment (JRE) 1.4.2 or higher
- CLCMC314 SCSI CAM Media Changer Driver V3.10 for Loader (Tru64 Unix only)
- Acrobat Reader higher/equal 4.0
- Working name resolution IP names and addresses (correct DNS, or proper entries in /etc/hosts)

### Supported operating systems:

Operating system: Version / Service Pack:

- Linux  $i386/x86_64/ppc$
- Solaris  $8/9/10$
- FreeBSD ab 5.x
- $\bullet$  Tru64 ab 4.0x

#### Shared loaders/Tape drives:

All loaders with SCSI-interface and all DAT, LTO, AIT, SUPER DLT and DLT- drives are supported.

## <span id="page-12-3"></span>2.3.1.2 Installation

- 1. Login under user "'root"'
- 2. Prepare for reading the CD-ROM-drive from the operating system of the server.
- 3. The SUN JRE is necessary, because it contains a JDBC-ODBC Bridge, which is used by the SEPsesam GUI RMI Server. If there is no SUN-JRE (pre-installed as Standard Java), it can be also loaded from the SEPsesam CD - subdirectory "'utils"' in the corresponding directory with the operating system used. The files residing there (whose names contain "'jre"'), are either Shell - Scripts  $(*\cdot sh)$ , executables or RPM - Packages (\*.rpm).

Shell - Scripts are executed with sh -x jre\*.sh.

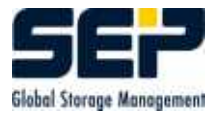

Executables can be directly executed from the command line. RPM - Packages are started with rpm -ivh \*.rpm

. Attention: The location where JRE was installed is to be determined. If there is no other active Java - installation in the system, it can be recommended to make that globally available in the system using a link.

## Example

The just installed java can be defined with ln -sf /usr/lib/java2/jre/bin/java /usr/bin/java as Standard-Java Interpreter or the PATH-variable can be set prior to the installation so, that this version of JRE will be used for the installation of SEPsesam.

4. Installation of Server/Tapeserver/Client under Linux/Unix with the help of sm setup: cd  $\{CDROM - Path\}/\{Folder with operating system\}$ \_sm setup

Upon problems with the installation the delivered unzip tool should be taken from folder "'utils"' and made available to sm setup (Extend the path variable or put in the same folder) Then the instructions of sm setup should be followed.

Finally the user interface is started with

 $\{IV\}/\text{bin}/\text{gui}/\text{sesam\_gui.sh}$ 

## Hints

- We must be sure before the start of the SEPsesam User Interface (GUI), that we use the right JRE.
- The SEPsesam Server state can be checked in  ${ID}/\text{bin}/\text{sesam}$  with:  $./sm$ <sub>main</sub> status and in case of non-activity the SEPsesam Server is initiated with  $./sm\_startup$ .
- Stop the SEPsesam Server with  $\{IV\}/\text{bin}/\text{sesam}/\text{sm\_shutdown}$

Stop the SEPsesam Tapeserver with  ${ID}/bin/\text{sesam}/s$ m main stop

Stop the SEPsesam client with  ${ID}/bin/\text{sesam}/s$ m main stop

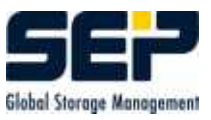

## <span id="page-14-0"></span>2.3.2 UNIX Client

The server must be able to resolve the client and vice-versa.

This can be checked with ping, nslookup and sm ctrlc. If these commands show errors, they should be fixed prior to the connection of the computer to the **SEPsesam** Server. The functionality of SEPsesam-Software is basically dependent on a correct network installation.

Installation with sm setup make client  ${SesamServer}(see 2.2)$  ${SesamServer}(see 2.2)$ 

## <span id="page-14-1"></span>2.3.3 UNIX Tape Server

A Tape Server is a Client with extensions for the connection of RemoteDrive resp. RemoteLoader (see [2.3.2\)](#page-14-0).

sm\_setup make\_node  $\{SesamServer\}$  (see [2.2\)](#page-11-0)

## <span id="page-14-2"></span>2.3.4 UNIX Interface (GUI)

Requirement: Java Runtime Environment (JRE) 1.4.2 or higher

The operating system must have access to the SEPsesam-CD.

Then you go to the directory, which corresponds to the respective UNIX operating system. The GUI installation is possible only if there is a Server-Kit. The dialogs of sm\_setup offer the possibility of a GUI-Installation.

sm setup make gui  $\{SesamServer\}$ (see [2.2\)](#page-11-0)

The access rights of the GUI-computer to the **SEPsesam** Server are defined on the server side in the file  $\{IV\}/var/$ ini/sm java.policy.

A corresponding entry can be created on the server side with the following call:  $sm\_setup$  allow qui -c {qui-client} -u {user} -m {admin|operator|restore}

Example sm java.policy - Unix

// GENERATED sm\_java.policy BY sm\_setup \$Id: admin\_manual.tex,v 1.19 2007/01/25 08:42:25 sesam

// DO NOT CHANGE FORMAT DURING EDITING LINES

grant {

// ACCESS

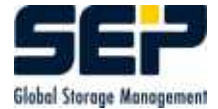

```
// permission java.security.AllPermission;
 // Allow GUI Server to refresh Policy - do not comment
 permission java.security.SecurityPermission "getPolicy";
 // NET
 permission java.net.SocketPermission "*:11301", "connect,accept,resolve";
 permission java.net.SocketPermission "*:11401", "connect,accept,resolve";
 permission java.net.SocketPermission "*:21", "connect,accept,resolve";
 permission java.net.SocketPermission "*:25", "connect,accept,resolve";
 permission java.net.SocketPermission "127.0.0.1:*", "connect,accept,resolve";
 permission java.net.SocketPermission "abas:*", "connect,accept,resolve";
 permission java.net.SocketPermission "localhost:*", "connect,accept,resolve";
 permission java.net.SocketPermission "nimbus:*", "connect,accept,resolve";
 // ETC
 permission java.util.PropertyPermission "*", "read,write";
 permission java.util.PropertyPermission "file.encoding", "read";
 permission java.util.PropertyPermission "java.rmi.server.hostname", "read";
 permission java.util.PropertyPermission "user.dir", "read";
 permission java.util.PropertyPermission "user.name", "read";
 permission java.lang.RuntimePermission "accessClassInPackage.sun.jdbc.odbc";
 permission java.lang.RuntimePermission "loadLibrary.JdbcOdbc";
 permission java.sql.SQLPermission "setLog";
 // FILE
 permission java.io.FilePermission "/etc/sesam2000.ini", "read";
 permission java.io.FilePermission "/var/opt/sesam/var/-", "read,write";
 permission java.io.FilePermission "<<ALL FILES>>", "execute";
 permission java.io.FilePermission "JdbcOdbcSecurityCheck", "write";
 // SEP
 permission de.sep.sesam.gui.server.AdminPermission "root@abas";
 permission de.sep.sesam.gui.server.RestorePermission "rs@nimbus";
 // MISC
};
```
## <span id="page-15-0"></span>2.3.5 Deinstallation Server, Tapeserver, Client, GUI-Client

cd  ${ID}/bin/\text{sesam}$ 

sm setup delete

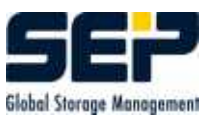

## <span id="page-16-0"></span>2.3.6 Set SEPsesam Environment on UNIX

For the execution of SEPsesam Programs the environment variables (PATH, LD LIBRARY PATH, OPENRDA INI, ...) should be set. They should be set with the available profile ID/var/ini/sesam2000.ini.

## Procedure

At the server go to the Terminal-level and enter

cat /etc/sesam2000.ini (Command)

Under SM\_INI cut the Path of the IDry and with

cd  $\{IV\}/var/ini$  (Command)

change to the ini-directory Apply the settings from sesam2000.profile with

../sesam2000.profile (Command, important is the space between the dots)

Example for the Profile:

```
# GENERATED sesam.profile
## sesam2000 environment variables
sesam2000=/opt/sesam/var/ini
sesam db=/opt/sesam/var/db
OA ROOT=$sesam db
OPENRDA INI=/opt/sesam/var/ini/openrda.ini
SESAM ROOT=/opt/sesam/bin/sms
LANG=de DE.ISO8859-1
PATH=$PATH:$sesam2000:/opt/sesam/bin/sesam:/opt/sesam/bin/sms:/opt /s
esam/bin/gui:/opt/
sesam/bin/db:$OA ROOT/schema/sesam/sql
export sesam2000 sesam db OA ROOT OPENRDA INI SESAM ROOT LANG PATH
echo sesam2000 directory = \sesam2000
## environment for sesam database
# ./opt/sesam/bin/db/setenv2.sh
#
# sesam2000 COMPUTERNAME (necessary for local client!)
COMPUTERNAME=`uname -n j cut -f1 -d'.'`
export COMPUTERNAME
echo COMPUTERNAME = $COMPUTERNAME
## acroread in netscape
\#pconfig="label"
```
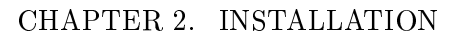

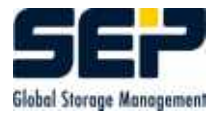

```
\#adir=/usr/local/Acrobat3
#NPX PLUGIN PATH="'$adir"'/Browsers/$pcong
#export NPX PLUGIN PATH
#PATH=$PATH:"'$adir"'/bin
#export PATH
#
#DELIMITER FOR damisql
SEP = \frac{'}{'}export SEP
## some alias
alias work="'cd $sesam2000"'
work_dir='dirname $sesam2000""'/work"'
alias cat info='cat /opt/sesam/var/work/info/info.dat'
alias cat_status="'ls -t /opt/sesam/var/prot/*.status | head -1 | xargs cat"'
alias cat_prot="'ls -t /opt/sesam/var/prot/*.prt | head -1 | xargs cat"'
#
# EXTENSION PSQL
if type psql \} /dev/null 2i&1
then
alias sql="'psql -d sesam_db -p 11201 -c"'
else
alias sql="'damisql -d sesam db -q"'
f<sub>i</sub>#
# EXTENSION SET CDPATH
CDPATH=$CDPATH:/opt/sesam:/opt/sesam/var:/opt/sesam/var/log:/opt/se sa m/var/work:
/opt/sesam/bin
## EXTENSION SET LD LIBRARY PATH
LD LIBRARY PATH=/opt/sesam/bin/sesam
export LD LIBRARY PATH
#
For the execution of Sesam Kern modules on UNIX the environment variable LD LIBARY PATH
must be set to [ID SEPsesam]/sesam/bin directory ( See Example!).
# EXTENSION SET ODBCINI
ODBCINI=/opt/sesam/bin/sesam
export ODBCINI
#
```
If the Profile was not applied, when a SEPsesam Program is called, sometimes appears the following error message:

UNIX TRU64: /sbin/loader: Fatal Error: cannot map libsm.so Linux: error while loading shared libaries; libsm.so: cannot load shared object file: No such file or directory

or some similar message.

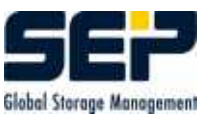

## <span id="page-18-0"></span>2.4 Installation on Windows

## Operating system:

- Windows 2003
- Windows 2000
- Windows XP
- Windows NT 4.0 (from ServicePack 6)

## Hardware Requirements:

- Processor: Intel/AMD
- Frequence: from 500 MHz
- Main memory: from 128 MB (A bigger memory is an advantage for the speed)

## Software-Requirements:

Working name resolution (correct DNS) for IP name and IP address (reverse lookup)

## Hint

If you want an installation over command call without interaction, then an installation-CD can be ordered at SEP AG, where the installation files are stored as \*.zip files. With the command call sm setup in the directory of the  $*$  zip files (see [2.2\)](#page-11-0) and with access to an appropriate unzip tool ( On the CD there is unzip.exe under utils ) it is possible to make the installation with a command call without further input.

This installation method is unusual under Windows, so on the installation CD are stored 3 self-extracting archives. They contain an Installshield, which offers for installation the SEPsesam programs contained in the archive.

- nt\_cli{VersionNr}.exe = Installation of a Windows client
- $\bullet$  nt\_gui{VersionNr}.exe = Installation of a Grafical User Interface (GUI) on a Windows PC for a SEPsesam-Server on the network
- nt  $\text{sv}$  VersionNr}.exe = Installation of a **SEP sesam-Server** on a Windows-PC (This archive contains the software for GUI, Client and Tapeserver. This archive allows an installation of a GUI or client, too)

Please follow the instructions of the installation client! The installation client leads the user through the respectively necessary steps.

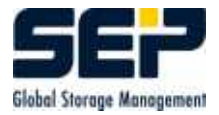

## <span id="page-19-0"></span>2.4.1 Basic procedures

The following steps are necessary to install the SEPsesam programs on Windows:

• Insert the CD-ROM in the CD-Drive of the computer. With the help of Windows Explorer or some similar program search the CD-ROM for a directory win32 and open this directory. Here you will find the self-extracting archives  $*$  exe and the readme $*$  txt files. The readme files must be read before the installation. The corresponding exe file is called and so the archive is unpacked in a temporary one and the user chooses the respective program and the  ${IV}$ . All specifications are done in a dialog.

## <span id="page-19-1"></span>2.4.2 Windows Backup Server

Please start nt\_srv{VersionNr}\_{Languagedesignator}.exe from the CD. (see [2.4\)](#page-18-0)

## <span id="page-19-2"></span>2.4.3 Windows Client

Please start nt\_cli{VersionNr}\_{Languagedesignator}.exe from the CD. (see [2.4\)](#page-18-0)

## <span id="page-19-3"></span>2.4.4 Windows Tape Server

A Tape Server is a Client with extensions for the connection of RemoteDrive resp. RemoteLoader.

Please start nt\_srv{VersionNr}\_{Languagedesignator}.exe from the CD. (see [2.4\)](#page-18-0)

## <span id="page-19-4"></span>2.4.5 Windows Interface (GUI)

Please start nt\_gui{VersionNr}\_{Languagedesignator}.exe from the CD. (see [2.4\)](#page-18-0)

Hardware Requirements for the GUI:

Main memory: min. 256 MB

#### Software-Requirements:

- Java Runtime Environment (JRE) or Java Development Kit (JDK) from 1.4.2
- Internet Explorer since version 5 or Mozilla Firefox for Online-Help
- Acrobat Reader since version 4.0 for Online-Guide

The access rights of the GUI-computer to the **SEPsesam** Server are defined on the server side in the file  $\{IV\}\varin\in\sum_{j\in\mathbb{N}}$ .

A corresponding entry can be created on the server side with the following call:

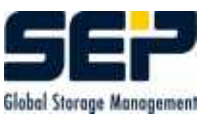

```
sm\_setup allow-gui \{gui\} \{user\}
```

```
Example sm java.policy - NT-Version
```

```
// GENERATED sm_java.policy BY sm_setup $Id: setup.c,v 1.106 2002/11/06
11:11:55 sesam Exp $ FOR VERSION 2.0.1.13
// DO NOT CHANGE FORMAT DURING EDITING LINES
grant
{
  // ACCESS
  //permission java.security.AllPermission;
  // NET
  permission java.net.SocketPermission "*:11401", "connect,accept,resolve";
  permission java.net.SocketPermission "*:11301", "connect,accept,resolve";
 permission java.net.SocketPermission "*:21", "connect,accept,resolve";
  permission java.net.SocketPermission "*:25", "connect,accept,resolve";
  permission java.net.SocketPermission "127.0.0.1:*",
"connect,accept,resolve";
  permission java.net.SocketPermission "softnt6:*",
"connect,accept,resolve";
  // ETC
  permission java.util.PropertyPermission "user.dir", "read";
  permission java.util.PropertyPermission "user.name", "read";
 permission java.util.PropertyPermission "file.encoding", "read";
  permission java.util.PropertyPermission "java.rmi.server.hostname",
"read";
  permission java.util.PropertyPermission "*", "read,write";
  permission java.lang.RuntimePermission
"accessClassInPackage.sun.jdbc.odbc";
  permission java.lang.RuntimePermission "loadLibrary.JdbcOdbc";
 permission de.sep.sesam.gui.server.RestorePermission "*@*";
  permission de.sep.sesam.gui.server.OperatorPermission "*";
  permission java.lang.RuntimePermission "loadLibrary.ICE_JNIRegistry";
  permission java.sql.SQLPermission "setLog";
  // FILE
  permission java.io.FilePermission "D:\\sesam\\var\\-", "read,write";
 permission java.io.FilePermission "JdbcOdbcSecurityCheck", "write";
  permission java.io.FilePermission "<<ALL FILES>>", "execute";
```
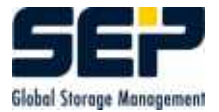

## Hint

In  $\{ID\}\binom{m}{q}$  you will find the link sesam gui. This link can be dragged with the mouse to the Windows Desktop or/and to the Taskbar or/and to the Startbutton.

With a double-click on this link starts the GUI of **SEPsesam** if the Kernel processes run (see [3.5\)](#page-54-1)).

Deinstallation:

- 1. Start-Programs-SEP Aktiengesellschaft-Unistall or
- 2. Start-Settings-Control Panel, then choose the folder "'Software"' and start the SEPsesam-Uninstall-Routine. or
- 3. With the call sm setup delete

## <span id="page-21-0"></span>2.5 Installation on OS/2

On OS/2 only Client can be installed.

- cd Installation directory
- sm\_setup make\_client  $\{server\}$  (see [2.2\)](#page-11-0)

With  $\{server\}$  the name of the **SEPsesam** Server is given

## Deinstallation of the Client

sm setup delete

## <span id="page-21-1"></span>2.6 SEPsesam Client: Supported operating systems

SEPsesam Clients are available for the following operating systems. For UNIX operating systems can be said, that generally all UNIX systems are supported. Further Clients upon request.

- $\bullet$  OS/2
- PowerMAC<sub>-OS</sub>
- UNIX

## 2.7. SEPSESAM CLIENT: SUPPORTED ONLINE MODULES

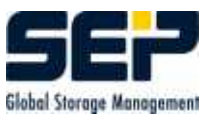

- $-$  AIX from 4.1
- $-$  BSD
- Digital UNIX, Tru64 from  $4.0x$
- $-$  HP UX Vers. 9,10 and 11
- $-$  IRIX
- $-$  LINUX Kernel 2.2.x I386 and IA64
- $-$  OSF1UX
- SCO-UNIX
- $-$  SINIX
- Solaris on Sparc since 2.4
- $-$  Solaris on i386 since 2.4
- $-$  ULTRIX
- VMS from 7.0
- Windows Systems (NT, 2000, 2003, XP)

## <span id="page-22-0"></span>2.7 SEPsesam Client: Supported Online Modules

For the Backup of following databases resp. applications special Backup clients are available.

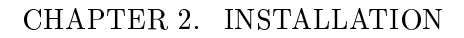

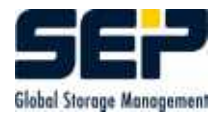

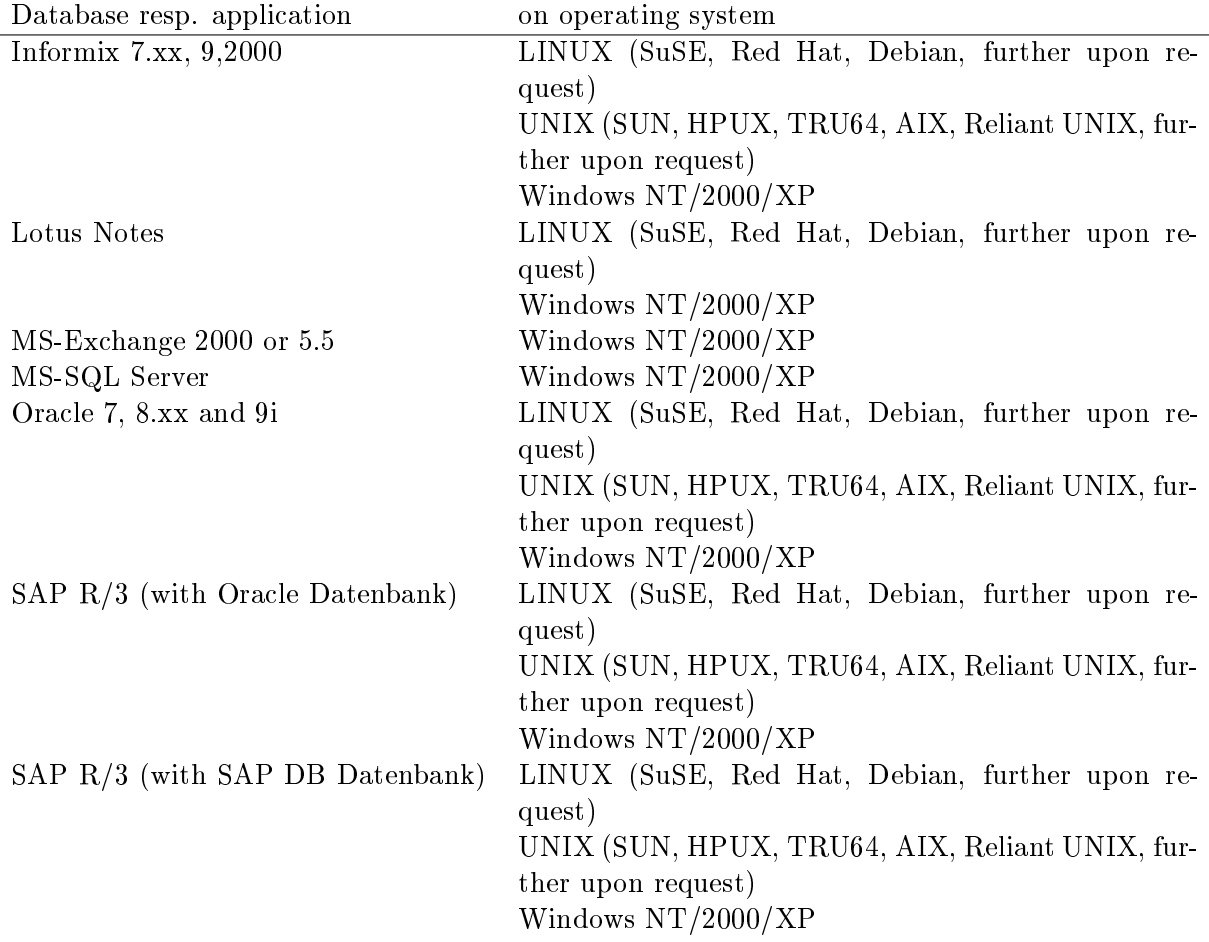

## <span id="page-24-0"></span>Chapter 3

# The programs of SEPsesam

SEPsesam consists of a number of C- and Java programs, which carry out an unobstructed application flow through their cooperation on the server as well as on the client. These programs can be found under  ${ID}/\text{bin}$  and the subdirectories sesam, sms, db and gui.

## <span id="page-24-1"></span>3.1 User Interface GUI (Graphical User Interface)

The User Interface of **SEPsesam** is programmed in Java and can be installed on any computer with Java Runtime Environment (JRE) from 1.4.2.

It communicates with the SEPsesam-Kernel over the JAVA-components RMI (RemoteMethodInvocation) and JDBC (JavaDatabaseConnectivity).

The JRE (JavaRuntimeEnvironment) contains the Java Virtual Machine (JVM) and is used for the execution of commands, entered through the user interface.

The RMI Server, implemented in Java, processes the calls at the SEPsesam Server. It uses a JDBC-ODBC Bridge for the access to the SEPsesam database and a CTRLD Socket connection for the direct call of SEPsesam programs.

## <span id="page-24-2"></span>3.2 SesamBackupClient - SBC

The SBC is the essential Kernel module for the data Backup resp. -Restore.

The corresponding program sbc{.exe} resides on the **SEPsesam-Server** as well as on the Backup client.

The SBC collects the data at the Client during Backup, packs it in a channel and sends it according to the XBSA Standard (X/Open Backup Service API) to the SEPsesam-Transfer-Protocol-Daemon (STPD), which writes the data onto the target storage media.

During a Restore the data is read from the media, sent to the Client over the channel, received there by the SBC and distributed in the target files.

The data is transferred with an own ftp-library to resp. from the corresponding STPD-Server. SBC uses on UNIX-Systems the Backup command cpio with "`Large File"' support, while on NT-Systems the NT-specic MTF-Format is used and the Backup resp. Restore is performed in own modules.

Command sbc

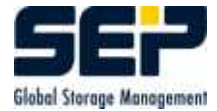

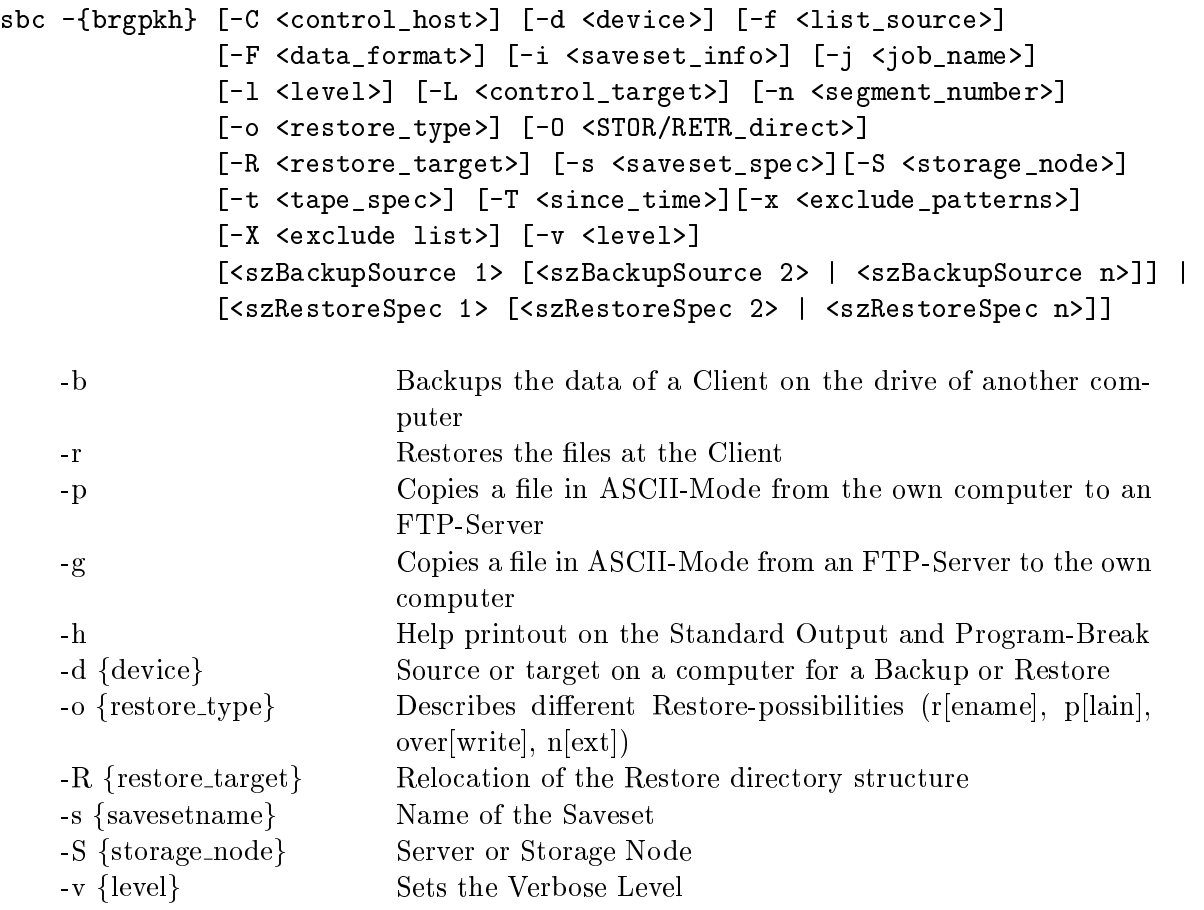

## Example Backup

The files are backed up from a WindowsNT computer to a UNIX-computer. The files from directory  $c:\text{winnt}$  are copied with increased Verboselevel 3 in the directory work to the Saveset my file\_safesetname\_1.

sbc -b -S miraculix -s my file safesetname 1 -v 3 c:\winnt

#### Example Restore:

The previously backed up files are copied back to the directory c:\temp\restore. sbc -r -S miraculix -s my file safesetname 1 -o over -R c:\temp\restore

## <span id="page-25-0"></span>3.2.1 SBC Error codes

The following list contains all possible SBC Error messages.

```
/*CLI*/ {1001, E_ERROR, "Option -%c requires an argument."},
/*CLI*/ {1002, E_ERROR, "Unrecognized option: -%c."},
/*CLI*/ {1003, E_ERROR, "Double specified argument: -%c."},
/**/ {1004, E_ERROR, "Invalid function."},
```
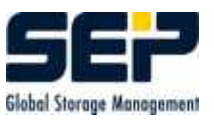

```
/*CLI*/ {1005, E_ERROR, "Option -%c not available in this mode."},
/*CLI*/ {1006, E_ERROR, "Maximum number of backup files in command line
exceeded."},
/*XBSA*/ {1007, E_ERROR, "XBSA Call failed with message: %s"},
/**/ {1008, E_ERROR, "System call failed: %s"},
/*XBSA*/ {1009, E_ERROR, "XBSA Call BSACreateObject failed with message:
%s"},
/*XBSA*/ {1010, E_ERROR, "XBSA Call BSAEndData (closing saveset) failed:
%s"},
/*FILE*/ {1011, E_ERROR, "Unable to open file [%s] [%s]."},
/**/ {1012, E_ERROR, "Undefined \"HOME\" environment variable."},
/**/ {1013, E_ERROR, "Invalid function."},
/**/ {1014, E_ERROR, "Invalid number of colon separated fields within
             savesetsource|savesettarget argument."},
/**/ {1015, E_ERROR, "Cannot get HOME directory."},
/**/ {1016. EEROR. "Cannot change directory to %s: %s."}/*EXIT*/ {1017, E_ERROR, "Backup command call failed with exit value:
%i."},
/**/ {1018, E_ERROR, "DATA interface start failed: %s"},
/**/ {1019, E_ERROR, "System call [%s] timed out after [%i] seconds"},
/*EXIT*/ {1020, E_ERROR, "Backup source not specified. Exiting."},
/**/ {1021, E_ERROR, "Cannot read item header from archive: [%s].
Exiting."},
/**/ {1022, E_ERROR, "Unknown item header magic number [%s].
Exiting."},
/**/ {1023, E_ERROR, "Cannot read item header from archive:
[%s][%d][%d]. Exiting."},
/**/ {1024, E_ERROR, "Cannot parse item header: [\%s]. Exiting."},
/**/ {1025, E_ERROR, "Cannot read item name from archive:
[\%s][\%d][\%d].
             Exiting."},
/*DIR*/ {1026, E_ERROR, "Cannot create temporary directory [%s]."},
/**/ {1027, E_ERROR, "Cannot read from remote archive: [%s]."},
/**/ {1028, E_ERROR, "Termination signal received!"},
/**/ {1029, E_ERROR, "Failed to kill DATA process [%d]:[%s]."},
/**/ {1030, E_ERROR, "Archive padding failed: [%s]."},
/**/ {1031, E_ERROR, "Cannot write to remote archive: [%s]"},
/**/ {1032, E_ERROR, "Cannot read item [%s]:[%s]. Padding remaining
[%u]
             bytes..."},
/**/ {1033, E_ERROR, "Cannot write to remote archive. Exiting."},
/**/ {1034, E_ERROR, "Unable to open GEN interface: [%s]"},
/**/ {1035, E_ERROR, "Unknown item type: [%d]. Skipping remaining
bytes [%d]"},
/**/ {1036, E_ERROR, "Unknown item type: [%d]."},
/**/ {1037, E_ERROR, "Internal error. eHdrFmt unknown"},
/*CLI*/ {1038, E_ERROR, "Invalid argument [%s] for switch -%c."},
/*XBSA*/ {1039, E_ERROR, "Failed STP call [%s] [%s]."},
```
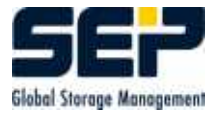

```
/*CLI*/ {1040, E_ERROR, "Invalid host specification for option -%c."},
/*CLI*/ {1041, E_ERROR, "Invalid argument for -%c. Encryption password
too long."},
/*CLI*/ {1042, E_ERROR, "Invalid usage. Try \"sbc -h\" for help
screen."},
/*CLI*/ {1043, E_ERROR, "Option -%c is required for this operation."},
/*CLI*/ {1044, E_ERROR, "Invalid time specification for since backup."},
/*REGISTRY*/ {1045, E_ERROR, "Error while retrieving user profile images."},
/*REGISTRY*/ {1046, E_ERROR, "Cannot enable backup/restore privilegies."},
/*REGISTRY*/ {1047, E_ERROR, "Cannot disable backup/restore privilegies."},
/*REGISTRY*/ {1048, E_ERROR, "Cannot find registry data."},
/*REGISTRY*/ {1049, E_ERROR, "Cannot enable registry privilegies to retrieve
user
             profile images."},
/*REGISTRY*/ {1050, E_ERROR, "Error while unloading user profile images."},
/*REGISTRY*/ {1051, E_ERROR, "Cannot retrieve user profiles."},
/*REGISTRY*/ {1052, E_ERROR, "Cannot retrieve value for
[%s]\\ProfileImagePath"},
/*REGISTRY*/ {1053, E_ERROR, "Unable to open registry key: [%s]"},
/*INI*/ {1054, E_ERROR, "Invalid PHYSICAL_BLK_SIZE or
FORMAT_LOGICAL_BLK_SIZE
              in [%s]."},
/*ARCHIVE*/ {1055, E_ERROR, "Initialization of archive failed: [%s]"},
/**/ {1056, E_ERROR, "Error while retrieving items."},
/*ARCHIVE*/ {1057, E_ERROR, "Cannot create local archive [%s]. Error: %s"},
/**/ {1058, E_ERROR, "Error while writing data. Error: %s"},
/*ARCHIVE*/ {1059, E_ERROR, "Unable to open local archive [%s]. Error: %s"},
/**/ {1060, E_ERROR, "Error while reading data. Error: %s"},
/*ARCHIVE*/ {1061, E_ERROR, "Error while unpacking data. %s"},
/**/ {1062, E_ERROR, "Local file [%s] does not exist."},
/**/ {1063, E_ERROR, "Unable to open local file [%s]."},
/**/ {1064, E_ERROR, "Error while processing local file [%s]."},
/*FILE IO*/ {1065, E_ERROR, "Cannot create local file [%s]."},
/*FILE EXCL*/ {1066, E_ERROR, "Error while reading exclude pattern file
[%s] : [%s]."},
/*XBSA*/ {1067, E_ERROR, "XBSA Call BSAGetObject failed with message:
%s"},
/*CLI*/ {1068, E_ERROR, "-%c: Specified argument too long."},
/*CLI*/ {1069, E_ERROR, "-%c: Invalid argument - must be numeric."},
/*CLI*/ {1070, E_ERROR, "Mandatory argument not specified."},
/*CLI*/ {1071, E_ERROR, "-%c: Invalid time specified [use: hhmm]."},
/*CLI*/ {1072, E_ERROR, "Unable to open include list file. Argument:
-\%c"},
/*CLI*/ {1073, E_ERROR, "-%c: Invalid verbose level specified [max. 3
allowed]."},
/*COM*/ {1074, E_ERROR, "SBC_COM_INTERFACE call failed: %s"},
/*COM*/ {1075, E_ERROR, "Error checking the include list specs: %s"},
/*COM*/ {1076, E_ERROR, "Error allocating include list specs. buffer:
```
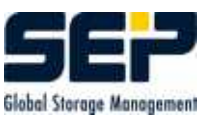

```
%s"},
/*COM*/ {1077, E_ERROR, "Answer buffer empty."},
/*COM*/ {1078, E_ERROR, "SESAM server answer proccessing failed ! %s"},
/*ITEM*/ {1079, E_ERROR, "Archive could not be resyncronized. Exiting."},
/*COM*/ {1080, E_ERROR, "-%c: Invalid operation initiator specified !"},
/*CLI*/ {1081, E_ERROR, "-%c: Invalid argument - max. value exceeded!"},
/*CLI*/ {1082, E_ERROR, "-%c: Operation unspecified
[open|openjob|closejob|close]!"},
/*CLI*/ {1083, E_ERROR, "-%c: Operation [openjob|closejob|close] requires
the
              session ID argument!"},
/*CLI*/ {1084, E_ERROR, "-%c: Operation [open] doesn't need the session
ID
              argument!"},
/*COM*/ {1085, E_ERROR, "CWD command assembling failed!"},
/*COM*/ {1086, E_ERROR, "RETR command assembling failed!"},
/*MSEX*/ {1087, E_ERROR, "Invalid backup source [%s]."},
/*MSEX*/ {1088, E_ERROR, "MS Exchange server not specified."},
/*MSEX*/ {1089, E_ERROR, "MS Exchange server path not available. [%s]."},
/*MSEX*/ {1090, E_ERROR, "Cannot establish connection to remote Sesam
server."},
/*MSEX*/ {1091, E_ERROR, "Unable to open file [%s] : [%d]"},
/*MSEX*/ {1092, E_ERROR, "Backup operation failed."},
/*MSEX*/ {1093, E_ERROR, "Cannot end MS Exchange backup:[%s]"},
/*MEM*/ {1094, E_ERROR, "Unable to allocate memory."},
/*MSEX*/ {1095, E_ERROR, "Failed to read MS Exchange database file.
[%s]."},
/*MSEX*/ {1096, E_ERROR, "Failed to purge MS Exchange database log files
[%s]."},
/*MSEX*/ {1097, E_ERROR, "Cannot retrieve a file list from MS Exchange
server.
              [%s]."},
/*MSEX*/ {1098, E_ERROR, "Cannot save file [%s]."},
/*MSEX*/ {1100, E_ERROR, "Unable to open file [%s]: [%s]."},
/*MSEX*/ {1101, E_ERROR, "Restore operation failed."},
/*MSEX*/ {1102, E_ERROR, "Cannot end MS Exchange restore:[%s]."},
/*MSEX*/ {1103, E_ERROR, "Cannot get local database files paths. [%s]."},
/*MSEX*/ {1104, E_ERROR, "Error reading file header from archive."},
/*MSEX*/ {1105, E_ERROR, "Cannot register MS Exchange restore: [%s]"},
/*MSEX*/ {1106, E_ERROR, "Cannot find MS Exchange target for file [%s]."},
/*MSEX*/ {1107, E_ERROR, "Cannot read file header from remote saveset."},
/*MSEX*/ {1108, E_ERROR, "Invalid file header magic number. [%s]"},
/*MSEX*/ {1109, E_ERROR, "Invalid file size in header."},
/*MSEX*/ {1110, E_ERROR, "Invalid file name size in header"},
/*MSEX*/ {1111, E_ERROR, "Cannot read file name from remote saveset."},
/*MSEX*/ {1112, E_ERROR, "Unable to open file [%s]. Make sure the store
service
```
has been stopped before restoring"},

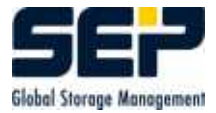

/\*MSEX\*/ {1113, E\_ERROR, "Unable to open file [%s] for restore: [%d]"}, /\*MSEX\*/ {1114, E\_ERROR, "Failed to read [%d] bytes from remote archive."}, /\*MSEX\*/ {1115, E\_ERROR, "Failed to write to remote archive [%s]: [%s]"}, /\*MSEX\*/ {1116, E\_ERROR, "Failed to read from remote archive [%s]."}, /\*MSEX\*/ {1117, E\_ERROR, "Cannot close saveset."}, /\*sbc\_gen.sh\*/{1118, E\_ERROR, "[%s] not existent"}, /\*CLI\*/ {1119, E\_ERROR, "SESAM server not specified."}, /\*sbc\_gen.sh\*/{1120, E\_ERROR, "Backup source could not be found. Exiting."}, /\*\*/ {1121, E\_ERROR, "For this operation option [-f @] require [-F pipe]. Exiting."}, /\*KILL\*/ {1122, E\_ERROR, "Can not kill process group [%d], [%s]. Exiting."}, /\*sbc\_gen.sh\*/{1123, E\_ERROR, "sbc\_gen.sh exit with error."}, /\*FP\*/ {1124, E\_ERROR, "Error while browsing through process list:  $[%s]$ "}, /\*KILL\*/ {1125, E\_ERROR, "Cannot find matching process."}, /\*KILL\*/ {1126, E\_ERROR, "Cannot perform core termination."}, /\*CTRLC\*/ {1127, E\_ERROR, "Cannot detect currently logged user: [%s]"}, /\*NETWORK\*/ {1128, E\_ERROR, "Network communication problem: %s"}, /\*NETWORK\*/ {1129, E\_ERROR, "Not connected."}, /\*CTRLC\*/ {1130, E\_ERROR, "STDIN channel not established: [%s]"}, /\*INI\*/ {1131, E\_ERROR, "Unable to open initialization file: [%s]"}, /\*CTRLC\*/ {1132, E\_ERROR, "STDIN channel broken: [%s]"}, /\*CTRLD\*/ {1133, E\_ERROR, "Denying service. Maximum active connection reached."},  $/*$ CTRLD\*/  ${1134, E$  ERROR, "Cannot start child process:  $%s$ "}, /\*NETWORK\*/ {1135, E\_ERROR, "Remote IP address could not be resolved: [%s]"}, /\*CTRLD\*/ {1136, E\_ERROR, "Host [%s] is not allowed to connect or security problem for user:  $[\%s]$ ."}, /\*INTF\*/ {1137, E\_ERROR, "Parameter to long."}, /\*STREAM\*/ {1138, E\_ERROR, "Pipe creation problem: [%s]."}, /\*CTRLD\*/ {1139, E\_ERROR, "CTRLD reply: %s"}, /\*PROCESS\*/ {1140, E\_ERROR, "Unable to start process: [%s]"}, /\*PROCESS\*/ {1141, E\_ERROR, "Unable to start thread: [%s]"}, /\*CLI\*/ {1142, E\_ERROR, "-%c: Mandatory argument not specified."}, /\*DLL\*/ {1143, E\_ERROR, "Problem while loading dynamic link library: [%s]."}, /\*DLL\*/ {1144, E\_ERROR, "Problem while unloading dynamic link library: [%s]."}, /\*STPD\*/ {1145, E\_ERROR, "SESAM server signal received: [%s]"}, /\*DB\*/ {1146, E\_ERROR, "DATABASE client error: [%s]"},  $/*Item*/$  {1147, E\_ERROR, "Unable to access item  $N_s$ ]:  $N_s$ ]."}, /\*W2KSS\*/ {1148, E\_ERROR, "W2KSS Error: [%s]."}, /\*Encryption\*/{1149, E\_ERROR, "Encryption password validation failed."}, /\*Ex2K\*/ {1150, E\_ERROR, "Ex2K Error: [%s]."}, /\*Encryption\*/{1151, E\_ERROR, "Encryption/Decryption operation failed."},

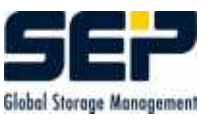

```
/*Encryption*/{1152, E_ERROR, "Writing SSET file failed."},
/*Encryption*/{1153, E_ERROR, "Reading SSET file failed."},
/*CLI*/ {1154, E_ERROR, "Invalid argument for switch -%c."},
/*LAST*/ {9999, E_ERROR, "Unknown message code: [%d]."}
```
## <span id="page-30-0"></span>3.2.2 Optional Extensions of SBC

The Standard is **Backup Type Path**, whose source is a full path specification at the Client. Examples:

For WNT :  $D:\$ Program Files

For UNIXe: /usr/users

In case that several Backup sources are saved from the Client in a single task, they should be specied delimited with commas.

Examples:

For WNT : D:\Program Files, D:\MSOffice

For UNIXes: /usr/users, /usr/homes, /opt/sesam

For better readability spaces after the comma are allowed. Further they are ignored.

License-needing extensions are:

### Backup type Exchange Server

As source of an Exchange Server Backup should be specified the identification of the Exchange database (often identical with the WNT Server name).

## Backup type INFORMIX

As source of an INFORMIX Backup should be specified the identification of the INFORMIX database. An INFORMIX task is started externally from the INFORMIX System with ON-BAR.

## Backup type Lotus Notes

As source of a Lotus Notes Backup should be specified the identification of the Lotus Notes database.

Backup type MS SQL Server

As source of a MS SQL Server Backup should be specified the identification of the SQL Server database.

• Backup type ORACLE

As source of an ORACLE Backup should be specied the ORACLE SID of the ORACLE database. An ORACLE task is started externally from the ORACLE System with RMAN.

## Backup type ORACLE7

As source of an ORACLE7 Backup should be specied the ORACLE SID of the ORACLE database. The Start of an ORACLE7 Backup requires the sesam client Software sbc ora7. ORACLE7 tasks can be started directly from the SEPsesam System.

## • Backup type  $SAP/R3$

As source of a SAP/R3 Backup should be specified the SAP/R3 ID of the SAP/R3 database. A SAP/R3 task is started externally from the SAP/R3 System with BRBACKINT (brbackup/brarchive/brrestore).

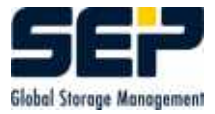

SEPsesam makes possible the execution of an external Backup Utility (INFORMIX: ONBAR, ORACLE: RMAN, SAP/R3: BRBACKINT) with the help of a command event.

## <span id="page-31-0"></span>3.3 The Programs of the Server

## <span id="page-31-1"></span>3.3.1 The Kernel programs

Under  $\{ID\}/\text{bin}/\text{sesam}$  reside the Kernel programs  $sm$ \* $\{exe\}$  of the **SEPsesam-**Software. The programs, presented below, can be called directly from the command line. The programs, which are not presented, are contacted internally by those described here as subprogram calls. A direct call is therefore not necessary.

The command syntax generally corresponds to the getopts-Standard, i.e.  $\text{sm}^*$  -{Switch} {Value} ...

### Hint

Improper usage of these commands can lead to severe functionality problems.

## <span id="page-31-2"></span>3.3.1.1 sm backup

#### Description

sm backup controls the execution of a Backup task.

List of the sub-functions:

```
GET_BACKUP_TYP
GET_NODE_PARAMS
GET_TASK_PARAMS
CHECK_LICENSE
CHECK_SEMAPHORES
CHECK MEDIUM -> sm_init in case no media available
CHECK_PERMIT -> Alive test at the Client
PRE -> PRE-Interface
CHECK_SMS_WATCH -> Performance- and EOM-Surveilance
EXECUTE_BACKUP -> CTRLC -> SBC -> STPC -> STPD -> SMS
POST -> POST-Interface
RESULT_ANALYSE
```
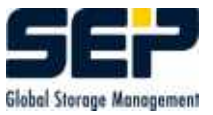

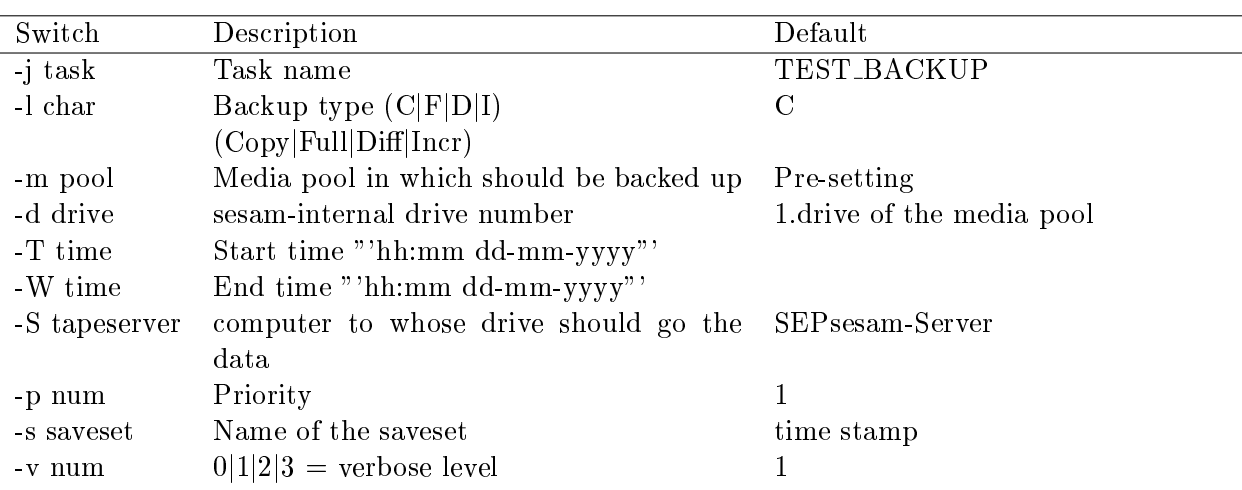

## <span id="page-32-0"></span>3.3.1.2 sm drive

Kernel program for the so called Drive handler in GUI:Components-Drives-Drive action.

### Description

Module for execution of all drive specific requests (local and remote).

Syntax: sm\_drive {Function} {Drivenumber} [Label]

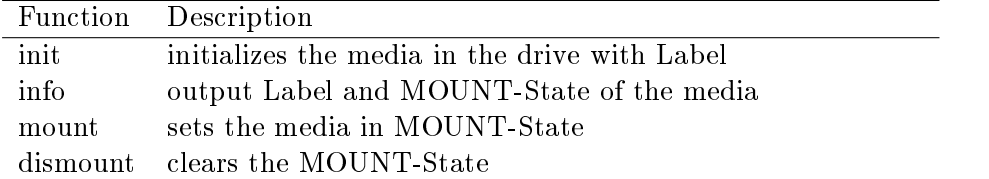

In MOUNT-State at an info request the label is not read from the media, which would require a rewind to the beginning of media, but from the database. MOUNT is therefore a pure software-technical state, which avoids time-consuming rewinds.

So it is absolutely necessary to control the drives of **SEPsesam** with this drive handler only. In MOUNT it is generally possible to take a cassette out of a drive. Problem: **SEPsesam** works then possibly on the wrong media.

The drive information remains consistent only in case that before the unload of the cassette a Dismount was performed.

Return values on the STDOUT: STATUS=SUCCESS|ERROR MSG={Desired output | Error message}

#### <span id="page-32-1"></span>3.3.1.3 sm info

Front end Kernel program for the GUI:Display of current messages???.

## Description

Writes and reads messages in resp. from the SEPsesam Online Information area ("`Display of current messages"').

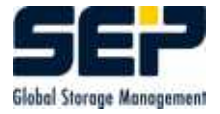

**Syntax**: sm\_info  $\{P/S/M/C\}$  [ $\{D$ rive number}] [ $\{Text\}$ ] Read from the information area sm info  $P$  [{Drive number}]

Write status message sm info S {Drive number} {Text}

Write message sm info M {Drive number}  $\{Text\}$ 

Check and output the license sm info C

## <span id="page-33-0"></span>3.3.1.4 sm init

Kernel program for the GUI:Activities-Immediate start-Media event, resp. planned media event.

## Description

Initializes a media in a drive, so that it is then ready for Backups.

At this point either a fixed label or a media pool can be specified. If a pool is given, the label is selected after the GET OLDEST-Strategy.

number of retries still cannot be initialized (Loader problem, Bad media etc.), an attempt is made to take a new media from the SPARE-pool into the given one.

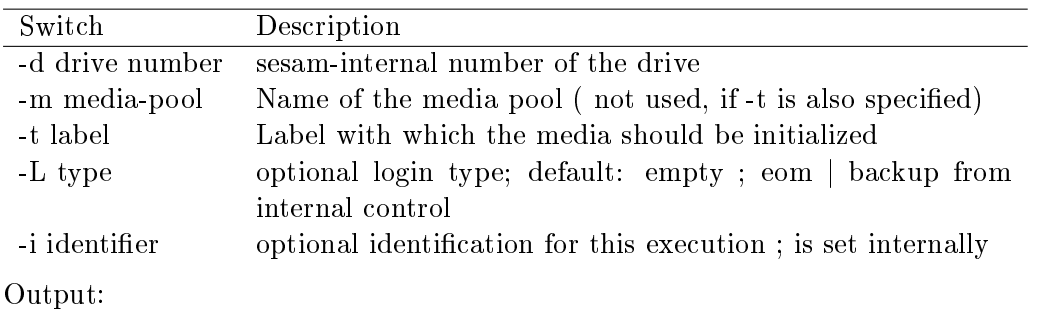

exits with  $0/1 = \text{ok } / \text{ error}$ writes GLBV gv\_init\_msg\_'drive number'  $=$  really initialized media

## <span id="page-33-1"></span>3.3.1.5 sm loader

Kernel program for the so called Loader handler in GUI:Components-Loader-Loader action; Lays a layer over the Sesam Loader Utility SLU (comp. [3.7\)](#page-57-0).

## Description

Loader program for coordination of the loader functions. Performs reload sequences, keeps the database consistent, sets the Mount-State, writes protocol messages in the **SEPsesam** daily protocol.

sm loader import/export/load/unload/show + further switches

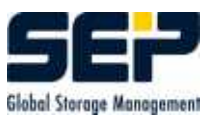

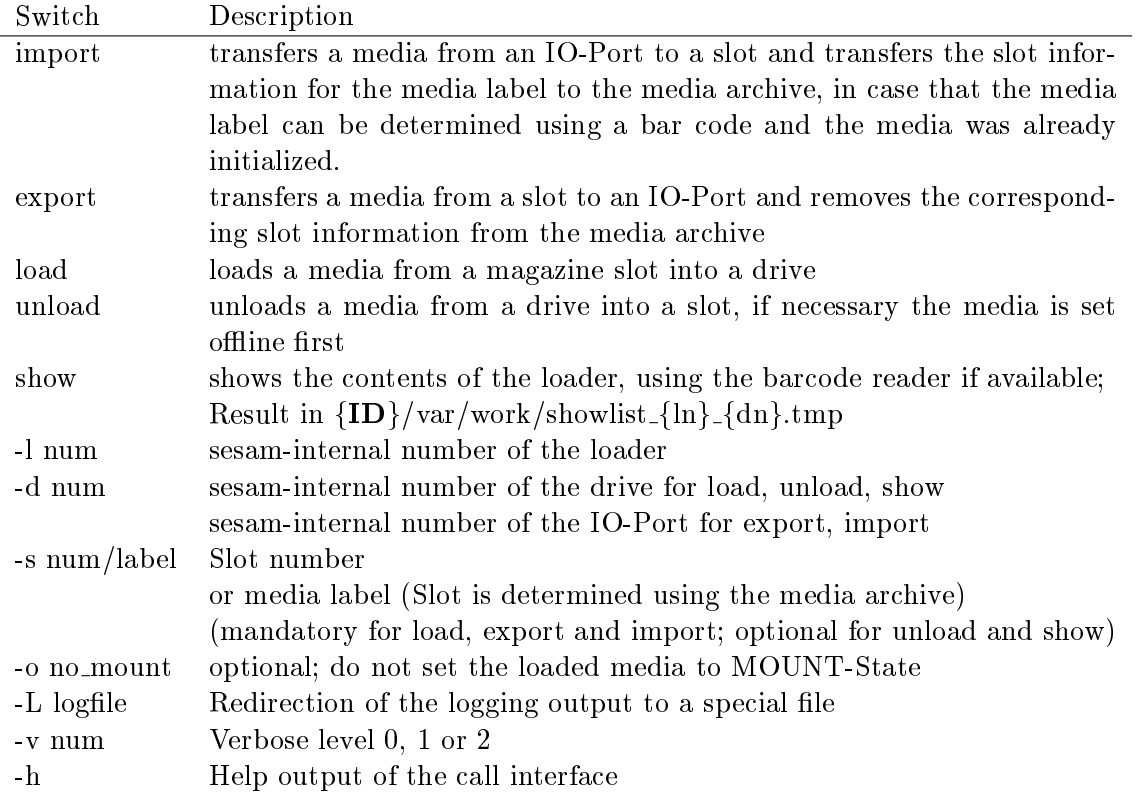

## Return value(s):

GLBV gv\_loader\_sts\_{ln} Result status:  $+/-$  (o.k./failure) GLBV gv\_loader\_msg\_ $\{ln\}$  Value or message

#### Example

sm loader import -l 1 -d 0 -s 0 >> Imports the media in Loader 1 from IO-Port 0 to Slot 0 sm loader unload -l 1 -d 2 s  $5 \gg$  Unloads the media in Drive 2 of Loader 1 to Slot 5

## <span id="page-34-0"></span>3.3.1.6 sm recover

## Description

SEPsesam command-line interface to analyse a media and restore data or listing from its savesets. Requires a media inserted into drive.

Missing information are entered in a dialog with user.

Tape changes for further tapes are requested automatically.

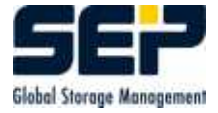

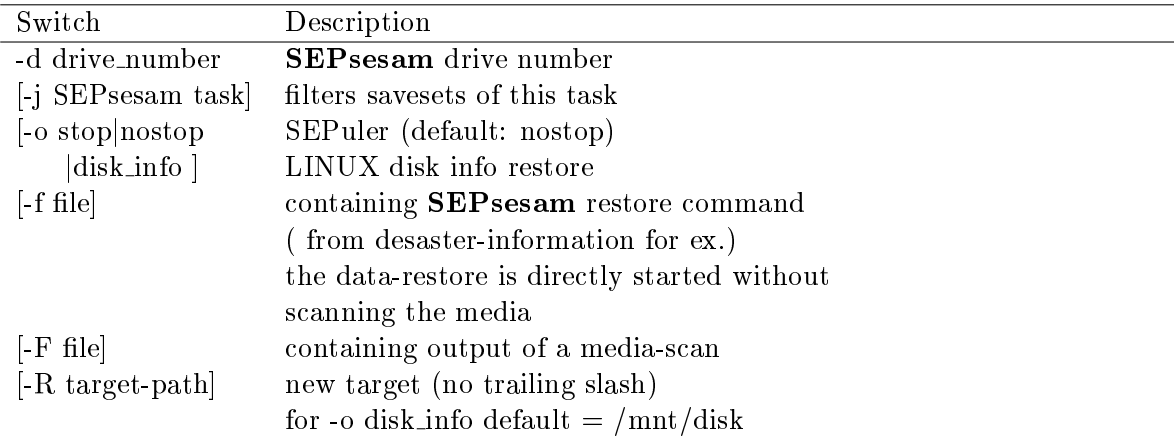

## Return value(s):

- listing of savesets on tape or
- restores selected saveset from tape to target dir

#### Example

sm\_recover

## <span id="page-35-0"></span>3.3.1.7 sm restore

Description Main Restore program

- makes the necessary media available
- $\bullet$  sorts the list of the selected files (selective Restore) according to the LIS-file
- controls the execution of the specic Restore programs
- controls the Generation Restore
- $\bullet$  protocols the proceeding in (Database, Protocol files)
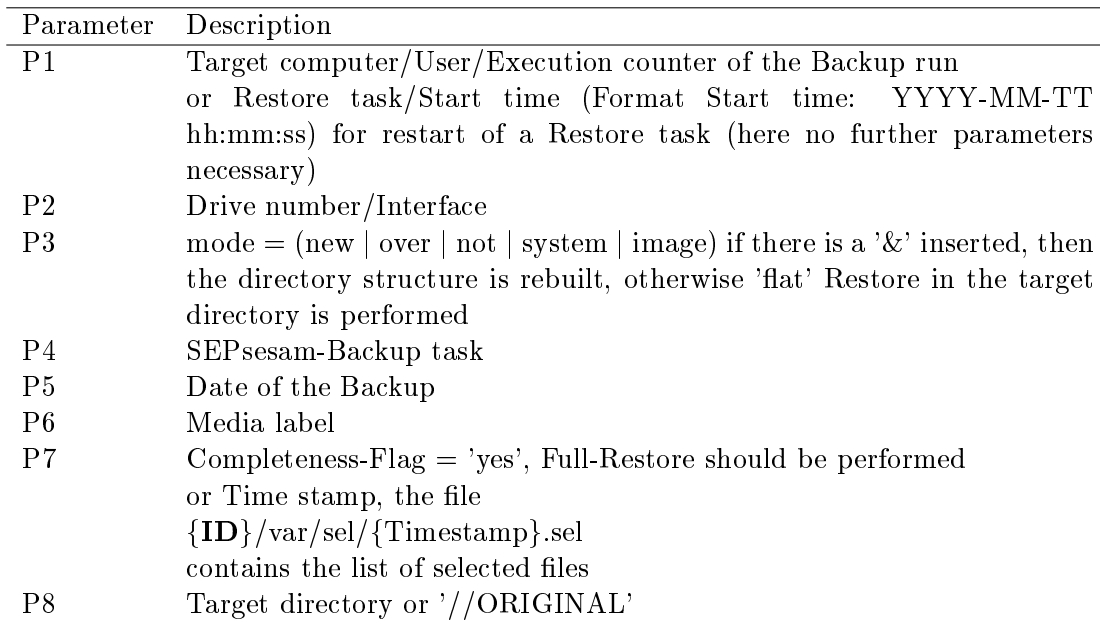

## Syntax

sm restore P1 P2 P3 P4 P5 P6 P7 P8 or sm\_restore P1

## Hint

For selective Restores selection files are necessary. They are created during the selection in the Restore wizard (GUI), or can be created with an editor from the existing LIS-files.

#### Example

sm\_restore sesamx/DK/8 1/LOCAL 'not&' sesam\_etc 04.04.2000 S00012 yes "'//ORIGINAL"' The contents of the Restore task will be restored to the original directory. Existing Original-files will not be overwritten and no file-tree structure will be built

sm\_restore decuberlin/root/1 1 over decuberlin\_te6 08.08.2001 DISK00003 yes "'/usr/test7"' The contents of the Restore task will be restored to a new target directory. Existing Original-files will be overwritten.

sm\_restore "'20010802\_101680/2001-08-08 14:32:28"' Restart of a Restore task 20010802 101680, which has been previously created.

## 3.3.1.8 sm robot

Kernel program for the GUI:Components-Loader-Content-Archive Adjustment

Checks all labels of media in the slots of the loader magazine. If the label already exists in the media archive, loader and slot are adjusted. If the label is not in the media archive, the media is introduced in the media archive with check of the label format (if -i (introduce) is specified). The contents of database tables media and loader contents are updated and an entry in the daily protocol is created.

## Input parameters:

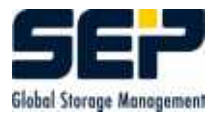

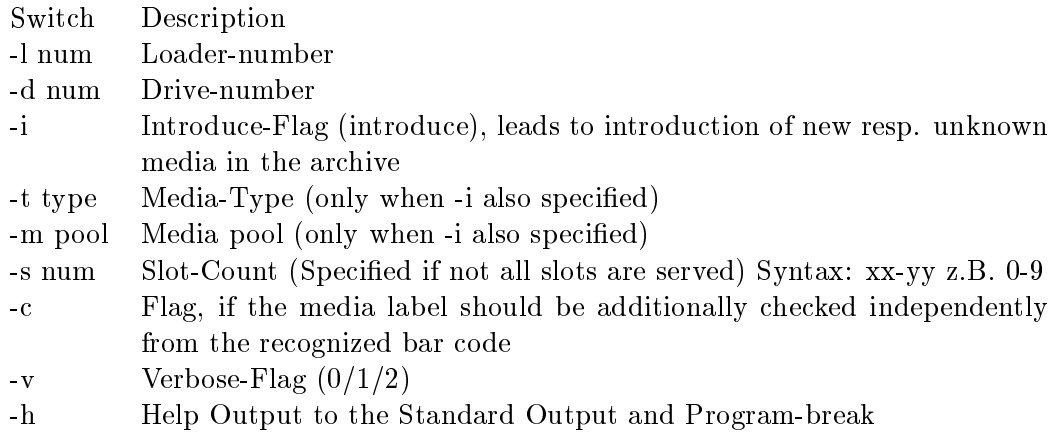

## Example

sm robot -l 2 -d 1 -i -t THXKD -m E -s 2-7 -cv >> Introduction of all unknown media in Slot Area 2-7

sm\_robot -l 2 -d  $1 \gg$  Archive adjustment

## <span id="page-37-0"></span>3.3.1.9 sm sms interface

The access to SMS-Media (Tapes, Disks) is implemented in the **sm\_sms\_interface** program. The most important calls are the determination of label (Get Label) and the initialization of media with a new media label (Initialize). In case of a problem the tapes can be labeled again.

#### Syntax:

sm sms interface command options

#### Initialization of a media

sm sms interface init  $-d \{Device\}$ -B {Block-size} Default: 65536 -t  ${Label}$ :  ${Tape-ID}$  $-i$  {Tape Info}  $-r$  {Rewind Flag} Default: R -T {Timeout} Default: 120

Example sm sms interface init -d Tape1 -t S00007:7 -i Info -r R -T 60

## Read the media label

sm sms interface getlabel  $-d \{Device\}$ -r {Rewind Flag} Default: R -T {Timeout} Default: 120

### 3.3. THE PROGRAMS OF THE SERVER

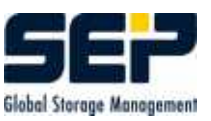

Example sm sms interface getlabel -d Tape1 -r R -T 60

## Read the tape contents

sm\_sms\_interface dir -d {Device} Example sm sms interface dir -d Tape1

## Read the Tape Trailer (contains possibly following tape-label

sm\_sms\_interface read\_tape\_trailer -d {Device} Example sm sms interface read tape trailer -d Tape1

## Write the Tape Trailer

sm\_sms\_interface write\_tape\_trailer -d {Device}  $-t \{Label\}$ :  $\{Tape-ID\}$  $-1$  {NextTapeLabel} -i {TapeTrailerInfo}  $-e$  {EOMFlag} Default:  $F = FALSE$  $-g \{EMRGFlag\}$  Default:  $F = FALSE$ Example sm sms interface write tape trailer -d Tape1 -t S00001:7 -l S00008 -i Info -e T -g T

#### Unload the drive

sm\_sms\_interface unload -d {Device} Example sm sms interface unload -d Tape1

#### Write data on the media

sm\_sms\_interface backup\_file -d {Device}  $-t \{Label\}:\{Tape-ID\}$ -f {Source File Name} -s {Saveset Name}  $-i$  {Saveset Info} -I {Interpreter} Default: none Example sm\_sms\_interface backup\_file -d Tape1 -t S00007:7 -f x.dat -s x.sav -i Saveset-Info

#### Read a saveset from the media

sm\_sms\_interface restore\_file -d {Device}  $-t \{Label\}$ :  $\{Tape-ID\}$ -f {Target File Name} -s {Saveset Name}  $-i$  {Saveset Info} Example sm\_sms\_interface restore\_file -d Tape1 -t S00007:7 -f x.dat -s x.sav -i Saveset-Info

## Create the LIS- and SGM-Files from a Saveset on the media

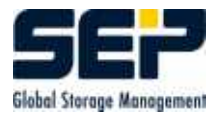

sm\_sms\_interface restore\_listing -d {Device}

- $-t \{Label\}:\{Tape-ID\}$
- $-n$  {Start Segment} Default: 0
- $-b \$  {Number of Blocks} Default: 0
- -s {Saveset Name}
- $-i$  {Saveset Info}
- -I {Interpreter} Default: none

#### Example

sm sms interface restore listing -d Tape1 -t S00007:7 -n 15 -b 150 -s x.sav -i Saveset-Info

## Restore of a Saveset directly from the media

sm\_sms\_interface restore\_emergency -d {Device}  $-t \{Label\}$ : {Tape-ID} -f {Target Pipe Name}  $-n$  {Start Segment} Default: 0  $-b \$  {Number of Blocks} Default: 0 Example sm sms interface restore emergency -d Tape1 -t S00007:7 -f sesam -n 15 -b 150

Restart SMS sm\_sms\_interface restart\_sms -d {Device} Example sm\_sms\_interface restart\_sms -d Tape1

Read again the changed configuration for the running SMS sm\_sms\_interface reread\_ini -d {Device} Example sm sms interface reread ini -d Tape1

Inquire SMS Device Status sm\_sms\_interface inquire\_status -d {Device} Example sm sms interface inquire status -d Tape1

For all functions from sm sms interface, presented here, there are also the parameters  $-v \{n\}$  for tracing Default: 0 (no trace)

-L {LoginType} Default: SHARE. For inquiries use INQUIRE, for Restores is necessary EX-CLUSIVE, in State CHANGING MEDIA is accepted EOM only and for Administrative purposes ADMIN is used.

## <span id="page-39-0"></span>3.3.1.10 sm sms watch

Kernel program for the control of media change and for the output of tape state in the GUI Info window "'Display current messages"' (see [3.3.1.3\)](#page-32-0).

## Description

Monitors the drive state and takes over the control at media change. Communicates in case of

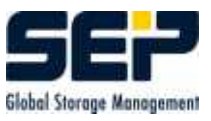

"`End Of Media"' (EOM) with SMS for transfer of the new tape label and with sm loader for the change of the media.

### Syntax:

sm\_sms\_watch {Drive number}

#### Hint

In case of a problem at tape change the corresponding sm\_sms\_watch Logging is helpful for the Problem analysis.

#### Hint

At the start of a Backup resp. Restore task a check is made if sm sms watch is running in the corresponding queue and it is started again, if necessary (see [3.3.3.3\)](#page-43-0). If an sm\_sms\_watch process is already running, then the subsequently started process exits.

#### Hint

Without the sm\_sms\_watch process for the corresponding drive, the approaching tape end will not be recognized! The media change for the Backup resp. Restore will not be performed!

#### 3.3.1.11 sm startup

Starts the SEPsesam Software.

- starts the background processes (Services) (see [3.5\)](#page-54-0)
- prepares the drives and loaders
- sets up the queues
- sets up the actual **SEPsesam** Backup day

## 3.3.2 SEPuler (SEPsesam Scheduler)

The SEPuler consists of the programs  $\{ID\}/\text{bin}/\text{sesam}/\text{sm\_sepuler}\$  and  $./sm$  sepuler cal { exe}.

sm sepuler { exe} is started as a background process (Service/Daemon) (see [3.5\)](#page-54-0) and controls events in the database table terms.

When the start time of an event is reached, sm\_sepuler $\{.\text{exe}\}$  calls the program  ${ID}/bin/sesam/sm\_sepul\_event{.exe}$  with the event parameters.

In  $\{ {ID} \}$ /var/ini/sm.ini the following execution parameters for the SEPuler can be set:

```
[SM_SEPULER] -> Section for the SEPuler
SLEEP=30 -> Working tact in seconds
EVENT=sm_sepul_event -> Event-program
```

```
...
```
...

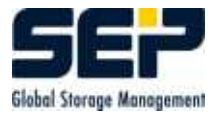

The program  $\{ID\}/\text{bin}/\text{sesam}/\text{sm\_seputer\_cal}$  serves for processing of the Calendar sheet, whose data is stored in the database table *cal\_sheets*.

The logging of SEPuler-programs is set in  ${ID}/var/ini/debuq.$ ini (see [4.6.1\)](#page-64-0):

```
...
SM_SEPULER=1
SM_SEPULER_CAL=1
SM_SEPUL_EVENT=1
...
```
So appear  ${ID}/var/log/kg$ c/sepuler.lgc  ${ID}\}\/varlog/leg/c$ sepul ev  ${Schedule_name}$   ${Time stamp}$ .lgc

## 3.3.3 Queue Manager

The Queue Manager is a software, which creates and controls the Queues.

In a Queue Jobs can be set for execution with a Start time (submit). The Queue Manager then takes care, that a Job is activated at its Start time (executing), whereby always only as many Jobs can be executing, as specified in the joblimit of the queue. Jobs, whose start time is still not reached, are holding, whose start time is reached, but still may not run because of the joblimit are pending.

In SEPsesam the Queue manager is used for distribution of Backups, Restores, Initializations etc. upon the available drives. For each drive group a queue with the same name is created, which owns an executing queue for each drive.

This allows a specic access to the system resources according to the parallel processing level, assigned to each resource (joblimit). If a drive is configured for maximum 4 simultaneous Backups, the corresponding level of parallel processing is exactly forced through restriction of the assigned queue to maximum 4 tasks (joblimit).

The cooperation between SEPuler and Queue manager happens in a way, that the user specifies in the SEPuler events for Backups, Restores, Initializations etc. and these are transferred to the Queue Manager according to the resource used when the start time is reached. The Queue manager then determines, according to the load of the resource, when the action will be actually executed.

There can be scheduled e.g. in the event calendar 100 Backups on a specific drive at the same time. They are transferred to the Queue manager, t.m. set in the waiting queue of the drive. The drive can however have maximum 60 SMS-Channels (see [3.3.6\)](#page-50-0), so the Queue manager activates immediately 60 Backups and the remaining are subsequently started, when a channel is released.

If the start time window of the Backup is narrowly defined, it can happen, that at the end some Backups cannot reach execution at all, which is signalled and protocoled by **SEPsesam**.

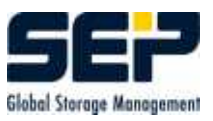

## The Queue Manager consists of the programs

#### ${ID}/\text{bin}/\text{sesam}/\text{sm\_qm\_main}\$ .exe} and ./sm\_qm{.exe}.

sm\_qm\_main{.exe} is the Queue Manager-Server and is started as a background process (Ser-vice/Daemon) (see [3.5\)](#page-54-0), which waits for requests from the Queue Manager-Client sm\_qm{.exe} and controls the Queues.

#### Syntax sm\_qm:

The call has the Form: sm\_qm  ${request}$   ${further arguments}$ 

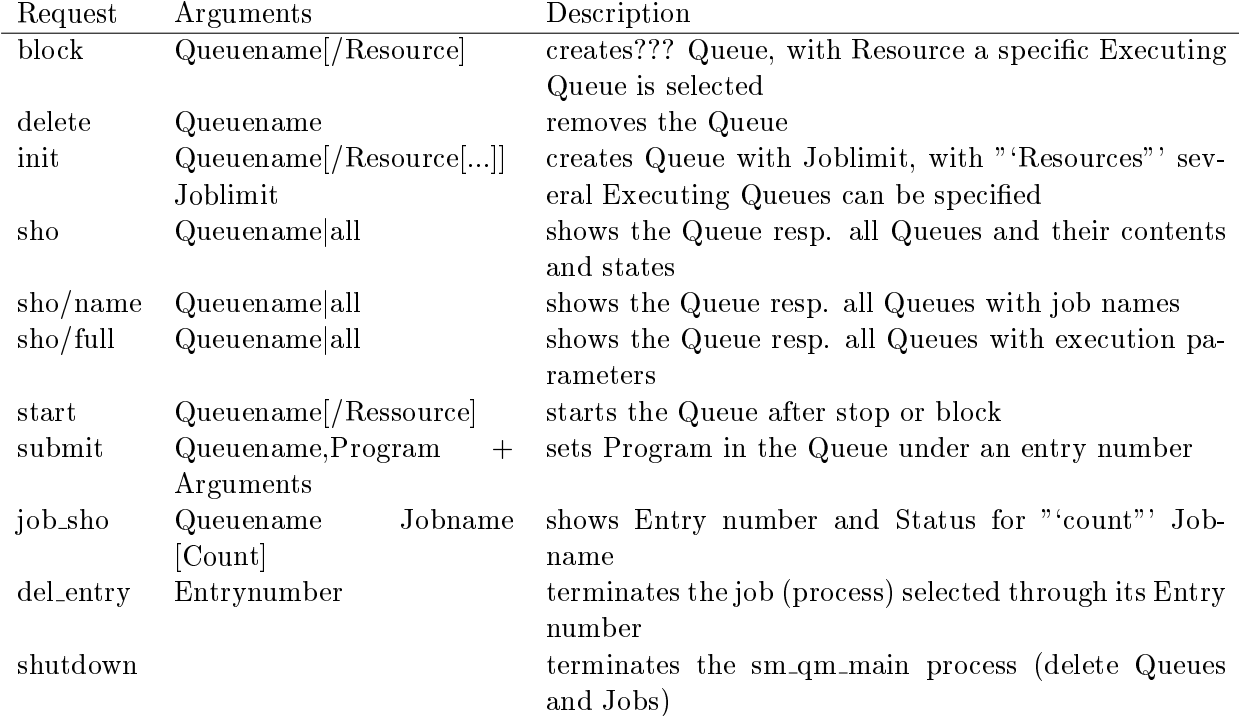

#### Example

# sm\_qm -h \$Id: admin\_manual.tex,v 1.19 2007/01/25 08:42:25 sesam Exp \$ -------------------------------------------------------------------------------

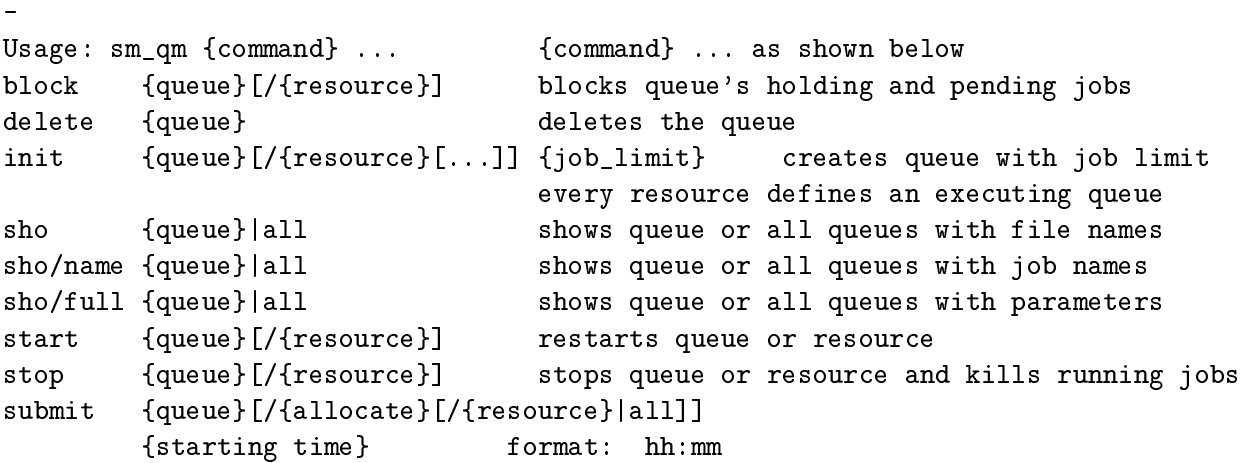

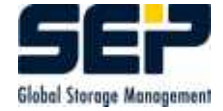

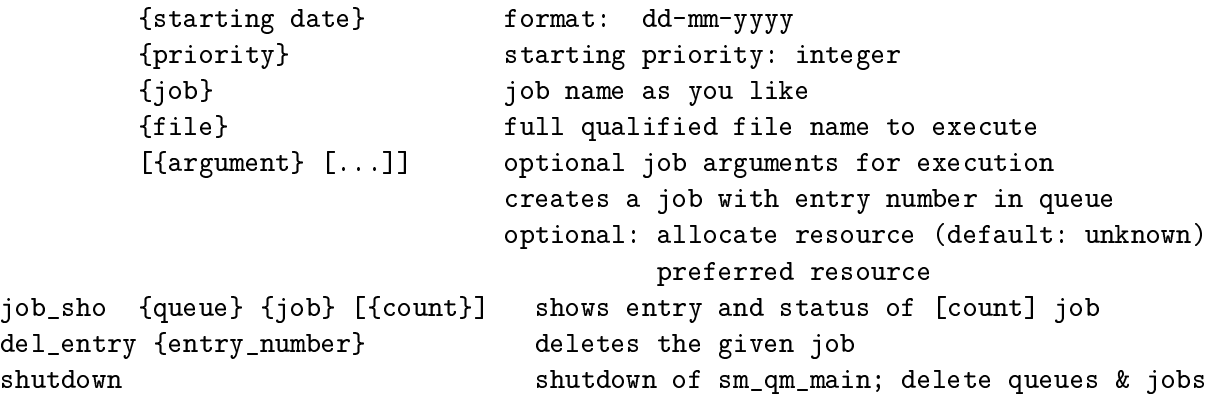

## 3.3.3.1 Queue Manager Concept

In SEPsesam each Backup is assigned to a media pool. A media pool is always unambiguously assigned to a drive group. Normally several different media pools are assigned to the same drive group, e.g. a drive group for FULL/DIFF/INCR, Weekend/Working days or ORACLE/File system.

For the processing of a Backup task without drive specification a suitable drive from the drive group must be selected. If no drive contains media from the desired media pool, then a strategy for bringing a media must be processed.

According to the concept the media from a media pool can be dynamically (on demand) requested.

## 3.3.3.2 Queue per drive group

The Backup tasks are then positioned in drive group - Queues, according to the assignment media pool to drive group. The drive group-Queue has a holding resp. pending Queue and for each drive - an executing-Queue.

Each job and the executing-Queue have the attribute "'allocate"'. With this attribute an allocation (generally a media pool) is assigned to a job. The attribute of the job is assigned to the executing queue, when a job is started in this queue.

A job can be started in an executing-Queue, only in case, that

- the executing-Queue is "`deallocated"', or

- the executing-Queue is already identically allocated (Attribute allocate is the same).

Additionally a pre-selection of the executing-Queue, t.m. a specific executing-Queue (drive) can be given for a job, (Attribute Preferred Resource).

#### <span id="page-43-0"></span>3.3.3.3 Tape end check for each drive

The SEPsesam process sm\_sms\_watch is used to monitor the physical end of a media during a Backup or Restore. It checks the drive state and transfers the drive information (Throughput, Status, etc.) to the SEPsesam information system (see also [3.3.1.3\)](#page-32-0).

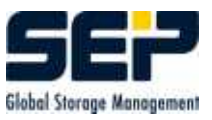

This process runs in its own queue per drive, namely the queue "'qu\_tape\_trans{Drive Num $ber\$ ". In this way, it is guaranteed, that this process monitors the drive independently of the state of the drive group.

### 3.3.3.4 Processing of the Jobs

The processing of Backup tasks is done in the drive group-Queues. The Jobs are processed according to priority and FIFO (first-in-first-out).

The program looks for an available drive,  $t.m.$  the first drive, which is allocated for the desired media pool and still has place for the Backup task. If no such drive exists, then the first deallocated drive is used. If all drives are allocated, the program (according to FIFO) looks for the next job with the same priority but other media pool.

Backups with fixed drive assignment (selection) are started in the corresponding drive, as soon as it is suitable for them (not used resp. allocated for the desired media pool).

The processing is started, when

- a new job is brought in the drive group-queue (submit),
- a Job goes from the holding queue to the pending queue (Expiration of the holding time)
- a place in an executing queue is free, t.m. a job in a drive queue is finished.

The processing of the drive group stops, when

- all jobs with the actually highest priority are processed.
- there is no free place in the drive queues.

A deallocated drive is reserved through an allocation for the corresponding media pool.

The Backup task attempts to find and load an available media. A new media is requested if necessary.

#### 3.3.3.5 que init for drive groups

The call for the creation of a drive group-queue follows below:

sm\_qm init <queue-name>[/<resource>][/...] <iob\_limit>

#### Example

sm\_qm init loader1/1/2/3 5 ## Drive group: loader1 ## Drive Numbers: 1, 2 and 3 ## Joblimit per Drive is 5

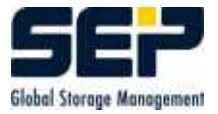

## 3.3.3.6 Specication of a media pool and optional drive number

When a job is submitted in the queue, the attribute allocate must contain the desired media pool. If additionally a drive number is specied, it must be transferred as well.

If allocate is not specied on the command line, the standard value 'unknown' is used.

So we have the following:

```
sm qm submit <queue-name>[/<allocate>[/<resource>]]
                                creates a job with Entry Number in the
                                specified Queue
                                optional: allocate (Default: 'unknown')
                                        preferred Resource
          <starting time> Format hh:mm
          <starting date> Format dd-mm-yyyy
          <priority> Integer
          <job-name> Identifier
          <file> fully qualified program name
          <par1>...<par8> optional max. 8 parameters
```
Example 1: Job oracle P01 with media pool ORACLE on drive group loader1

```
sm_qm submit loader1/ORACLE 12:00 04-04-2001 3 oracle_P01
     /opt/sesam/bin/sesam/sm_auto_backup -l F -T "12:00 04-04-2001"
     -W "14:00 04-04-2001" -m ORACLE oracle_P01
```
Example 2: Job linux1 full with media pool FULL on drive group loader1 with Drive num=1

```
sm_qm submit loader1/FULL/1 12:00 04-04-2001 3 oracle_P01
     /opt/sesam/bin/sesam/sm_backup -l F -T "12:00 04-04-2001"
     -W "14:00 04-04-2001" -m FULL linux1_full
```
## 3.3.3.7 Drive number specication to a starting program

When a job is started in the executing queue, it needs the drive number. This number is therefore specified as additional parameter at the start of the corresponding program (e.g. sm backup) on the command line (-d drive\_number).

Call over: sm\_qm submit  $\ldots$  (without " $-$ d 2"'):

```
sm_backup -j SESAM_BACKUP -m DISK ... -d 2
                                   #^^^^ the resource is specified
                                    # by sm_qm_main
```
A called sm backup receives, as an argument, the drive on which it will actually start. While starting sm backup it enters immediately the drive number in the table results.

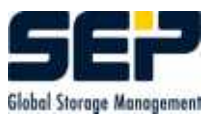

#### 3.3.3.8 Processing in case the desired drive is blocked

If a drive number was specified, it will be skipped, if the resource is blocked (e.g. the drive is defective).

The Queue Manager selects instead another drive with the desired allocation (Pool).

#### 3.3.3.9 Lock drives

If a drive is defective, it must be temporarily locked. The function block is used here.

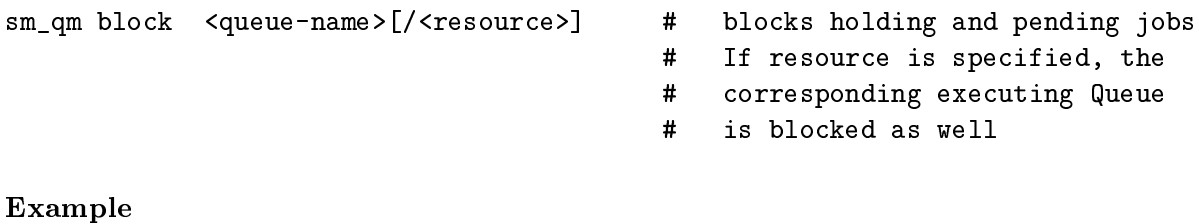

sm\_qm block loader1/3  $+$ ## blocks drive 3 in the drive group loader1

#### Hint

The queues for drive groups are initialized and started again at drive configuration. This happens upon configuration changes and at SEPsesam Startup.

#### 3.3.3.10 Monitoring drive group queues

The function sho shows for a Multi<sub>-Queue</sub> the attribute allocate, resource and the state of all executing queues.

sm\_qm sho[/full][/name] <queue-name>

Example

sm\_qm sho/name loader1

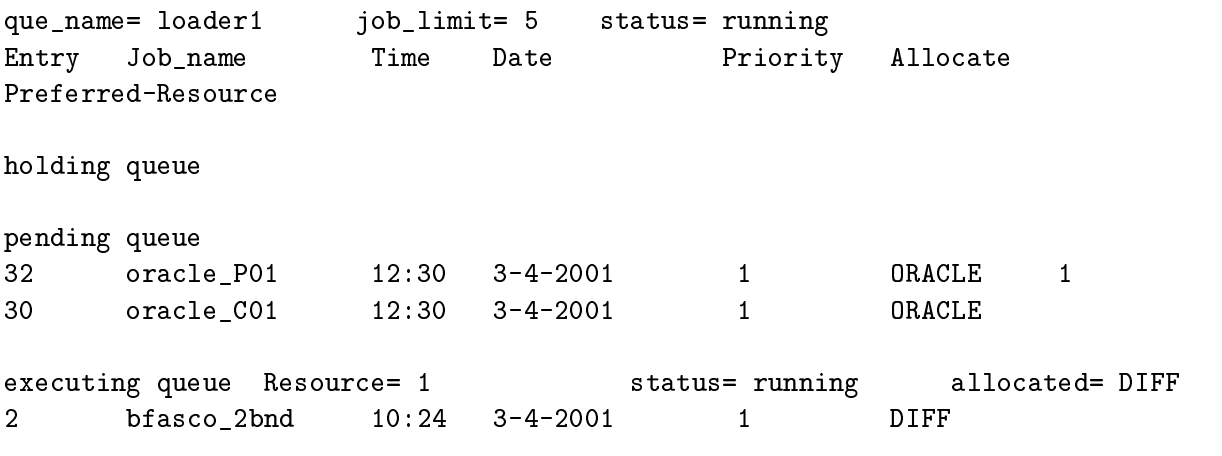

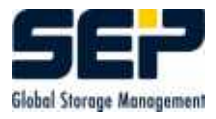

31 bfasco\_exl 12:30 3-4-2001 1 DIFF executing queue Resource= 2 status= running allocated= FULL 4 bfasco\_2 10:24 3-4-2001 1 FULL 2 17 bfaaix\_2 12:30 3-4-2001 1 FULL 3 executing queue Resource= 3 status= blocked allocated= executing queue Resource= 4 status= running allocated= INCR 29 bfasinix<sub>-</sub>2 10:24 3-4-2001 1 INCR 2 executing queue Resource= 5 status= running allocated= RESTORE (hard) ----------------------------------------------------------

#### 3.3.3.11 Jobs without media pool assignment

A Backup task must always have a media pool assigned. Other jobs without media pool, which want to allocate exclusively a drive, generate an unambiguous value and allocate the drive with it. So is guaranteed, that e.g. during a media introduction or Restore the drive is exclusively allocated.

Non-Backup-, Restore, resp. Media init-Jobs as, e.g. sm start for a drive, are processed in the queue qu\_all.

## 3.3.3.12 Logging of the Queue Manager programs

The Logging of the Queue Manager programs is set in  $ID/var/ini/deloug.ini$  (see [4.6.1\)](#page-64-0):

... SM\_QM=0 SM\_QM\_MAIN=1 ...

Then appears  ${ID}/var/log/lgc/sm-qm.lgc$  ${ID}\}/varlog/leg/sm_qm_m$ ain.lgc

## 3.3.4 The Database

SEPsesam keeps its internal configuration- and run-time data in a database. The corresponding DBF-files are stored under  ${ID}/var/db/schema/sesam$ . The database is controlled by the DB-Server sm\_db\_main (see [3.5\)](#page-54-0).

The table structure of the DB is not shown here explicitly, but can be requested if necessary from SEP AG as an SQL-file.

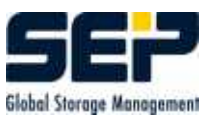

At the command level the DB can be accessed with SQL-Instructions using the program  ${ID}/bin/sesam/sm_dbf{.exe}$ 

## Syntax:

sm db "'SQL-Instruction"'

sm db "'SQL-Select-Instruction"' export > File  $\Rightarrow$  Contents in the form of SQL-Insert-Instructions for Re-import

Another program for DB processing is

 ${ID}/bin/\text{sesam}/sm\_dbf_pack$ .exe}.

The DBF-files constantly grow in size because the deleted data sets are not actually deleted but only marked as deleted. To avoid that, the DBF-files can be "'packed"' with the help of sm\_dbf\_pack, t.m. the data sets which are marked as deleted will be really deleted. Additionally the DBF-les can be analyzed.

## Syntax:

sm\_dbf\_pack  $[p/P/a/A]$  {DBF-filename.dbf} {records file name}

p pack all Sesam-DBF-files no further arguments P pack the specified DBF 1 argument a analyze the specied DBF (output all bytes numbered) 1 argument A analyze the specified DBF (all records) 1 argument

The automatic day change of SEPsesam (NEWDAY-Event) makes among other things the packing of all DBFs.

The execution can be suppressed through a change in the file  ${ID}/var/ini/sm.ini$ .

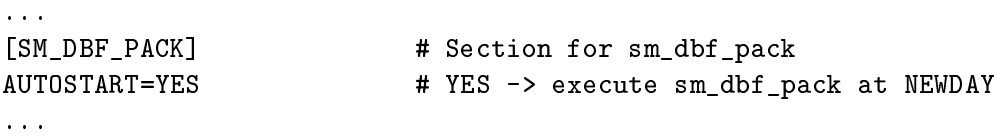

## <span id="page-48-0"></span>3.3.5 Sesam Multi Stream - SMS

For the recording of Backup data a special Multi-Stream-Processing is used. This processing makes possible the simultaneous transfer of Backup data from several Backup clients to a single media. With this processing the drives can be used at corresponding higher data rates in the so called "'streaming mode"'. The recording of data goes on with maximal recording speed, there are no stop- and repositioning times, the network load as well as the transfer times are reduced to a minimum.

Additionally at the beginning of a Backup and further in the process special marks (file marks) are written on the tape, which makes possible the extremely fast positioning to the Backup data in case of a Restore. This is especially important for the Restore of single files. With the implemented processing the tape is positioned directly to the last mark before the begin of the necessary data and the corresponding data is transferred over the stpd to the Backup client.

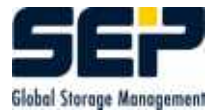

The implemented processing allows the recording of Backup data over tape boundaries, so that the Backup of any data quantities is possible (see [3.3.1.10\)](#page-39-0).

In  ${ID}/var/ini/sms.ini$  are specified the execution parameters of SMS.

## Hint

This file is automatically tuned by the SEPsesam drive configuration program (sm\_config\_drives), when the drive configuration changes (GUI). The configuration is also performed again at Startup and at SEPsesam day change.

```
[SMS_Device]
Maximal Number Of Devices=2
Device_Name_0=disk1
Device_Name_1=/dev/nst0
[SMS_Disk]
Directory=/opt/sesam/var/ini/
[SMS_Tape]
Tapemark_Type_0=SETMARK
Tapemark_Type_1=FILEMARK
Default_Segment_Size=1000
Tape_Online_Timeout=120
Max_Retries_Num=20
Retry_Delay_On_1106=1
Max Repeat On 1106=20
Repair=TRUE
[SMS_Server]
Throughput_Interval=5
Alarm_Interval=30
Maximal Number Of Parallel Streams 0=9
Maximal_Number_Of_Parallel_Streams_1=9
Bin_Directory=/opt/sesam/bin/sms
Ctl_Directory=/opt/sesam/var/work/ctl
[SMS_Logging]
#Log_Levels=0 1 2 3 4 5 6
# -1=NO_LOG, 0=ERROR, 1=EMERGENCY, 2=WARNING, 3=NOTICE, 4=INFO, 5=DEBUG,
6=TRACE
Log_Levels=0 1 2 3 4
Log_Size=256
Log_Max_Files=10
Log_Details=0 1 2
Log_Directory=/opt/sesam/var/log/sms
Perf_Directory=/opt/sesam/var/work/info
```
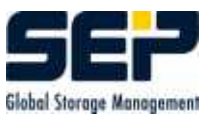

The access to SMS-Media (Tapes, Disks) is performed with the STPD Service/Daemon (see [3.3.6\)](#page-50-0) or with the  $\text{sm\_sms}$  interface program (see [3.3.1.9\)](#page-37-0).

Loggings are written under the directory  $\{ID\}/varlog/sms$ 

## <span id="page-50-0"></span>3.3.6 Data transfer with SesamTransferProtocol - STP

The STPD (STPDaemon)  $\{ID\}/\text{bin}/\text{sesam}/\text{sm\_stpd\_main}\}$ . exel is used as a special FTP-Server for transfer of Backup data from the Client to the recording device (Tape- or disk drive) over SMS (see [3.3.5\)](#page-48-0).

The STPC (STPClient) creates a data transfer connection to the STPD over the network.

The FTP-protocol is used for the transfer. This guarantees a high data throughput and the compatibility with all network components.

The data is transferred directly to the recording device, without intermediate storage (comp. german SEPsesam Patent Nr. 4335836 and US-Patent Nr. 5,901,331).

A special analysis of the Backup data makes possible the recognition of errors, e.g. if during the Backup a file changes in size. At the beginning of Backup the file size is taken in the saveset. If the file size changes during the Backup, the analysis recognizes that and changes the file size so that the length specification remains consistent.

Additionally during the analysis the contents of the saveset (Listing) as well as the position data (Segment-Info) is written in special files.

The process sm passd is used by STPD for the authentication of system users (see also [3.5\)](#page-54-0).

#### Syntax

Check with ftp, Default-Port: 11001, see  ${ID}/var/ini/stpd.ini$  STPD\_PORT

# ftp ftp> open linux 11001 Connected to linux.sep.de. 220 STP Service Ready. Version: 2.8 R16. PID: 25854. Type HELP for list of commands. Name (linux:root): sms 331 Password required for sms. Password: 230 User logged in, proceed. Remote system type is Linux. ftp>cd SMS:disk7:INQUIRE 250 CWD Command successful.

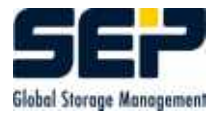

ftp> quote site inquire 213-SMS Inquire status begin STATUS:SMS\_WRT OP\_COUNT:BLOCKS:0.000000 AMOUNT:BYTES:91553792.000000 THROUGHPUT:GB/H:2.504883 213 SMS Inquire status end ftp> bye 221 Service closing control connection.

## Hint

User must be STPD User sms or System User. With cd SMS:tape:login-type the SMS Dataserver is connected. The tape must be selected according to the entries in  ${ID}/var/ini/sms.ini, e.g.$  Tape0 (WNT), /dev/nst0 (Linux), /dev/nrmt0h (UNIX) or disk1 for DISK device. As login-type "'SHARE"' is used for parallel Backups, "'EXCLUSIVE"' for Restores and "'IN-QUIRE"' for queries.

On errors react according to the error message

e.g. correct the input

or wait for resp. change the state of SMS Dataserver

On 'SMS not in allowed state' it is EXCLUSIVE (Restore) busy. In this case it is only possible to create a connection to the Dataserver with login-type "`INQUIRE"'.

## Backup Test

With the following FTP command a file can be transferred to the inserted media. Put File Saveset:device:analyzer:tape ID:tapelabel:IP Buffersize e.g. put test.dat SF123:/dev/nvrmt0h:cpio:4:S00004:32 analyzer none = no Analysis  $cpio = cpio-Format$  $m\text{tf} = m\text{tf-Format}$ 

## Restore Test

With the following FTP command a file can be read from the inserted media. Get saveset:tape ID:segment Number:tape z.B. get SF123:4:0:4

In  ${ID}/var/ini/std.ini$  are specified the execution parameters of STPD.

```
[STPD_Server]
STPD_PORT=11001 # TCP/IP Port
STPD MAX CONNECTIONS=64
Bin_Directory=C:\su\bin\sms
Ctl_Directory=d:\su\var\work\ctl
Work_Directory=d:\su\var\work
```
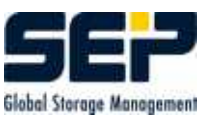

[STPD\_Thread] STPD\_BUFSIZE=4 DATA\_TIMEOUT=900 AUTH\_USERS=sms, PSL # authorized user UPDATE\_THROUGHPUT=30 STPD\_ACCEPT=TRUE STPD\_ID=THIS\_IS\_KEY STPD\_USER=root  $\begin{array}{c} 2 \text{ H} \\ 2 \text{ H} \\ 2 \text{ H} \\ 2 \text{ H} \\ \end{array}$   $\begin{array}{c} 2 \text{ H} \\ 2 \text{ H} \\ 2 \text{ H} \\ 2 \text{ H} \\ 2 \text{ H} \\ 2 \text{ H} \\ 2 \text{ H} \\ 2 \text{ H} \\ 2 \text{ H} \\ 2 \text{ H} \\ 2 \text{ H} \\ 2 \text{ H} \\ 2 \text{ H} \\ 2 \text{ H} \\ 2 \text{ H} \\ 2 \text{ H} \\ 2 \text{ H} \\ 2 \text{ H} \\ 2 \text{ H} \\$ [STPD\_Logging] Log\_Levels=0 1 2 # max. 0 1 2 3 4 5 6 Log\_Details=0 1 2 Log\_Size=64 Log\_Max\_Files=10 Log\_Directory=d:\su\var\log\sms

```
[STPD_Inquire]
InquireLog=d:\su\var\work\info\inq.log
Inquire_Timeout=10
```
## Hint

The maximal number of SMS channels is limited to 64, i.e. for Backups maximum 60 SMS channels can be used. The remaining 4 channels are needed for administrative purposes, tape change etc..

Loggings are written under the directory  $\{ID\}/varlog/sms$ 

## 3.4 Communication Server - Client

The command execution at the Client is performed according to the configured access method (GUI). Additionally options (e.g. -s for Single Port Option) can be configured (see [5.6\)](#page-74-0). The access methods for the SEPsesam proprietary CTRL and for the SecureShell (SSH) access are described below.

## 3.4.1 Command execution at the Client - CTRL-Service

The communication between computers is done over the **SEPsesam-CTRL-Services**, an own SEP development on TCP/IP-Basis.

Using a CTRL-Client sm ctrlc, the CTRL-Daemon (= Server) sm ctrld on another computer can be contacted and SEPsesam-specific actions can be started.

The CTRLD is started on UNIX as Daemon, on WINDOWS as Service in the background. Using a proprietary protocol and the allowed nodes, users, directories and commands, stored at the Client, unauthorized usage can be avoided. The CTRLD-Program must therefore run under a Superuser-Account.

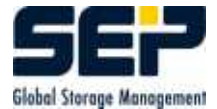

The access to CTRLD is configured in the file  ${ID}/var/ini/sm.ini:$ 

```
...
[CTRLD_Server] # Section name
CTRLD_Port=11301 # TCP/IP-Port of the STPD
Max Connections=20 # max.connections
Bin_Directory=/su/bin/sesam # Directory of sm_stpd\{.exe\}
Work_Directory=/su/bin/sesam # Working directory; files may be copied
from/to it only
CTRLD_Path=/su/bin/sesam;/su/bin/sms # programs may be started in these
directories only
[CTRLD_Logging] # Section name
Log_Directory=/su/var/log/lgc # Directory for Logging files
Log_Level=0 \# 0 = no Logging; up to max. Level 6 poss.
Log_Details=0 1 2 \qquad # up to max. Level 3 possible
Log_Size=256 # max. logging file size,
[CTRLD Auth] \qquad # Section name
Auth_File=/su/var/ini/sm_ctrld.auth # File, containing the authorized users
Entries in the authorization file sm_ctrld.auth :
...
softnt6.sep.de root system SYSTEM # Computer name, User list
qswnt2000.sep.de root system SYSTEM # Computer name, User list
...
```
## sm ctrlc

Using the function gethost by name, sm\_ctrlc attempts to resolve the specified Hostname. If this hostname does not exist, " $\cdot$ -1"' is returned. In case of success, a connection is created to this hostname. The Port is used as an INET-Port and the command is used as a command for execution at the Remote Host.

The connection is created over a socket in the Internet Domain of type SOCK STREAM (TCP-connection).

The caller gives its STDOUT to the remote command as STDIN. This command creates output on STDOUT and STDERR.

In case firewalls are used between the SEPsesam Server and the Client, the port usage can be restricted with special options  $(-s, -o$  port=...) (see [5.6\)](#page-74-0).

## Syntax

sm ctrlc  $[-p]$  port $[-1]$  user  $[-s]$   $[-0]$  port= $\{first\}$  $\{last\}$   $\{host\}$   $\{command\}$ 

Input parameters:

{host} Hostname of the Client {command} Command to be executed at the Client

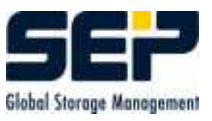

optional Input parameters:

```
-p port \qquad # Listening Port of the remote CTRLD
-1 user \qquad # Remote User (see sm_ctrld.auth)
-o port={first}-{last} # Port Range for Firewall usage
-s # Communication over single Port only, i.e. over
Listening Port
```
#### Example

sm ctrlc -p 11301 -l root qslinux1.sep.de sbc

## 3.4.2 Command execution at the Client - SSH(secure shell)

Sesam can also use the ssh-protocol for command execution at the Backup Client. The requirements are, that at the Server an ssh-Client-program and at the Backup Client an sshd (Service/Daemon) is installed and the Server can login to the Client without a password as user root for UNIX and system for Windows.

This is achieved through the creation of a private and a public key on the Server and the transfer of the public key to the Backup client. Details can be found in the documentation of the corresponding SSH implementation.

In case firewalls are used between the SEPsesam Server and the Client, the port usage can be restricted with ssh options (see [5.6\)](#page-74-0). The options are specied in GUI:Clients-Properties in the field "'Access Options"'.

## <span id="page-54-0"></span>3.5 Processes and Dataflow

SEPsesam creates and uses the following background processes (Services):

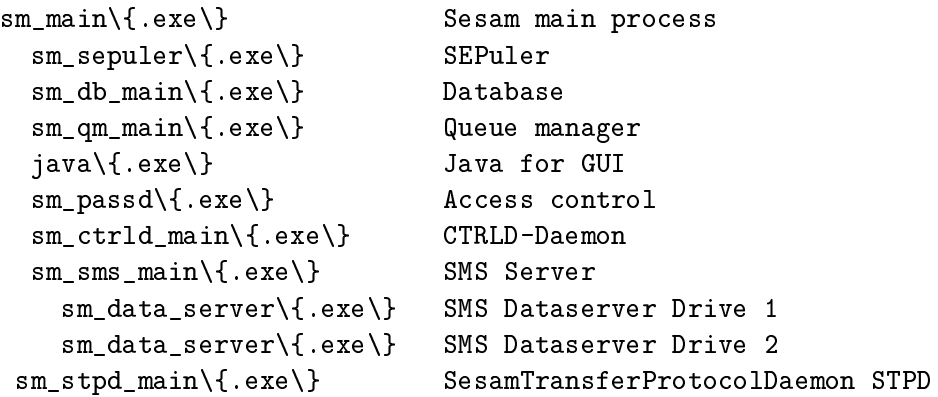

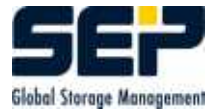

These processes are controlled with  $\text{sm\_main} \{ \text{.exe} \}$ :

```
sm_main install # Set up the SEPsesam Services, on Windows only
sm_main remove # Remove the SEPsesam Services, on Windows only
sm_main start # Start the SEPsesam Server
sm_main stop # Stop the SEPsesam Server
sm_main restart # Restart the SEPsesam Server
sm_main reload [main|node|sepuler|db|qm|rmi|sms|stpd|passd|ctrl]
               # Start again a specific process
sm_main status # Status request for the SEPsesam Server processes
```
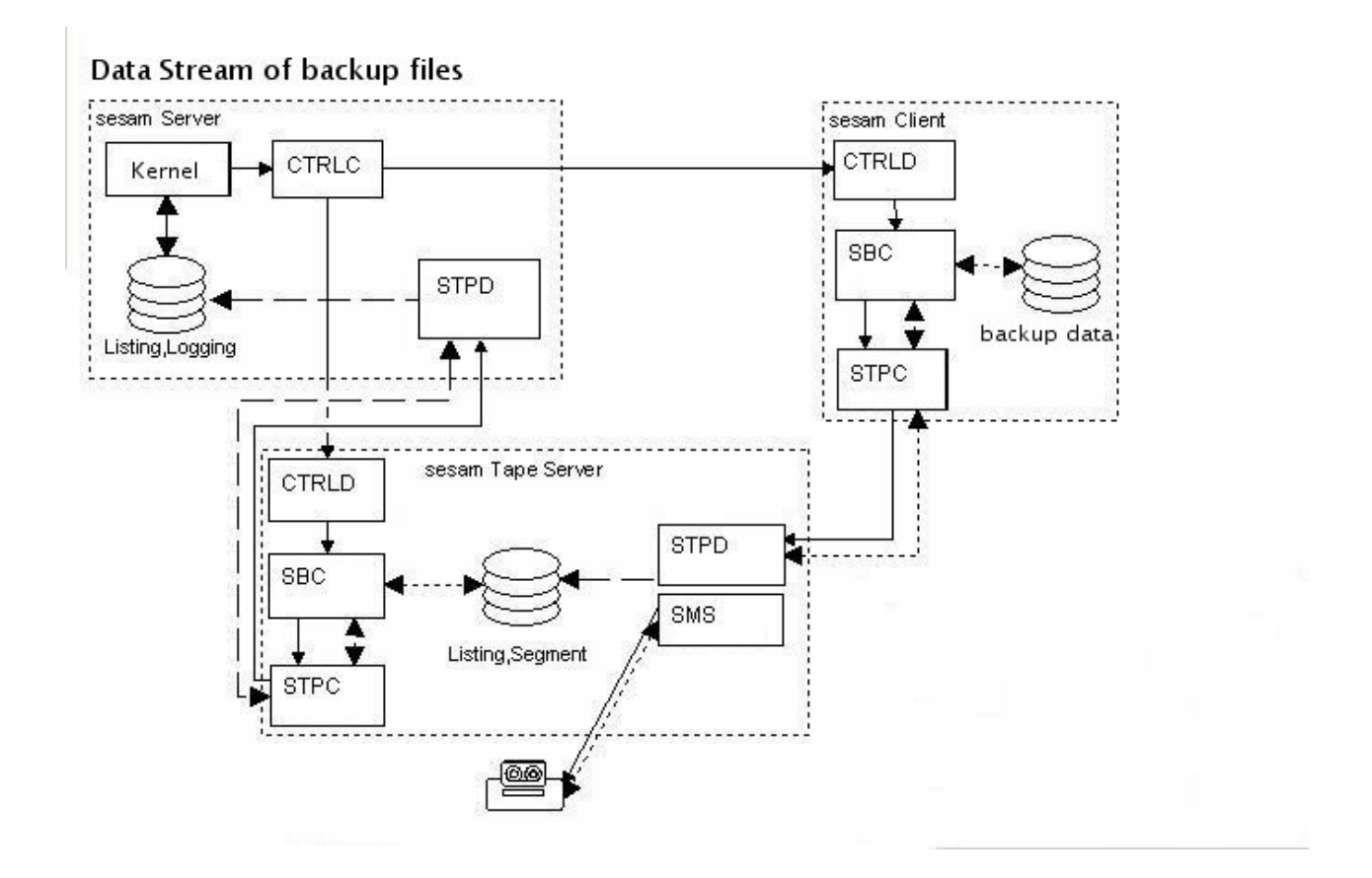

The picture shows the cooperation of the particular functional units, which are presented here in component view, i.e. they can be eventually combined on a single computer.

So the SEPsesam-Server contains the Server- and Tape server components, a pure Backup Client - the Client-component only etc. .

The dataflow can be also distributed in any way between the source computers and the Tape servers, whereby the highest level of control always belongs to **SEPsesam**.

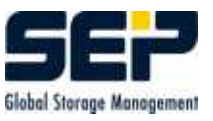

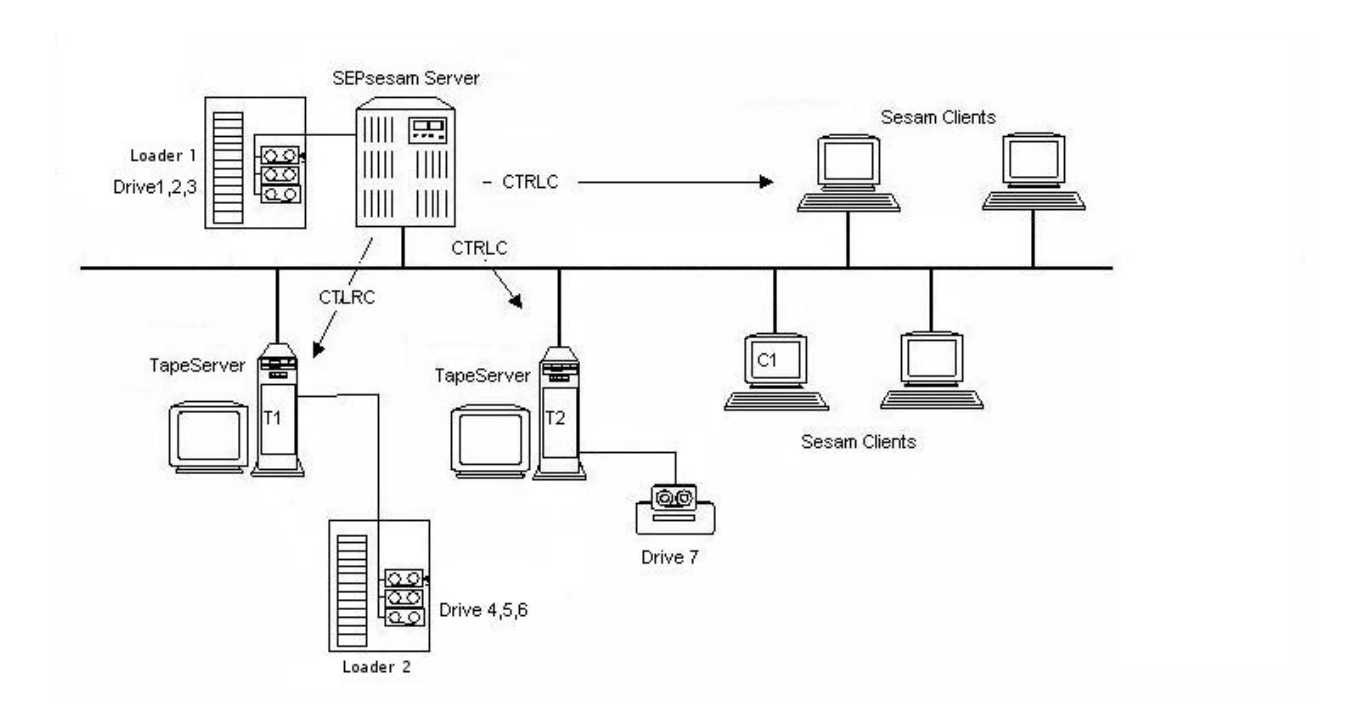

The above example shows a **SEPsesam-Server with a local Loader 1**, which serves 3 local drives 1,2,3.

Further, there is a computer T1 with loader of the same type, as well as T2 with a single drive and several Clients.

On T1 and T2 is installed the TapeServer-component, on C1 - the Client-component. In the configuration we have then T1, T2 and C1 as Clients, 2 loaders and 7 drives. Through the configuration of Backup tasks the following dataflows can be created:

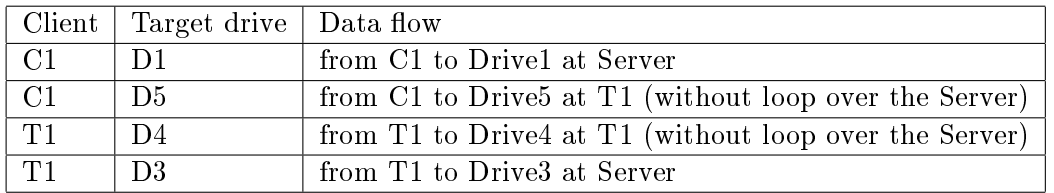

The supplement data (Listings, Segment files etc.) are transferred from the TapeServer to the SEPsesam-Server.

## 3.6 Global Variables (GLBV)

For communication between programs special global values, the so called GLBV (global variables), are created by the **SEPsesam** Server. These values reside on WNT-Systems in the WNT-Registry and on UNIX-Systems in special files in directory  ${ID} / var/glbv$ .

## Attention

The setting resp. deletion of GLBVs can lead to severe system problems and may be therefore used by System-Specialists only.

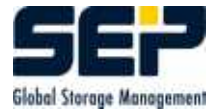

With the program  ${ID}/\text{bin}/\text{sesam}/\text{sm}_{\mathcal{L}}$  and GLBVs can be set, read and deleted. The syntax is available with the call sm\_glbv -h.

## 3.7 Sesam Loader Utility SLU

With sm slu can be controlled SCSI-II loaders under Windows NT, Windows 2000, DECUNIX, HPUNIX and LINUX.

When sm slu is called without arguments, it outputs the following command overview. The output can differ from version to version.

Example

```
Usage:
Scan(0-7) for loaders and tapes:slu scan [bus]
Inquiry: slu <ID|dev> [-]i
Mode sense: slu <ID|dev> [-]s
Read element status: slu <ID|dev> [-]e [s|d|p:num-num|full|empty]
Read element status with label: slu <ID|dev> [-]l [s|d|p:num-num|full|empty]
Move medium: slu \langle ID|dev \rangle [-]m \langle s|d|p:num \rangle \langle s|d|p:num \rangleUnload for tapes: slu <ID|dev> [-]u
Load for tapes: slu <ID|dev> [-]g
Rewind for tapes: slu <ID|dev> [-]r
Allow removable for tapes: slu <ID|dev> [-]a
Prevent removable for tapes: slu <ID|dev> [-]p
Reset Semaphore File: slu reset [ID|dev]
```
The particular options are described below.

## 3.7.1 sm slu scan

For the **SEPsesam** user is first helpful the command 'sm\_slu scan' for determination of the Device-ID (SCSI-ID, Bus, LUN, Target). The command lists all Device-IDs of the connected loaders and drives. The Device-ID is taken in the configuration of **SEPsesam** for control of the loader.

The control of drives requires, that the corresponding drive number can be transferred to the loader. This assignment (relative drive number) must be specified at the configuration of the drive.

When the loader is not a compact device (e.g. TZ887) but a loader with standalone drives, the standalone drive must be explicitly opened for unload. This unload is also performed with a slu-command. Here the SCSI Device-ID should be configured for the corresponding drive.

## Example UNIX

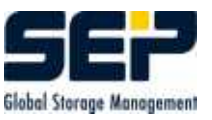

STK-Loader with 2 Drives (3 SCSI-Devices)

bash- $2.02 \# \text{ sm\_slu scan}$ 

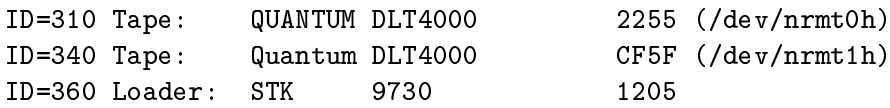

In the brackets appears the device name, which must be entered in the **SEPsesam** drive configuration.

sm slu 360 -e scsi shows then the drive numbering within the loader:

ID=340 Tape Drive 0 in Loader 360 ID=310 Tape Drive 1 in Loader 360

Example Windows TLZ9-Loader with 1 Drive (1 SCSI-Device)

bash- $2.02 \# \text{ sm\_slu scan}$ 

```
ID=0000 other: WDC AC22000L 32.4 (HardDisk)
ID=0010 other: FUJITSU MPC3084AT 6021 (HardDisk)
ID=1000 other: LITEON DVD-ROM LTD163D GHR3 (CdRom)
ID=2050 Tape: DEC TLZ9 (C) DECA035 (Tape0)
ID=2051 Loader: DEC TLZ9 (C) DECA035 (Loader)
```
The device name for ID=2050 is Tape0 (can be found in the Registry), the combination of Tape0 and Loader can be seen from the identity of SCSI-ID, Bus and LUN  $(=205)$ , i.e. the drive and the robot unit are controlled over the same SCSI-channel.

## 3.7.2 sm slu inquiry

With the option "'-i"' the producer and type of the device can be inquired. This command can be also used to check if the device is properly connected and working.

Example sm slu 360 -i ID=360 Loader: STK 9730

## 3.7.3 sm slu mode sense

Used to query the loader state resp. to return the last error state.

## Example

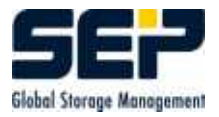

sm slu 360 -s 1 x Transport First=1000  $30 \times$  Slot First=0 1 x Port First=1010 2 x Drive First=1030

## 3.7.4 sm slu read element status

With this option a list of all elements (Slot, Drive, Transport, Port) and their filling is produced.

## Example 1

sm slu 360 -e full Slot  $0(\text{adr}= 0,\text{src}=1030,\text{tape}=1)$  1=full Slot  $2(\text{adr}= 2,\text{src}= 4,\text{tape}=1)$ Slot  $8(\text{adr}= 8,\text{src}=1030,\text{tape}=1)$ Slot  $9(\text{adr}= 9,\text{src}= 0,\text{tape}= 1)$ Slot  $10(\text{adr} = 10,\text{src}=1031,\text{tape}=1)$ Slot  $0(\text{adr}=1030,\text{src}=1,\text{tape}=1)$ 

## Example 2

```
sm slu 360 -e empty
Slot 1(\text{adr}= 1,\text{src}= 0,\text{tane}= 0) 0=\text{empty}Slot 3(\text{adr}=3,\text{src}=0,\text{tape}=0)Slot 4(\text{adr}= 4,\text{src}= 0,\text{tape}= 0)Slot 5(\text{adr}= 5,\text{src}= 0,\text{tape}= 0)Slot 6(\text{adr}= 6,\text{src}= 0,\text{tape}= 0)Slot 7(\text{adr}= 7,\text{src}= 0,\text{tape}= 0)Slot 11(adr= 11, src= 0, tape=0)Transport 0(\text{adr}=1000,\text{src}=0,\text{tape}=0)Port 0(\text{adr}=1010,\text{src}=0,\text{tape}=0)Drive 1(\text{adr}=1031,\text{src}=0,\text{tape}=0)
```
## Example 3

sm slu 360 -e s:0 s=slot Slot  $0(\text{adr}= 0,\text{src}=1030,\text{tape}=1)$ 

## Example 4

sm slu 360 -e d:0 d=drive Drive  $0(\text{adr}=1030,\text{src}=1,\text{tape}=1)$ 

## Example 5

sm slu 360 -e p:0 p=port Port  $0(\text{adr}=1010,\text{src}=0,\text{tape}=0)$ 

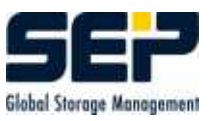

## 3.7.5 sm slu read element status with label

This option produces a list with all elements (Slot, Drive, Transport, Port) and their filling with media labels as well.

## Example

sm\_slu 360 -l full l=label; further parameters as before

```
Slot 0(\text{adr}= 0,\text{src}=1030,\text{tape}=1) S00001
Slot 2(\text{adr}= 2,\text{src}= 4,\text{tape}=1) S00100
Slot 8(adr= 8,src=1030,tape=1) S00004
Slot 9(\text{adr} = 9,\text{src} = 0,\text{tape}=1) S00005
Slot 10(\text{adr}= 10,\text{src}=1031,\text{tape}=1) S00101
Drive 0(\text{adr}=1030,\text{src}=1,\text{tape}=1) S00003
```
## 3.7.6 sm slu move media

With this option media can be moved. As target and source a loader element (Slot, Drive, Port) can be selected. This function can change the filling, measured by  $SEPsesam$  (!) and therefore should be only used with respect to the media-archive (comp. [3.3.1.5\)](#page-33-0).

The unload of drives requires eventually a previous 'Unload'-command for the corresponding drive.

## 3.7.7 sm slu unload for tapes

With this option drives can be unloaded. The media is rewound and ejected. Available drive doors are opened (the drive is then set to the "'offline"'-state). This option should not be confused with the 'Unload' of sm loader (see [3.3.1.5\)](#page-33-0).

## 3.7.8 sm slu load

With this option "'offline"' media in the drive can be set "'online"' again.

## 3.7.9 sm slu rewind

With this option media in the drive can be rewound.

## 3.7.10 sm slu allow removal

With this option a drive, locked with "'prevent removal"' can be released again.

## 3.7.11 sm slu prevent removal

With this option drives can be locked. The unload of media in the drive with the control elements of the drive ("`Unload"' button of the drive) is blocked. With the option "`allow removal"' the lock can be removed.

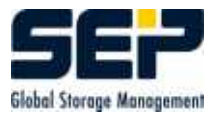

## 3.7.12 sm slu reset

To avoid the parallel execution of SCSI commands, slu uses internally a semaphor mechanism. It creates for the duration of the SCSI call a lock file for the corresponding SCSI-ID. If the command is terminated in this phase, the lock file remains.

With the command call slu SCSI-ID reset the lock file is removed.

## Chapter 4

## Protocols and Listings

SEPsesam creates on the Sesam-Server a number of protocols, which give information about the work and the status of Backups and Restores.

## 4.1 Status protocol

For each SEPsesam Backup day, this is the period of time which is fixed by 2 following SEPsesam day changes, a status protocol is written. Here for each Backup task comes an entry about the end status of the Backup in a file with the beginning date of the SEPsesam Backup day  $\{ID\}/\text{var}/\text{prot}/\{\text{yyymmdd}\}.$ status.

In the user interface (GUI) can be found under: Protocols-Status At the beginning of each row a flag is set with the following meaning:

0 successful 1 successful, but with warnings 2 Listing incomplete 3 terminated c terminated by user (GUI) X Fatal error

#### Example

Start of SESAM Backup day at 2002-11-12 08:00:52 Tue (softnt6) ------------------------------------------------------------------------ 0 DISASTER\\_0 D:4 2002-11-12 20:05:37 successful without warnings 0 DISASTER\\_1 D:4 2002-11-12 20:09:49 successful without warnings 0 NT6\\_E1 D:4 2002-11-12 23:41:38 successful without warnings 0 NT6\\_E3 D:4 2002-11-12 23:41:38 successful without warnings 0 NT6\\_E2 D:4 2002-11-12 23:41:39 successful without warnings

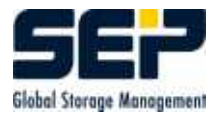

## 4.2 Daily protocol

Chronological report about the activities of a SEPsesam Backup day in the file  ${ID}/var/prot/ {yyyymmdd}.prt.$ 

In the user interface (GUI) can be found under: Protocols-Daily protocol  $T$  following information is  $\epsilon$ 

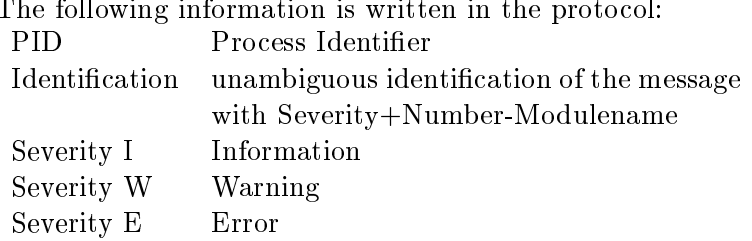

## Example

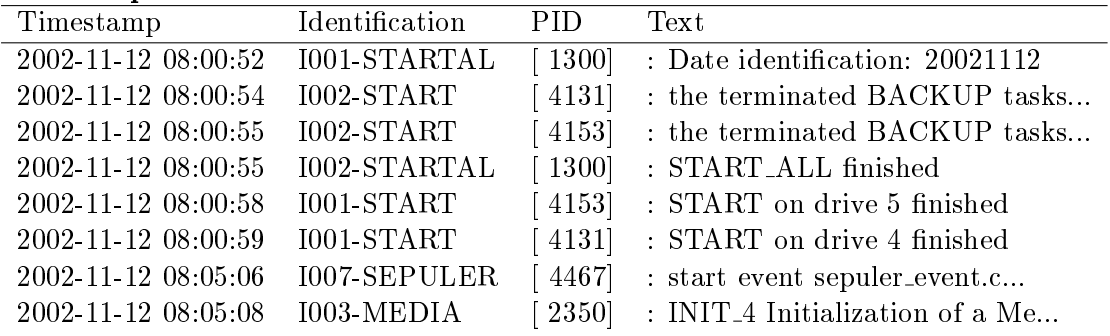

## 4.3 Backup protocol

Detailed information about a Backup run, e.g. SBC-messages, not saved files, FTP-connectmessages, End status etc.

 ${ID}/var/lis/{Taskname-yyymmdd{\thinspace}seqnr}.$   ${S}{T}.no t$ 

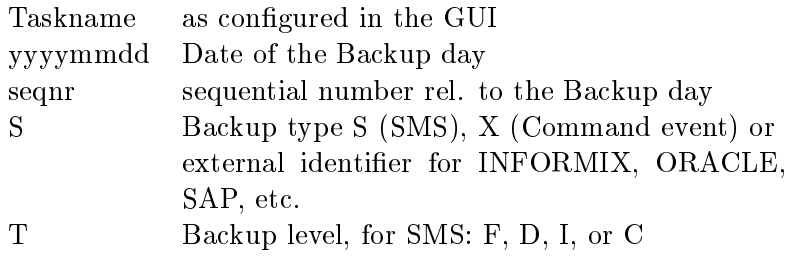

In the user interface (GUI) can be found under: Backups-by Status-selected task-Properties-Protocol or by clicking the corresponding Backup in the calendar sheet.

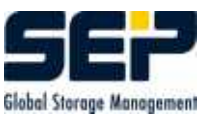

## 4.4 List of the saved files

```
List of all saved files of a Backup task (Backup journal).
\{ID\}/var/lis/\{Taskname-vyyymmdd\_seqnr\} \{S\}{T}.li s
```
## Example

```
Contents of a LIS file:
```

```
...
"'home/bfa/lib/"' d 22.06.2000 03:22:29 22.06.2000 03:22:29 3 528 652
"'home/bfa/lib/einsaetze2"' f 22.06.2000 03:22:23 22.06.2000 03:22:23 3 652 788
...
```
Used in the GUI in the Restore wizard to build the selection tree for a selective Restore.

## 4.5 Segment files

Partner file of the equally-named lis-File. Here are stored the media and the segments on which the saveset was written.

 ${ID}\}/var/lis/{Taskname-yyyymmdd{\thinspace}seqnr}$ .  $S{T}$ .sgm

Example SAVESET: SD20000622110016 TAPEID: 14 SEGMENT: 3 14:0:3:S00014:3555 14:116230016:4:S00014:1501

## 4.6 Analysis protocols - Logging

For analysis and protocol purposes all **SEPsesam** programs have an integrated Logging Mechanism, i.e. the programs protocol their work in files under  $\{ID\}/\{varlog\}$ . The scope of these loggings can be specified by the user.

## <span id="page-64-0"></span>4.6.1 Logging of the Kernel programs

The scope of logging files can be specified by the user in the file  ${ID}/var/ini/debug.ini.$ In this file is therefore set the program name (in capital letters) and the logging level, e.g. SM RESTORE=1 .

The meaning of logging level is the following:

- $0 = Do$  not create logging file
- $1 =$  Standard arguments, subroutine calls, important variables
- $2 =$  Detail additional output for problem analysis

With the entry under

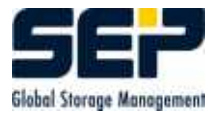

[VERBOSE] STDERR=0

is the logging, for "`STDERR=1"', additionally also written to stderr. This can be helpful for command line calls.

The files are stored under  ${ID}/var/log/lgc/*.lgc$  and upon day change renamed to \*\_'Date'.lgx. They have the following format:

8:05:24# Logging enabled for module SM\_SEPUL\_EVENT (PID=1171), parent proc 8:05:24# +++ ARGUMENTS \$Id: sm\_sepul\_event.c,v 1.114 2002/10/24 10:03:09 P 8:05:24# --- ARGUMENTS 8:05:24# +++ MAIN: 8:05:24# +++ CHECK\_PERMIT at 2002-11-10 08:05:24 8:05:24# Check if sepuler is passing a term with deleted event des 8:05:24# +++ CHECK\_HIGHER\_PRIO 1 M Disko\_ 5 0 1 8:05:24# +++ FILL\_SCT\_MEDIA\_TERM descript:Disko\_ 5 0 1 # 8:05:24# Mediapool: Disko\_ optional Drive-number: 5 8:05:24# +++ i\_GET\_DRIVE\_GROUP for media pool Disko\_ 8:05:24# select grp\_name from drive\_groups, media\_pools 8:05:24# +++ DB\_ACCESS id=get\_drive\_group SQL=select g 8:05:24# --- DB\_ACCESS returns 1 msg=1 8:05:24# --- i\_GET\_DRIVE\_GROUP: LocalDisk (1 rows) 8:05:24# --- FILL\_SCT\_MEDIA\_TERM drvgrp:LocalDisk grpflg:0 dn: 8:05:24# get starting-time of surrounding NEWDAYs 8:05:24# +++ DB\_ACCESS id=CHECK\_HIGHER\_PRIO SQL=select start f 8:05:24# --- DB\_ACCESS returns 1 msg=37

With ' $+++$ ' and indent is marked the entry in a subroutine, with ' $-$ ' - the exit from it.

## 4.6.2 sm db main Logging

The Logging-settings can be changed for Windows in  $\%$ systemroot $\%$ \openrda.ini, for UNIX in \$OPENRDA INI.

The logging here is also named Tracing.

[CLIENT] Tracefile = Path and name of the trace file (Default ...\work\oaclient.log)

[TRACECLIENT]  $ALL = (Default FATAL | SNO | ERRORS)$  see list Tracing Options

[SERVER] Tracefile = Path and name of the trace file (Default ...\work\sm\_db\_main.log) TraceOptions = (Default all:f) see list Tracing Parameters and Options

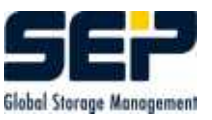

[OLEDB / ODBC32]  $Tracefile = Path and name of the trace file$  $TraceOptions = 0-2$ 

0=FATALjERRORjSNO 1=Function level tracing 2=most detailed tracing level

Server Module (for oaisql and sm\_db\_main)

```
ALL = Trace settings for all modules\setminusSESS = Session layer tracing\\RTP = Encode / decode tracing\\
XM = Memory\\\AL = Association\\
RDA = RDA protocol\\
SUR = Sequence rule \\\angleAE = Application entity \\\PRESS = Presentation layer\\
CLI = CLI layer\\
SAO = Reserved for ATI\\
SACF = Reserved for ATI\RDAASE = Reserved for ATI\UpsilonSQLS = Database server layer (only for local configuration)\\
SQLD = Enable tracing in the Ips (only for local configuration)\\
```
#### Setting Server Trace Flags

The trace output for the Server is performed according to the selected Server module plus the corresponding trace level, which is specified using a bit field. Example

Tracing for "'all"' mit bit field "'f"', i.e. FATAL-SNO-PARM-ERRORS and tracing for Server module Session Layer with "'1ff"', i.e. all messages.  $TraceOptions = all: f sess: 1ff$ 

#### Server Trace Flag Settings

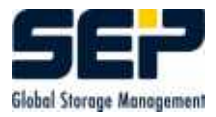

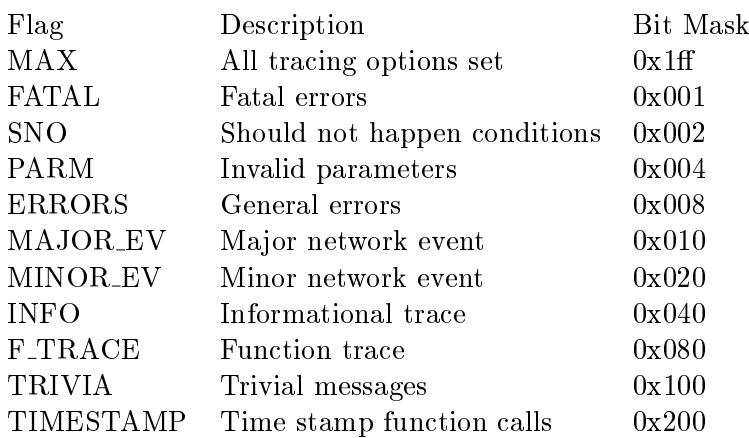

## 4.6.3 SMS/STPD Logging

The scope of logging-files can be specified by the user in the files  ${ID}/var/ini/sms.ini$  resp. ./stpd.ini.

```
Possible values are:
0 = ERROR, 1 = EMERGENCY, 2 = WARNING, 3 = NOTICE, 4 = INFO, 5 = DEBUG, 6 = TRACE
```
These are specified in the INI-files under the section [SMS\_Logging] resp. [STPD\_Logging] in the following Form: [SMS Logging] Log\_Levels=0  $12 \implies$  up to Level 2 (Example)

[STPD Logging] Log\_Levels=0 1 2 3 4 5 6 => up to max.Level 6 (Example)

The logging-files are stored under  ${ID}/var/log/sms$ .

## Chapter 5

# Administration

## 5.1 Start and stop the Server

SEPsesam offers a simple interface to start and stop the server.

The system is equally started with  $sm\_startup$  (e.g. Reboot of a W2K Server) as well as with sm\_main start (e.g. Start over the command line).

This is achieved in the following way. During the processing of "'sm\_main start"' after the start of all Daemons resp. Services, the common sesam-processing queue qu all is initialized and then the program sm\_startup is started there. sm\_startup checks the **SEPsesam** environment and starts sm\_config\_drives for Initialization of the drives.

If the SEPsesam-Server is started with "'sm startup"', it checks with "'sm main status"' if the Daemons resp. Services are active. If they are not active, "'sm\_main start"' is called and sm startup terminates prematurely.

The command to stop SEPsesam-Server is sm\_shutdown which calls sm\_os\_startup stop. It then uses a.o. sm\_main stop to stop the Services/Daemons.

## 5.2 Reboot conguration (automatic start)

SEPsesam is designed so, that it starts automatically after the system boots. To suppress that, the following steps are needed:

#### Under Unix-Systems.

Change to the /bin/sesam-directory and enter sm\_setup unset\_reboot. To enable the service again, enter sm\_setup set\_reboot.

#### Under Windows-Systems:

WNT: Start-Settings-Control Panel-Services.

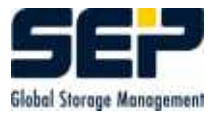

Select SEPsesam Server resp. SEPsesam Tape Server. Select Start type, then select "'Disabled"'. The service sesam Multiplexing Server 0. must be disabled as well.

Windows 2000 / Windows XP: Start-Settings-Control Panel.

Then go to folder "'Administration"' and select "'Services"'. Double click on **SEPsesam** Server resp. SEPsesam Tape Server; for Start type use "`Disabled"'.

## 5.3 Functionality check

To check SEPsesam components it is sufficient to use the display GUI:current messages??? and to start a Backup task from the GUI (Immediate start Backup). The Backup should run and show throughput quantities. The functionality check was successful, when the Backup finishes successfully.

## Functionality check sequence

GUI: Display "'current messages"'

Possible RMI errors: RMI Server at SEP sesam Server does not have socket connection to  $\langle$  Service-Address $\rangle$   $\langle$  Port $\rangle$ 

GUI: Immediate start Backup

Possible database errors: ODBC/sm db main Connection to database failed

Possible SEPuler errors: sepuler Backup will not be started Check over Schedules  $\Rightarrow$  Events The event should disappear at the latest 1 minute after execution

Possible Queue Manager errors: Queue Manager Backup will not be started Check over "'Monitoring drives"' Check the process sm\_qm\_main and if necessary repeat sm\_startup

SM-commands for Backup

Possible CTRLC/SSH errors: sm ctrlc Connection to the Client not possible Check the name resolution (Name and Address) Check if the Client is reachable Check if the Client is reachable over CTRLC/SSH Check sm ctrld at the Client, if it is active at the right port Check sm ctrlc/ssh connection from the command line

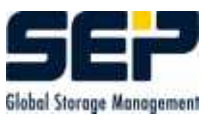

Possible SBC errors: Check the sbc-component at the Client

Possible STPD errors: Check stpd at the server Check FTP-errors in the Backup protocol 1. Check daemon and process list 2. Check FTP-connection with ftp Host 11001, e.g. ftp A0032 11001

Possible SMS errors: Check SMS Dataserver Check sms-errors in the Backup protocol Check SMS Dataserver in the process list If necessary increase the log-level and check the logging

## 5.4 GUI-Server Administration

For the ODBC-access an ODBC Driver Manager as e.g. odbc32 (Standard) on WNT, Intersolv Driver Manager on Compaq, unixODBC on LINUX is necessary at the GUI-Server-computer. The Driver Manager controls all ODBC-datasources. For the SEPsesam database a datasource "`sesam db"' must be congured.

The datasource is contacted over the oaodbc Driver and the oaodbc Client. This Client communicates with the **SEPsesam** database server (sm\_db\_main) and the corresponding datasource at the server.

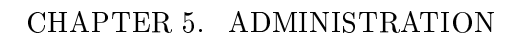

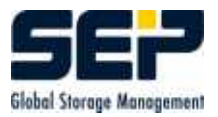

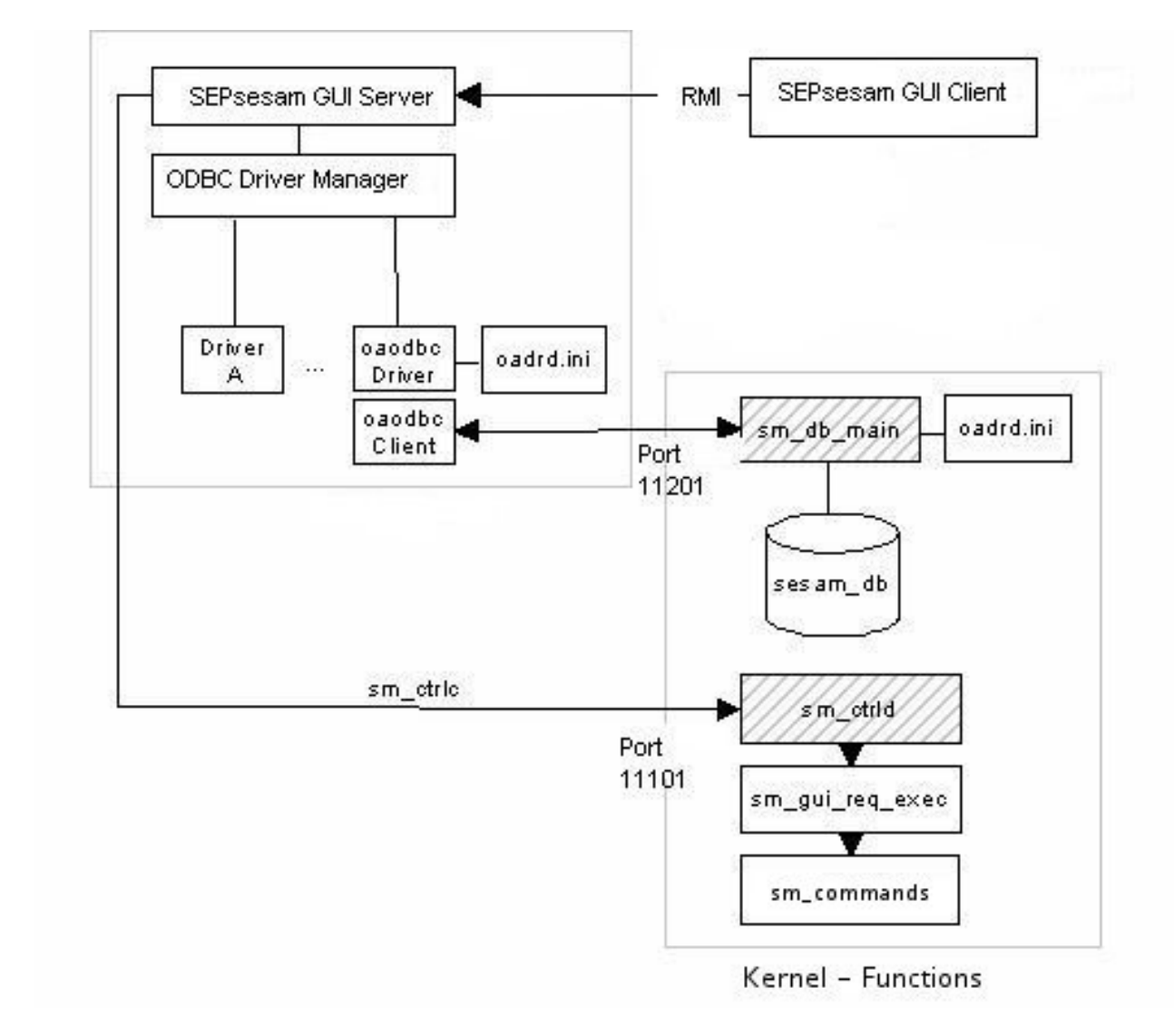

#### ODBC-connection

The requirements are automatically fulfilled upon a server installation.

## 5.4.1 GUI-Server commands

A call of an interaction is redirected from the GUI over the RMI and from the RMI Server over CTRL to the module sm gui request. It prepares the parameters for the function calls and starts the necessary program.

The SEPsesam programs and the corresponding interactions for each GUI-component (Title bar, lower windows, etc.) are listed below.
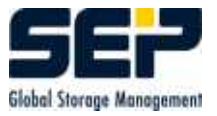

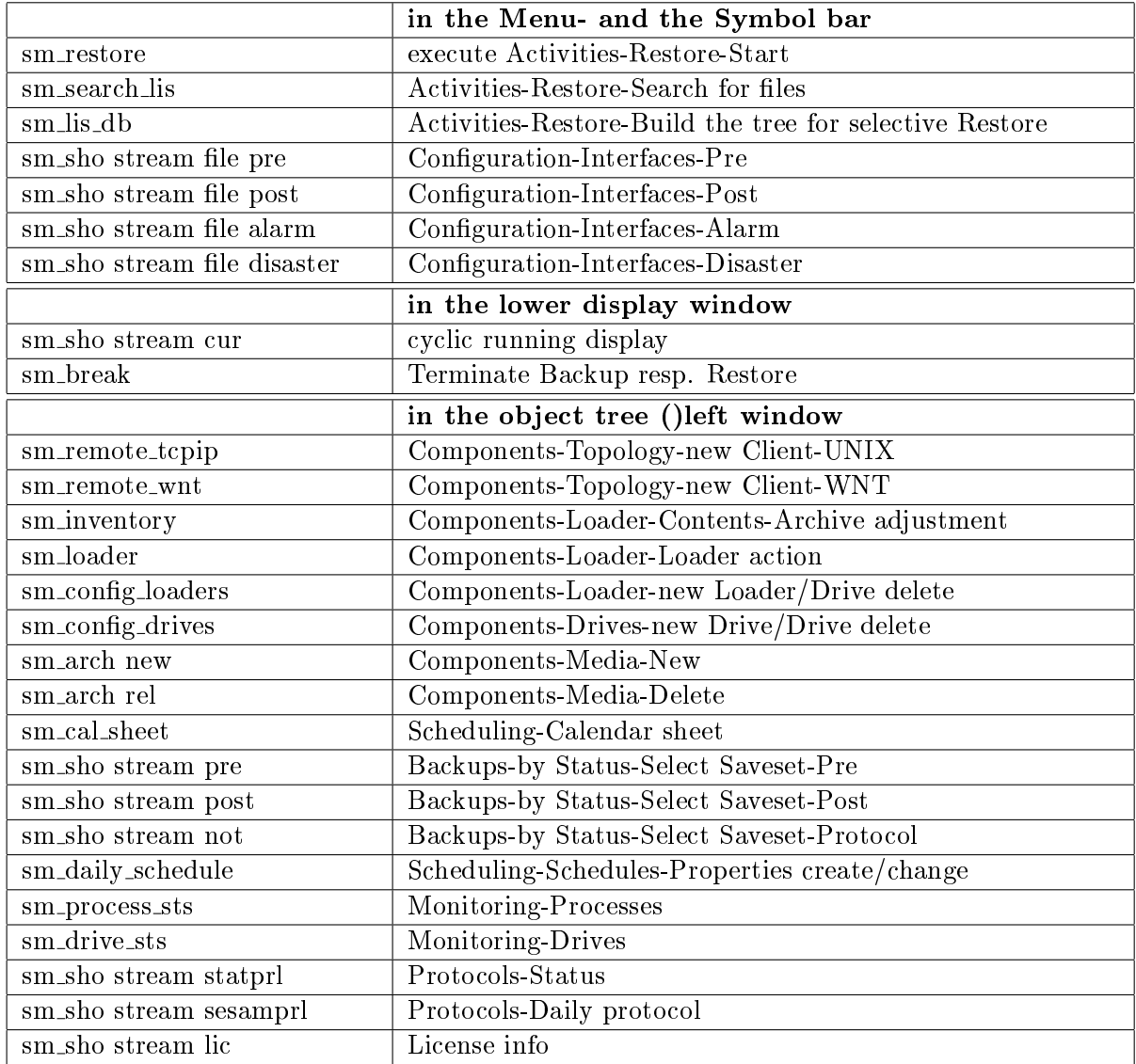

## 5.5 Access restriction for Command events

#### 5.5.1 Problem description

The Command event makes possible the execution of any programs at the Backup Client. For security reasons the execution must be restrictable. The access security of a computer is a responsibility of the corresponding system administrator: Only he may issue resp. disable an access right.

For access restriction on UNIX-systems files are created at the computer, which explicitly allow resp. disallow an access, as e.g. the file  $/etc/ft$  pusers.

The following sequence was established based on its simplicity and robustness:

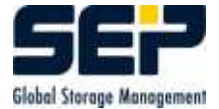

- $\bullet$  simple modification of the access rights through modification of the file
- $\bullet$  simple overview of the actual rights through output of the file
- $\bullet$  secure management through exclusive root-access, files in "'/etc"' can be edited by 'root' only.

For access restriction on WNT-Systems, entries in the registry can be used. The Registry respects all WNT-user rights and allows access to entries according to the corresponding rights only. A surveilance of the entries is supported.

#### 5.5.2 Command restriction on UNIX-systems

For the restriction of **SEPsesam** command events, the file sesam\_cmdusers.allow in directory /etc is used.

A command event can be executed only, if the user as well as the file name of the program to be executed are present in /etc/sesam cmdusers.allow.

Format of the file /etc/sesam\_cmdusers.allow:

```
\{user\} {command} | *
```
#### Examples

a) Access for user oracle program sm oracle client:

```
oracle sm oracle client
```
b) Access for user informix with any program:

informix \*

The command execution is always performed with the selected user only

su -  $\{user\}$ 

#### Hint

The login scripts of the user, e.g. informix/.profile, should not wait for interactive input, e.g. "`Select the database with 1 or 2"'. Such waiting for input would block the command execution.

#### 5.5.3 Command restriction on WNT-Systems

For the restriction of SEPsesam command events, the Registry-entries under HKEY LOCAL MACHINE/SOFTWARE/SEP Elektronik GmbH/sesam/CommandEvents are used. Each user maps to a folder, the program to be executed - to a key with any value. Additional information for the command release can be specied as a key value.

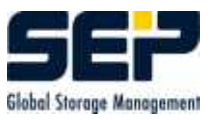

#### **Hint**

The folder CommandEvents may be only supplied with the mandatory access rights, in order to avoid undesired access!

A command event can be executed only in case, that the user as well as the name of the program to be executed are present.

If an '\*' is specied as a Program Key, then any commands can be executed.

Special case - command "'cmd"':

In case a CMD-command (MS-DOS command interpreter), e.g. cmd /c dir c:\ is specified, first the Registry key cmd is searched. If it is not defined, then the corresponding subcommand, in our example dir, is searched.

#### Examples

a) Access for user oracle program sm oracle client: Key HKEY LOCAL MACHINE/SOFTWARE/SEP Elektronik GmbH /sesam/CommandEvents/oracle/sm oracle client necessary with any value.

b) Access for user informix with any program: Key

HKEY LOCAL MACHINE/SOFTWARE/SEP Elektronik GmbH/sesam/CommandEvents/informix/\* necessary with any value.

c) Access for user Achim with any CMD-command: Key HKEY LOCAL MACHINE/SOFTWARE/SEP Elektronik GmbH /sesam/CommandEvents/Achim/cmd necessary with any value.

## 5.6 Conguration of a Firewall

SEPsesam makes possible the restriction of used ports for the implementation of Firewalls. Field clients.access\_options

The value of this field (e.g. -s, -o port=first-last) is used directly for the remote call. This field is freely editable (GUI) because the options which make sense are very different for the different access types (CTRLD, SSH).

Example about CTRLD: With Port Range (-o ...) appears the following sequence:

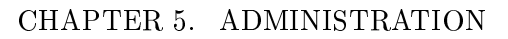

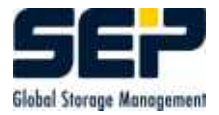

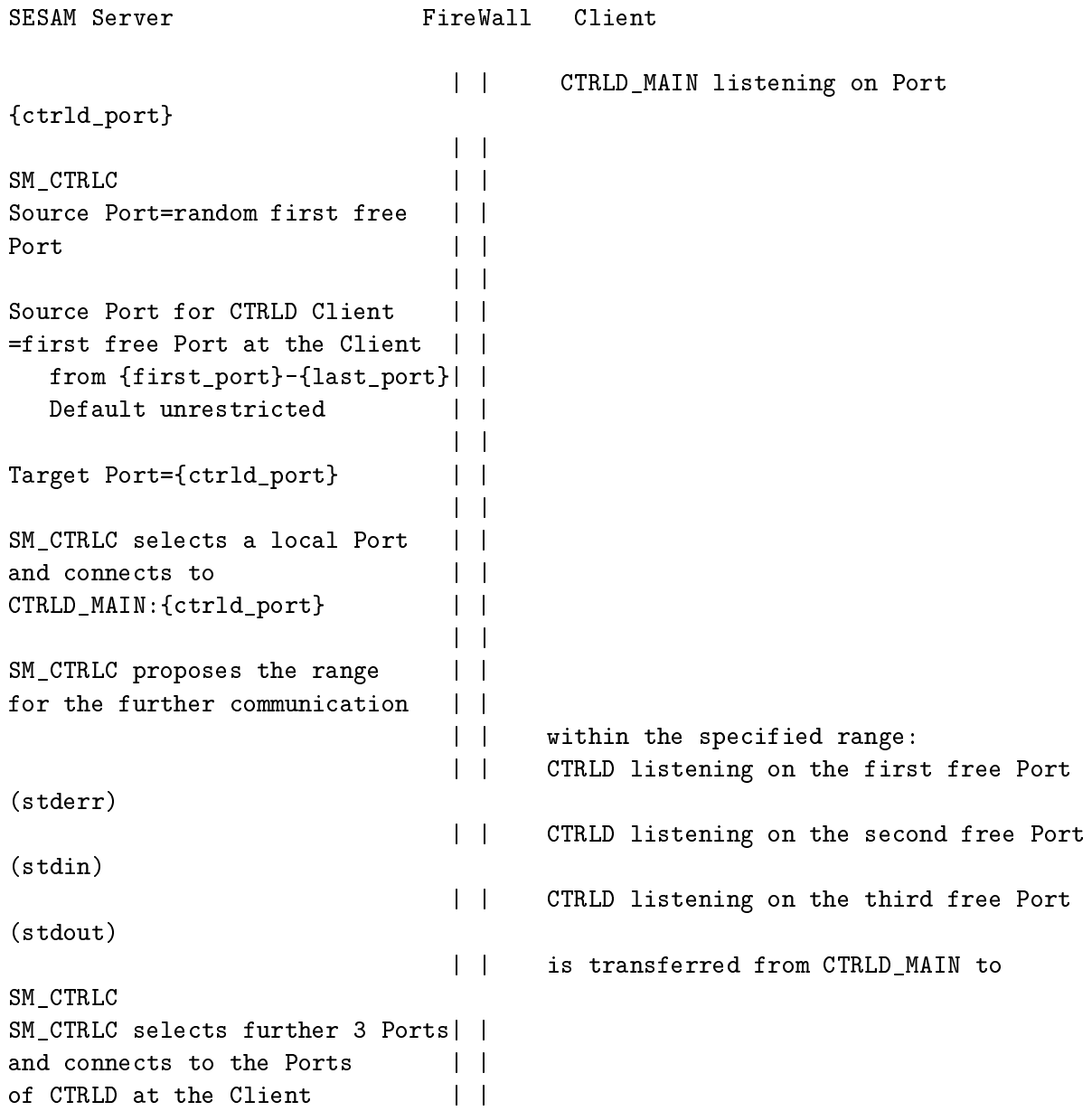

The further communication is done over these 3 Ports. Example about CTRLD: With Single Port Range (-s) appears the following sequence:

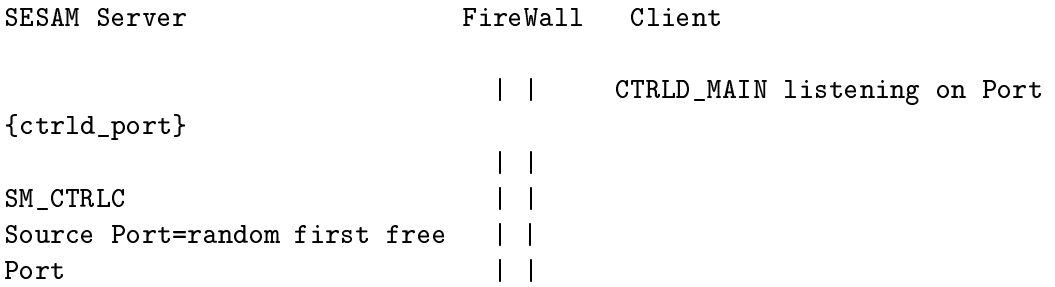

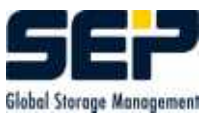

```
| |
Source Port for CTRLD Client | |
=over {ctrld_port} | |
  (single port)
                               | |
Target Port={ctrld_port} |
                               | |
SM_CTRLC selects a local Port
and connects to \vert \ \vertCTRLD_MAIN:{ctrld_port} | |
                               | |
SM_CTRLC proposes a single port | |
for the further communication | |
                               | |
                              | | CTRLD listening on {ctrld_port} stderr,
stdin
                              | | and stdout
                              | | is transferred from CTRLD_MAIN to
```

```
SM_CTRLC
```
Further communication over this port. Specification of Source Port:

```
-s # single port communication
-o port={first_port}-{last_port}
```
Specification of Target Port:

-p {ctrld\_port}

#### Fields clients.stpd\_options and clients.stpd\_port

There are stored first: the destination port of the STPD Server and second: the source ports of sbc in the following format:

For a Client with firewall restriction: clients.stpd options:  $[first-port-last-port]$  # Default: NULL For a Tape Server with special STPD port: clients.stpd\_port: [stpd\_port]  $#$  Default: NULL (== 11001)

The specifications are optional. The value in these fields is used for the sbc call.

Example about STPD:

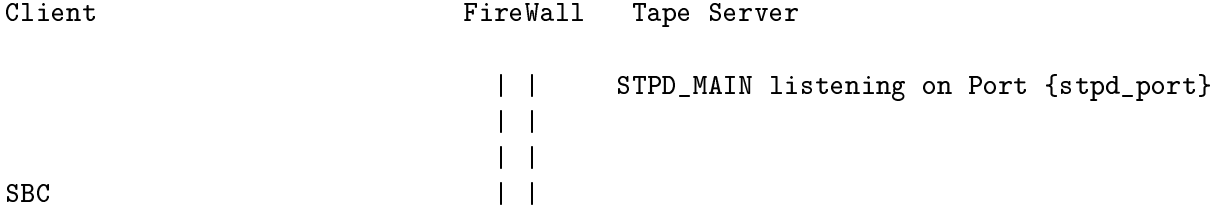

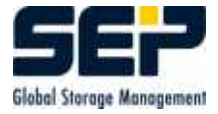

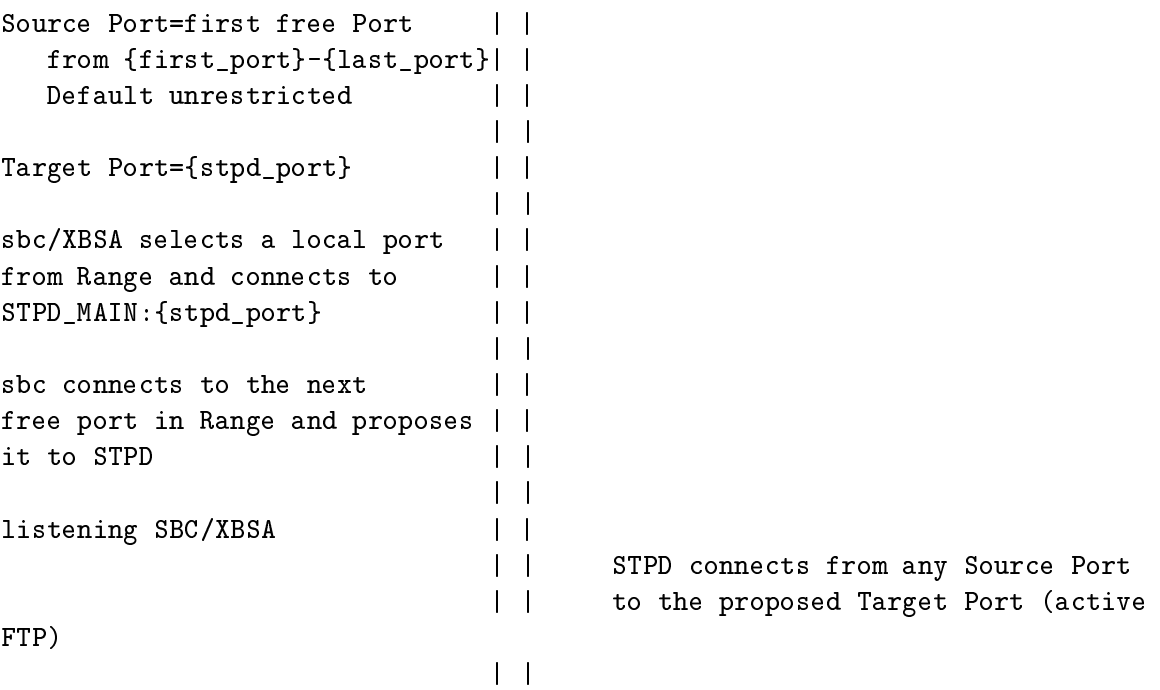

Further communication over target Port stpd port FTP Control Port source Port from Range FTP Data Port

It is a convention, that sbc uses 2 subsequent ports only. From this follows: If the first port is busy then a further attempt is made with the over-next port.

Specification per Option -S -S tape\_server[:stpd\_port[,first\_port-last\_port]]

#### Firewall configuration SESAM-Server to Client

Sesam Server in the local network (Access to the Client):

incoming calls: Do not allow incoming connections!

outgoing calls:

- 1. Case: single port: Allow for the Sesam-Server a connection from any Source Port to the Client ctrld port
- 2. Case: port range: Allow for the Sesam-Server a connection from any Source Port to the Client ctrld\_port and first\_port-last\_port

#### Firewall configuration Tape-Server to Client

Tape Server in the local network (Data transfer from the Client to the Tape Server):

incoming calls: Allow for the Client a connection from Source Port first\_port-last\_port to the Tape-Server stpd port

outgoing calls: Allow connection from Tape Server any Source Port to the Client first\_portlast port

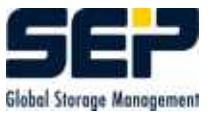

## 5.7 Conguration Master Server

For the configuration of **SEPsesam** Server as a Master Server, an entry in the database table defaults is necessary.

sm db "'insert into defaults (key,value,user name) values ('mastersesam',1,'sesam')"'

sm\_db "'delete from defaults where key='mastersesam'"' makes SEPsesam normal server again.

Attention: This function needs a license!

## 5.8 Licensing of the SEPsesam-Server

The SEPsesam Server is licensed after time, computer name and TCPIP-Address. In  $\{ID\}/\text{var/ini}/\text{sm}$  lic.ini are stored the licensed values and their encrypted variants.

License categories:  $TIMEOUT = Runtime in days since installation$  $SERVER = Name of the sesam Server$  $TCP = TCPIP-Adresse of the sesam Server$ 

A negative result of the license check blocks the execution of Backups. Restores from already performed Backups are however always possible.

In case TIMEOUT  $\leq$  30 days, it is checked independently of SERVER & TCPIP (Demo license). In case TIMEOUT  $> 30$  days, then also SERVER & TCPIP are checked.

Upon inconsistencies through evtl. renaming of the computer or changed TCPIP-Address the TIMEOUT is reduced to 7 days, to allow the user to contact his responsible Distributor resp. SEP AG (support@sep.de) in an acceptable period of time.

Manipulation in the license file has the effect, that the TIMEOUT is set to 0, i.e. the system is immediately locked.

The license check begins 10 days before the end of the licensing with the sending of warnings over the SESAM-Alarm interface, in the daily protocol and to the GUI.

Upon licensing problems please immediately contact **support@sep.de**, further information can be found under www.sep.de.

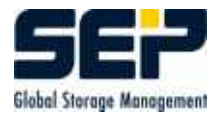

## Chapter 6

# Disaster Recovery

As disaster is considered here the destruction of the SEPsesam-Server itself and its data. To prepare for this case we have in **SEPsesam** the so called Disaster-Interface.

The control concept is the following:

- The Backup server backs up its own data with normal standard Backups
- the meta-data for these Backups is copied to other systems, so that it, in case of disaster, is available for a Restore via SEPsesam.

After the installation of **SEPsesam** in its var-directory resides a file ./var/skel/templates/sm disaster (sm disaster.cmd in Windows) , which the user can copy to ./bin/sesam/sm\_disaster (sm\_disaster.cmd) and can edit up to his wishes.

This procedure is executed by all Backups, whose names contain 'DISASTER' or 'SESAM' in case of success. 2 arguments are transferred along:

- the label of the currently used media
- the complete Restore command, with which the data of the saveset can be restored.

The Disaster strategy then looks as follows

- the user sets up at least 1 Backup with a suitable name (e.g. SESAM BACKUP), which saves the var-directory of **SEPsesam** (so are saved Listings, Loggings, Database, INI-files, etc.)
- This Backup should run daily with mode COPY or FULL.
- The user programs sm disaster(.cmd) in a way, that the contents of both input arguments are copied from **SEPsesam** computer to other computers at specific places (Emails, file copies, Diskettes etc.). So the information, when and on which media was performed the last own Backup of SEPsesam, is available.

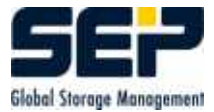

In the real case, after the computer is repaired, the following steps are necessary:

- Re-install SEPsesam from the distribution kit
- at the defined place find out, which media contains the last own Backup of **SEPsesam** and, if desired, copy that information in a procedure file (e.g.  $\text{sm}_\text{-}$  disas.sh (.cmd))
- Insert the media in the drive and execute the Restore command or start sm disas.sh (.cmd)

#### Example

The meta-data of the Disaster interface looks as follows: SESAM 00003 d:/Programme/SEPsesam SC20020710200512 sbc -r -l full -o over -S softnt6:11001 -d SMS:Tape0 -t SESAM 00003:3 -s SC20020710200512 -n 5 -R /

SESAM 00003 is the media d:/Programme/SEPsesam is the source path SC20020710200512 is the saveset on the media sbc -r ... is the Restore command

## 6.1 Disaster Recovery without meta-data

If the meta-data of the Disaster interface is not available then you have to search for the meta-data.

To get this meta-data or to restore directly a saveset from tape SEPsesam supplies the program " $\text{sm\_recover}$ " (see [3.3.1.6\)](#page-34-0).

The following output shows a sample of a sm\_recover session:

```
florix:/opt/sesam/var/ini # sm_recover
num device name typ
 1 disk1 DISK_HARD
  2 /dev/nst0 TZ88
Enter drive number, (r) to repeat list, (q) to quit: 2
Analyse a media: restore data or listings of savesets
Restoring data while SEPsesam is active may cause conflicts
due to concurrently running activities on the drive.
If you're shure, that there are no activities scheduled during
recover, you don't neeed to block SEPsesam
Blocking SEPsesam during recover prevents execution of activities
scheduled for the other drives too.
Do you want to block SEPsesam ? (y|n] > ywait until SEPuler - the timecontrol of SEPsesam - finishes its current work ...
SEPuler now is blocked ...
```
Do you wish to enter label, saveset-name and segment-number directly ( no search

ing on media )  $(y/n) > n$ now tape will be rewinded and scanned until end ... Header: STATUS=SUCCESS MSG="Tapelabel = WEEK00002,TapeID = 2.000000,Tapeinfo = SESAM-volume, BlockSiz  $e = 65536$ , Creation Date = 2004-02-19 12:27:57" Segments: 1, SavesetName = SC20040219122608, SavesetInfo = job=SESAM\_BACKUP,UNIX 2, SavesetName = SC20040219122622, SavesetInfo = job=ntpc23\_all,UNIX 3, SavesetName = SC20040219122611, SavesetInfo = job=softnt15\_all,WNT 4, MSG="1043: Invalid tape format. Saveset Header should follow TapeMark" 5, MSG="1043: Invalid tape format. Saveset Header should follow TapeMark" 6, SavesetName = SC20040219122611, SavesetInfo = job=softnt15\_all,WNT 7, MSG="1027: Skipping tapemarks on tape failed." Trailer: STATUS=SUCCESS Tape Label: WEEK00002 Next Tape Label: Tape Id: 2.000000 Tape BlockSize: 65536 Tape Info: Creation Date: 2004-02-20 10:00:19 Tape EOM Flag: FALSE MSG="OK" now media was scanned there are 4 savesets on the media I001-RECOVER General tape data I002-RECOVER Label : WEEK00002 I003-RECOVER Creation date : 2004-02-19 12:27:57 I004-RECOVER Header info : SESAM-volume, I005-RECOVER Blocksize : 65536 I006-RECOVER Info : I007-RECOVER Last write : 2004-02-20 10:00:19 I008-RECOVER Split savesets: FALSE I009-RECOVER Next label : Listing of savsets 1 SC20040219122608 Task: job=SESAM\_BACKUP; Source: 2 SC20040219122622 Task: job=ntpc23\_all; Source: 3 SC20040219122611 Task: job=softnt15\_all; Source: 4 SC20040219122611 Task: job=softnt15\_all; Source:

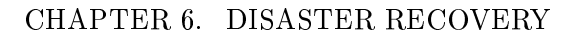

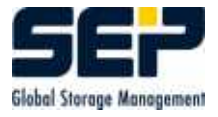

Enter number of saveset or  $q$ (uit) for exit  $> 1$ Do you want to copy files or create listing from saveset ?  $(c/l) > c$ Enter target directory ( / means original place ) > / Allow overwriting of equally named files at target  $(y/n) > y$ Starting supervisor process SMS\_WATCH in queue qu\_tape\_trans2 supervisor process SMS\_WATCH now is started. I011-RECOVER Restoring file-listing of saveset SC20040219122608 on media WEEK00002 (/) I016-RECOVER Copied files of saveset SC20040219122608 on media WEEK00002 to /. protocol in file /opt/sesam/var/prot/recover\_20040311100209.prt Listing of savsets 1 SC20040219122608 Task: job=SESAM\_BACKUP; Source: 2 SC20040219122622 Task: job=ntpc23\_all; Source: 3 SC20040219122611 Task: job=softnt15\_all; Source:

Enter number of saveset or  $q$ (uit) for exit  $> q$ 

4 SC20040219122611 Task: job=softnt15\_all; Source:

## 6.2 Disaster Recovery under Windows

For Windows-Clients additionally the Backups of Registry resp. System State must be available. On WNT there is only the Registry as a system database, on Windows2000 the concept was extended, and in the so called System State is stored all system relevant data ( active directories, boot files, registry, etc.).

In order to Backup the Registry resp. System State, in disaster Backup tasks must be specified as Backup source "'registry"' resp. "'system\_state"', e.g. SESAM\_REG and SESAM SYSTEM STATE.

These tasks should be executed regularly, together with the Backup of the directories, mentioned above.

#### Hint

The disaster recovery was tested on the following Windows systems. NT4.0 (SP3)Workstation Windows 2000 (SP3) Windows 2000 Server (SP3) XP Professional Windows 2003 Server (SP3)

#### 6.2. DISASTER RECOVERY UNDER WINDOWS

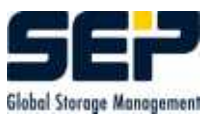

#### 6.2.1 Proceeding in disaster case

Installation of the operating system:

The installation directory must be the same as the previous one. Attention should be paid to the correct group assignment and network configuration! The original Service Pack must be installed as well.

Installation of the SEPsesam Client

Proceed according to README INSTALL.txt (see [2.4\)](#page-18-0).

During the installation should be specified the server, which had managed the disk and Registry Backup.

Restore of the Registry resp. the System State:

- 1. Boot the Windows 2000/2003/XP-Rechner in Recovery mode, therefore press the F8-key (Not available on Windows NT). (without Active Directories it should go also in normal mode)
- 2. Restore the **SESAM\_REG** saveset of the Registry-Backup with the help of metadata from the Disaster interface
- 3. Boot the computer in normal mode. Only in case of Windows 2000 Professional / Windows 2000 Server / 2003 Server / XP with active directory you should boot with the F8-key in directory recovery mode.
- 4. Restore the SESAM SYSTEM STATE saveset of the System State-Backup with the help of metadata from the Disaster interface
- 5. Restore the remaining savesets of the Disaster interface with mode overwrite

#### Hint

In case %SYSTEMROOT% is not equal to SESAMROOT (e.g. c:\WINNT and  $d:\PP$ rogramme $SEP$ sesam) we have a restore problem. Therefore please change the file  $\langle SESAMROOT\rangle \varin\infty$ .ini under [PATHES] the value of the variable  $gv_rw_tmp=c:\temp\$ .

To avoid that, you should install SEPsesam client preferrably there, where your system resides.

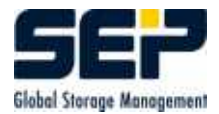

## Chapter 7

# Client System Recovery

### 7.1 System Recovery for UNIX, LINUX Clients

In order to be ready for system disk failures at UNIX, LINUX Clients, the corresponding system directories must be Backed up.

In case of system disk failure, after a new disk is built in and the operating system is installed, this data is copied back again with a Restore.

Attention should be paid that a full Restore makes sense only in case that the hardware was not changed. Otherwise the corresponding device and/or driver files must be filtered out in a selective Restore or further processed after the full Restore.

### 7.2 System Recovery for Windows Clients

In order to be ready for system disk failures at Windows Clients, the corresponding system directories, Registry and System state (Win2000) must be Backed up.

In case of system disk failure, after a new disk is built in and the operating system is installed, this data is copied back again with a Restore.

- 1. Install the operating system at the Client
- 2. Install SEPsesam at the Client
- 3. Boot the Windows 2000/2003/XP-computer in Recovery mode, therefore press the F8-key (Not available on Windows NT). (without Active Directories it should also go in normal mode) The **SEPsesam** Server must be reachable with *ping* and resolvable by *nslookup*
- 4. Restore the Registry data over GUI with mode overwrite
- 5. Boot the computer in Normal mode. Only in case of Windows 2000 Professional / Windows 2000 Server / 2003 Server / XP with Active Directory you should boot with the F8-key in directory recovery mode.
- 6. Restore the System State data over GUI with mode overwrite

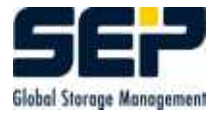

7. Restore the remaining necessary savesets of the Client ( Mode up to the wish of the user )

#### Hint

In case that  $%$ SYSTEMROOT $%$  is not equal SESAMROOT (e.g. c:\WINNT and  $d:\PProgramme\SEPsesam)$  we have restore problems. Therefore please change the file  $\langle$ SESAMROOT>\var\ini\sm.ini under [PATHES] the value of the variable  $gv_rw_tmp=c:\temp\$ .

To avoid that, you should install the SEPsesam client preferrably there, where your system resides.

## Chapter 8

# Special modules

Some optional modules will be described below. Further Backup modulee, e.g. ORACLE, IN-FORMIX, SAP/R3 are described in the corresponding documentation.

## 8.1 Online-Backup/Restore Domino-Server

#### 8.1.1 System requirements

#### Requirements at the Client

- Lotus Notes Domino Server 5.0.8
- Sesam NT Client (e.g.  $1.5.1.14$ )

Additional modules (bin/sesam):

sbcln.dll

sm.ini modification examples:

[SBC DATABASE] DB CLIENTS=SBCLN:sbcln.dll sbc loads then the DLL with Keyword SBCLN:databasename.

[SBC NOTES] tmp\_dir=c:\lotus\domino\data\tmp eventually create a Temp directory or set it to var/tmp from Sesam.

[SERVER]

sesam server=SesamServerName

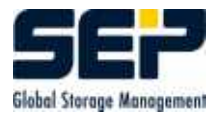

set.

Set the PATH Variable after  $lotus\domino$  nnotes.dll (6.7 MB) should be reachable and/or  $\ldots$  notes nnotes.dll (6.7 MB)

## 8.1.2 Full Backup

Principle: sbc -b -S softnt17 -s notes.sset SBCLN:c:\lotus\domino\data\\*.nfs

GUI Backup type: Lotus Notes

#### Example for source

c:\lotus\domino\data\bookmark.nsf (or \*.nsf)

#### Attention

Keyword SBCLN: for Backup type Lotus Notes it is taken from the SEPsesam DB table task types and automatically inserted before the source specification.

#### 8.1.3 Full Restore

Shut down the Domino Server

Principle: sbc -r -S softnt17 -s notes.sset SBCLN:c:\lotus\domino\data\\*.nfs In the GUI over corresponding selection in the Restore wizard.

## 8.2 Online-Backup/Restore MS SQL Server

#### 8.2.1 System requirements

Requirements at the Client

• MS SQL Server 7.0

#### 8.2.2 Description MSQL

MS SQL 7.0 consists of several Windows NT services, the main service is however MSSQLServer. 2 further services are MSDTC and SQLServerAgent. The databases reside at a standard installation under mssql7\data as both data (.mdf) and log-file (.ldf).

The actual names for the Backup source (e.g. SBCMSQL:pubs) are selected with Enterprise

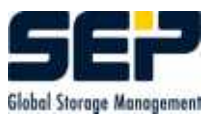

Manager.

With sqlmangr{.exe} (Enterprise Manager) allow system user for the corresponding tables (double click under location/sqlserver/database/users) so the Backup and Restore can be started in the background.

#### 8.2.3 Full Backup

Principle: sbc -b -S decunix:11001 -s sql.sset -d /tmp SBCMSQL:pubs

GUI: Backup type: MS SQL Server Example for source pubs

#### Attention

Keyword SBCMSQL: for Backup type MS SQL Server it is taken from the SEPsesam DB table task types and automatically inserted before the source specification.

#### 8.2.4 Full Restore

Principle:

sbc -r -a r -S decunix:11001 -s sql.sset -d /tmp SBCMSQL:pubs

In the GUI over corresponding selection in the Restore wizard.

Finally go with sqlmangr{.exe} (Enterprise Manager) to the appropriate Location/Database and for Backup Restore Database select the corresponding ComboBox 'first backup to restore'.

## 8.3 Online-Backup Exchange-Server 5.5

#### **Hint**

The connection to Exchange Server 2000 is described in a separate document.

#### 8.3.1 System requirements

#### Requirements at the Client

Exchange Server 5.5

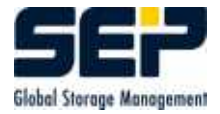

• Sesam NT Client (e.g.  $1.5.1.14$ )

Additional modules (bin/sesam):

- edbbcli.dll
- $\bullet$  sbc\_msex{.exe}
- start\_service.bat (Attention for English/German Versions the service names can differ)
- stop\_service.bat

sm.ini modification examples:

[PATHES]

```
gv_rw_smxb_log=C:\sesam_client\nt_cli.1.5 .1 .14\var\log\smxb\ (The directory must be then
created)
gv_r w_work=C:\sesam\_client\nt\_cil.1.5.1.14 \var\work\ gy_r w_tmp=C:\sesam\_client\nt\_cil.1.5.1.14\var\my\}
```
sm node Settings for Sub Module sm ctrld main under services sm\_node Start type Login as service account e.g.  $\NTTEST\Administrator$  Password (so the system user may administer Exchange)

#### 8.3.2 Description EXCHANGE

MS Exchange 5.5 can be installed on NT Domain Servers only. MS Exchange consists of several Windows NT services, which control the JetDB Databases. (Warning: for English/German Versions the service names can differ)

Service name (net start/stop) Description Database

MSExchangeMTA message transfer agent mtadata $\langle ...$ MSExchangeES  $MSExchangeIS$  information store mdbdata $\pi$ viv.edb  $mdbdata\phi$ ub.edb MSExchangeDS directory service dsadata\ds.edb

#### 8.3.3 Full Backup

As Backup-source the Exchange Server name should be selected. In the GUI then should be selected Exchange Backup, so that then sbc msex is called.

Principle:

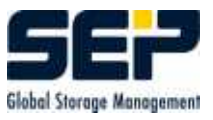

sbc msex -b -S decunix:11001 -s exchange.sset -j exchange -d /tmp QSWNT400

#### Example with sm ctrlc

sm ctrlc -l system -p 11301 qswnt400 sbc msex -b -C softnt10 -S softnt10 -l full -s SC20011022151425 -d SMS:disk1 -t DISK00001:1 -j ex IS -i 'ex IS,qswnt400,sbc msex,' qswnt400

#### 8.3.4 Information Store Backup

As Backup source is selected the Exchange Server name and Submodule delimited with Slash.

#### Example

 $sbc_m$ sex -b -S decunix:11001 -s exch IS.sset -j exch IS -d /tmp QSWNT400\IS

#### 8.3.5 Full Restore

#### Example

sbc msex -r -S decunix:11001 -s exchange.sset -j exchange -d /tmp QSWNT400

In the GUI over corresponding selection in the Restore wizard.

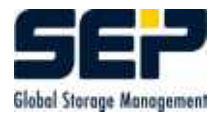

## Chapter 9

# Problem analysis and solution

The following description has the purpose, that errors can be recognized as soon and exactly as possible.

Here SEPsesam offers the following possibilities

- diverse Protocols (incl.Email-delivery)
- Daily protocol files translatable with a program from foreign languages in German to simplify the analysis.
- Logging-mechanism with setable levels

Especially in the scenario "'SEPsesam runs for weeks without a problem with high throughput"' and "'suddenly"' the throughput decreases or specific computers are no more backed up, **SEPsesam** serves in most cases as a detector for hardware- and/or software technical defects or changes in the network of the operator (Changed addresses, wrongly connected backbone, defective star connector etc).

For problems in the functional sequence of **SEPsesam**, the following analysis sequence can be recommended:

- 1. Check with sm main status, if all processes are running (see [3.5\)](#page-54-0) if necessary start again the missing process with sm\_main reload ....
- 2. Daily protocol (see [4.2\)](#page-63-0)
- 3. Specic protocols for Backups, Restores (see [4.3\)](#page-63-1)
- 4. Logging-les (see [4.6\)](#page-64-0)

## 9.1 Problems with the interface (GUI)

Problems with the Java-security settings are sometimes difficult to recognize, because e.g. the GUI-Client does not start, but the conguration error is to be searched on the GUI-Server.

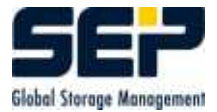

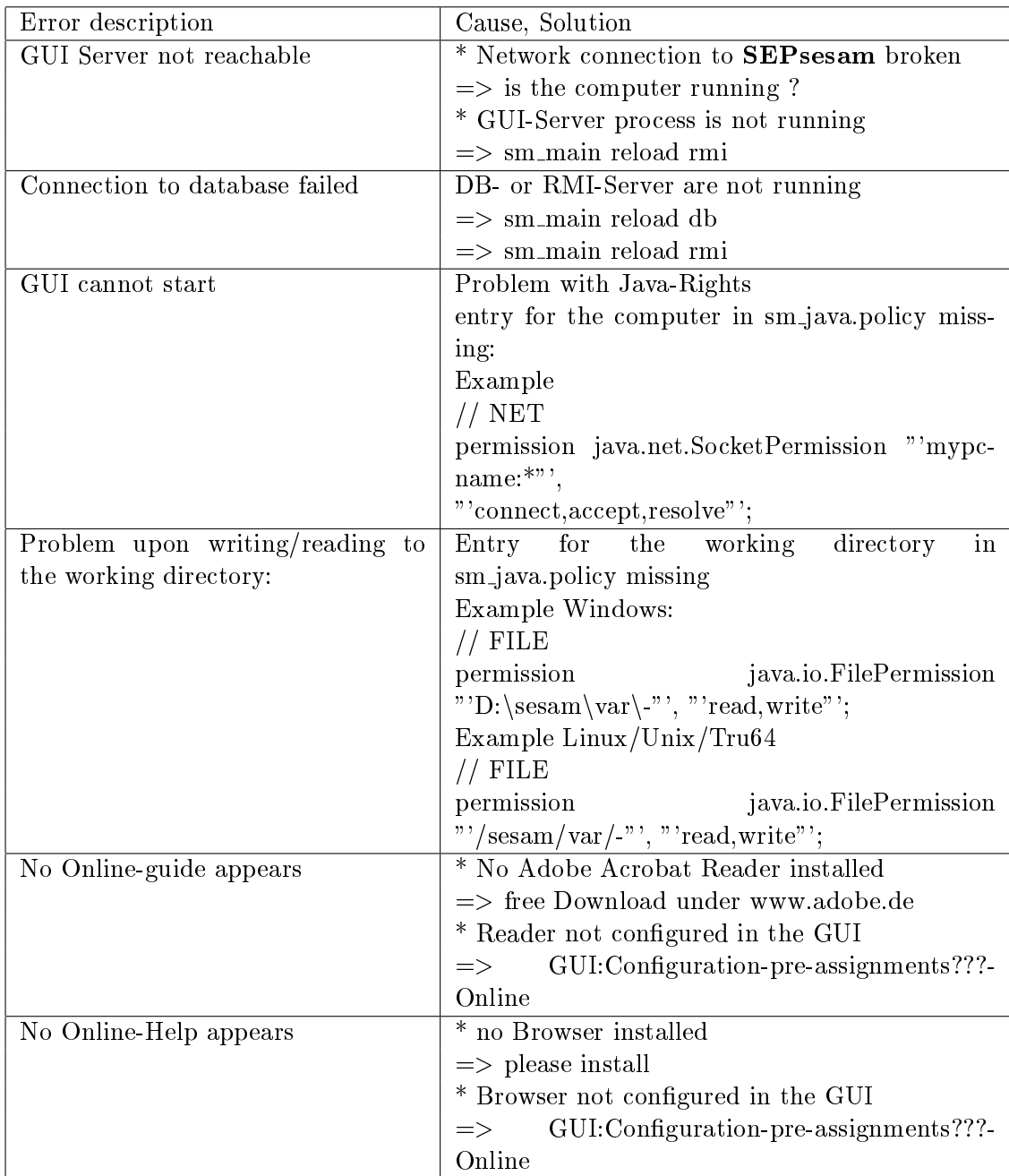

#### Tips

- The access rights for missing computers can be entered in the server-side java-policy-file with the program sm\_setup allow\_gui {rechner} {user}.
- After changes in the sm java.policy the GUI-Server must be restarted with sm main reload rmi. A runtime change is not implemented in the concept of Java for security reasons.
- The syntax for pathnames in the sm java.policy is platform dependent.
- In order to test, if there are problems with the Java Security, the line permission java.security. All Permission; can be un-commented. In this way the restriction to explicitly

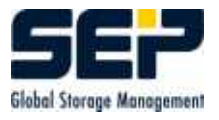

specified rights is switched off.

To avoid security holes this line after the test should be commented out again!

## 9.2 Error messages of the kernel software

Network problems belong to the most often error causes, i.e. a computer does not run without problems and/or the hardware-technical connection to it is corrupt. Here the operator must take care, that the communication runs without problems (Network Check (NW-Check)).

#### Network Check

With the help of standard communication programs the connections and the address resolution must be checked (ping, nslookup, address resolution etc.).

Additionally the connection must be checked with the corresponding SEPsesam access program  $(CTRL/SSH)$  (see [3.4\)](#page-52-0).

The address resolution must be consistent, i.e. if for a TCP/IP name the resolution gives an IP-address, then the resolution for that IP-address must give the same TCP/IP name!

#### Example

# nslookup decunix Server: seplinux2.sep.de Address: 193.28.59.40 Name: decunix.sep.de Address: 193.28.59.94 # nslookup 193.28.59.94 Server: seplinux2.sep.de Address: 193.28.59.40 Name: decunix.sep.de Address: 193.28.59.94

In cases, where under 'Cause, Solution' only => support@sep.de appears, an analysis of the logging file is necessary, which must be sent for this purpose to the Support. support@sep.de tells you, which files are necessary.

#### Hint

Under  $\{val\}$  appear in the messages the corresponding actual values.

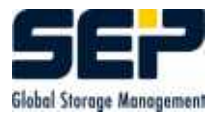

## 9.2.1 BACKUP - problems at backups

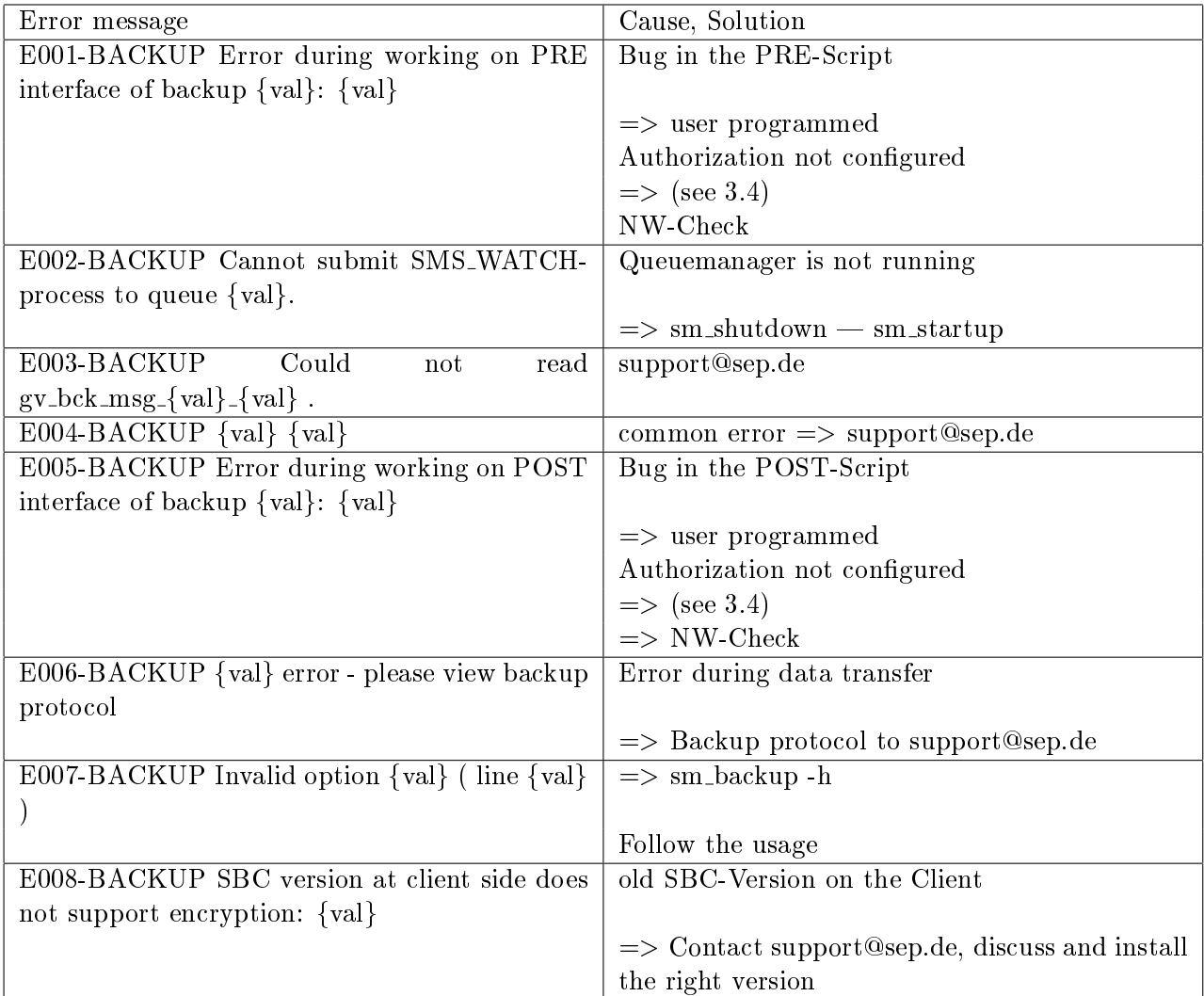

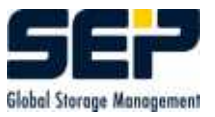

#### 9.2.2 BASICS

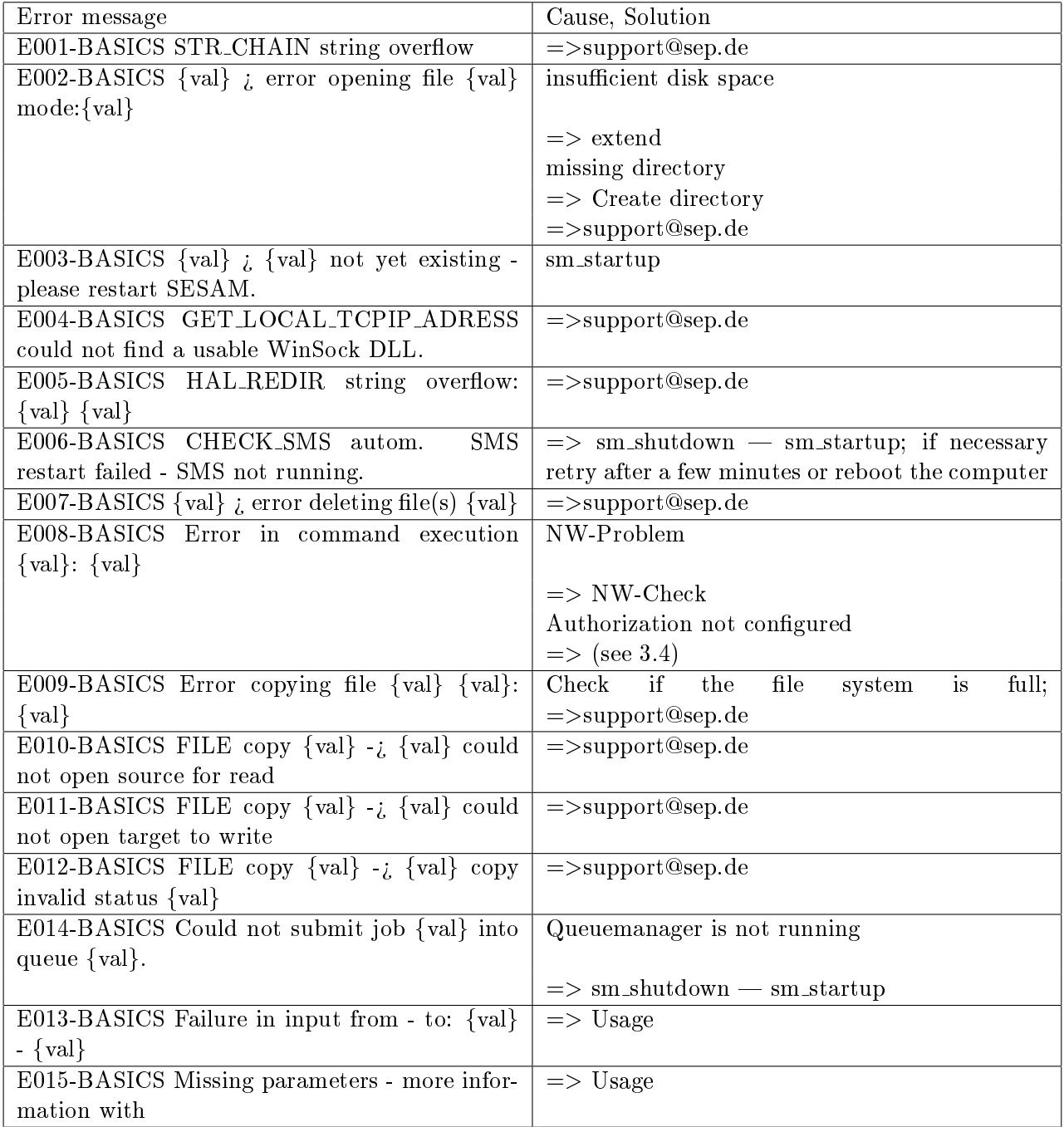

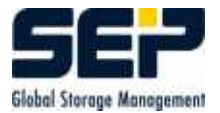

### 9.2.3 BREAK - unexpected break

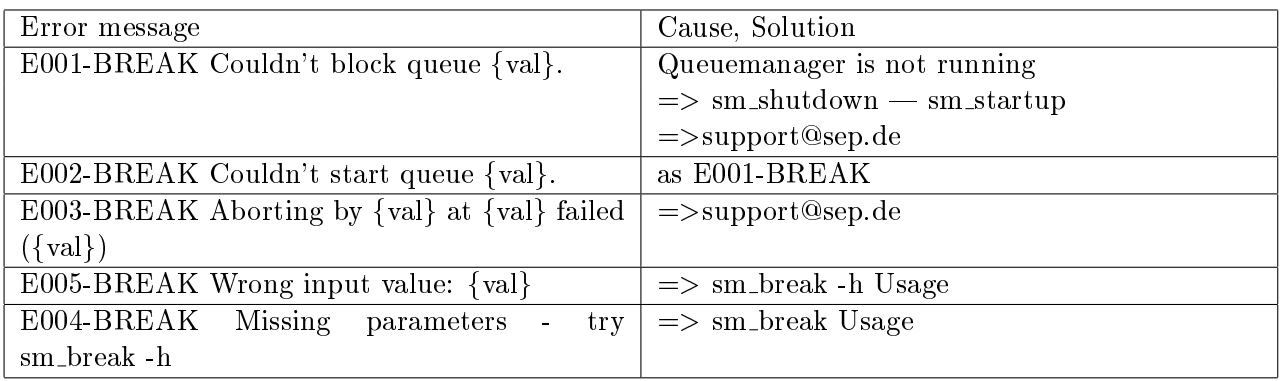

## 9.2.4 CONFDRI - Configuration drives

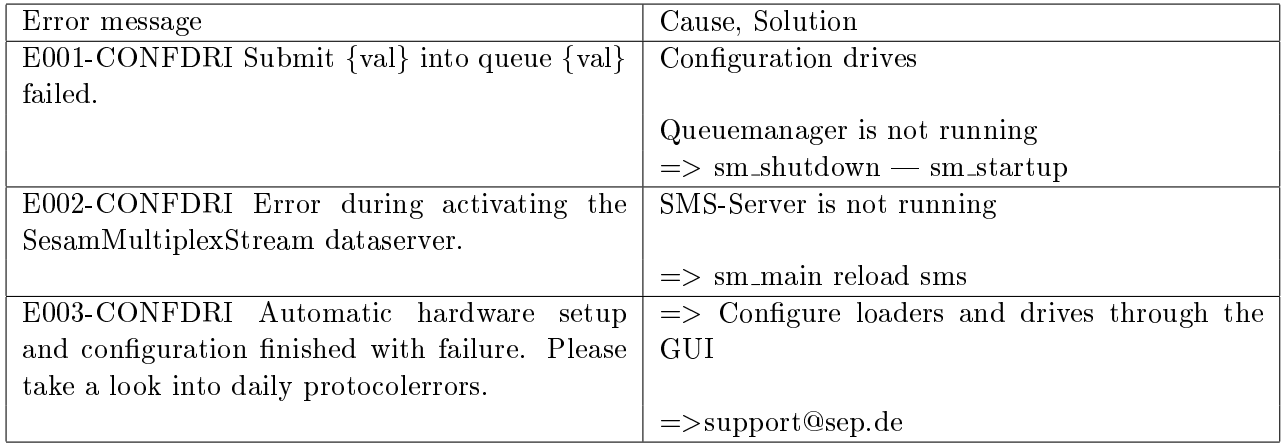

#### 9.2.5 CONFLOA - Configuration Loader

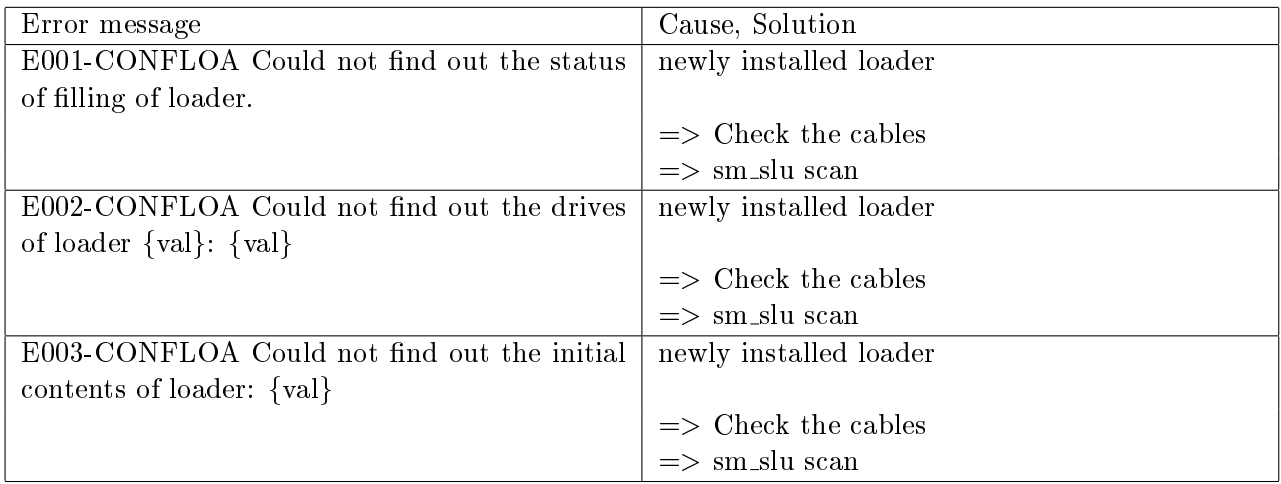

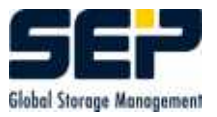

#### 9.2.6 DATABAS - Problems with the database

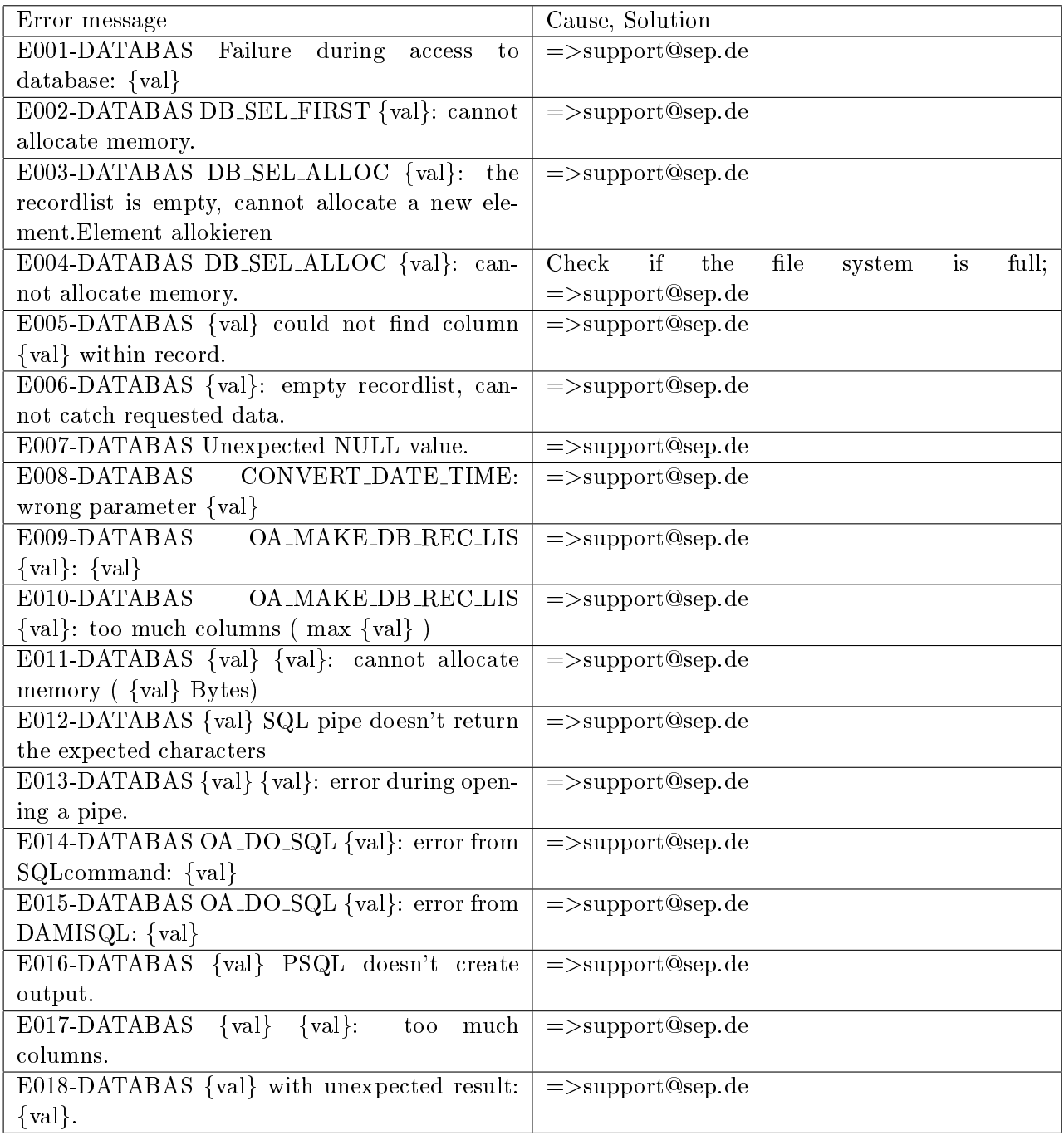

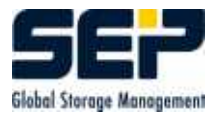

## 9.2.7 DBFPACK - Database-File-Packer

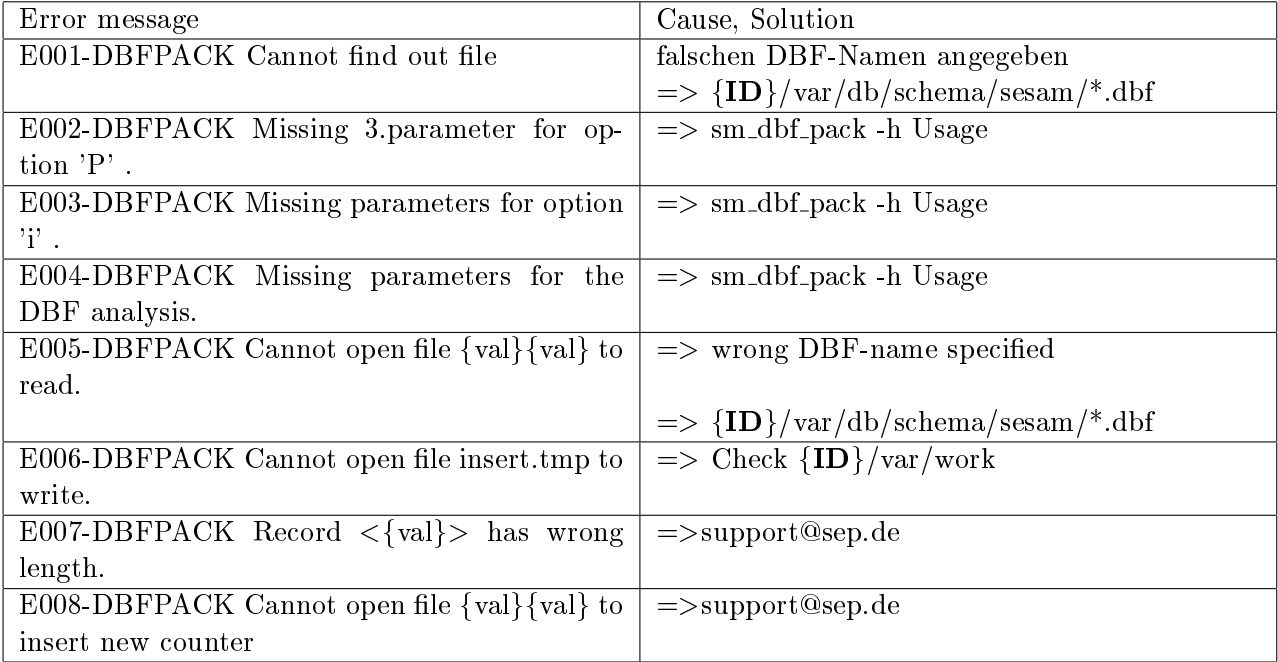

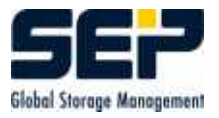

## 9.2.8 DRIVES - Problems with drives

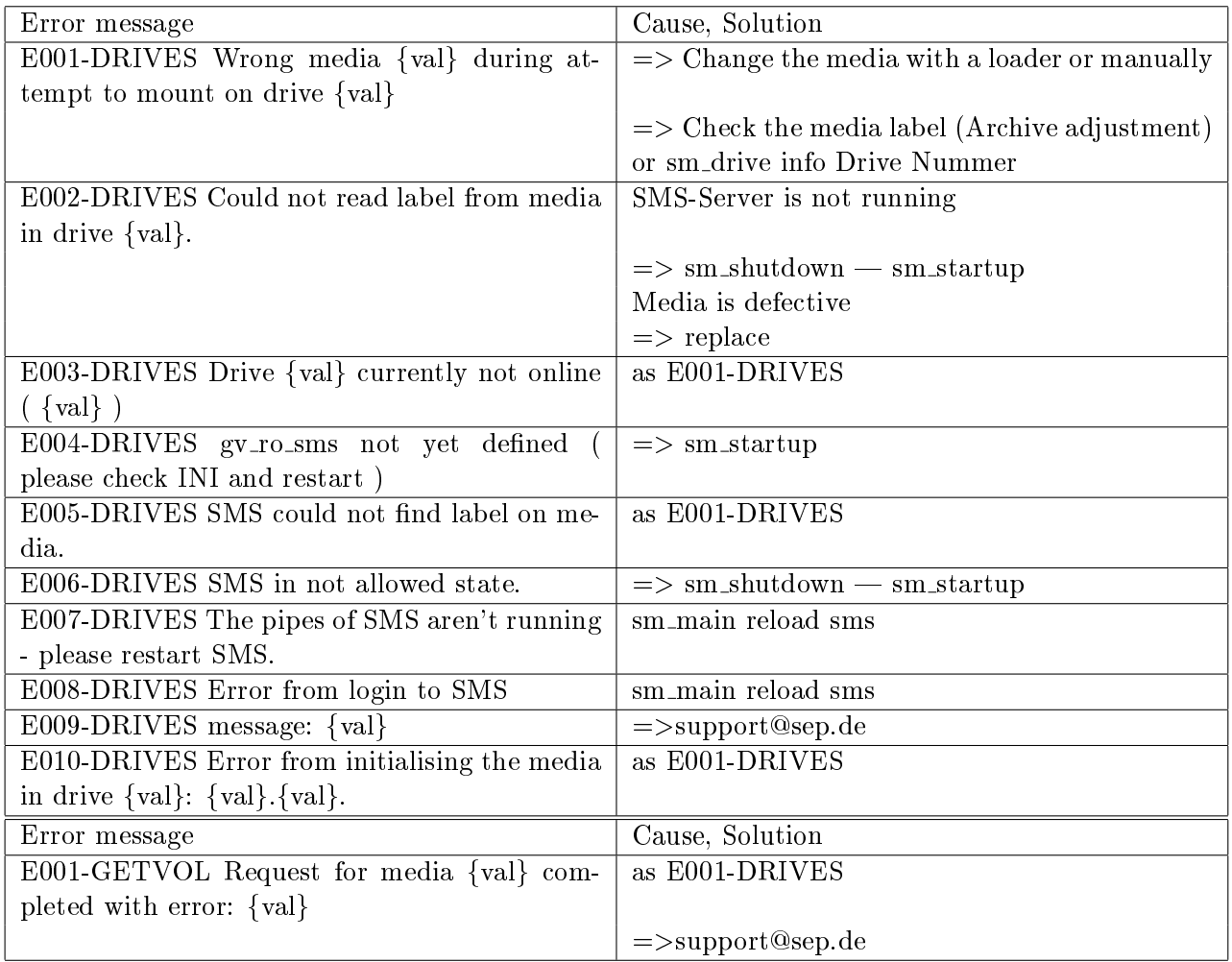

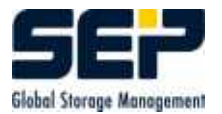

### 9.2.9 HOTSTS - Problems with computers

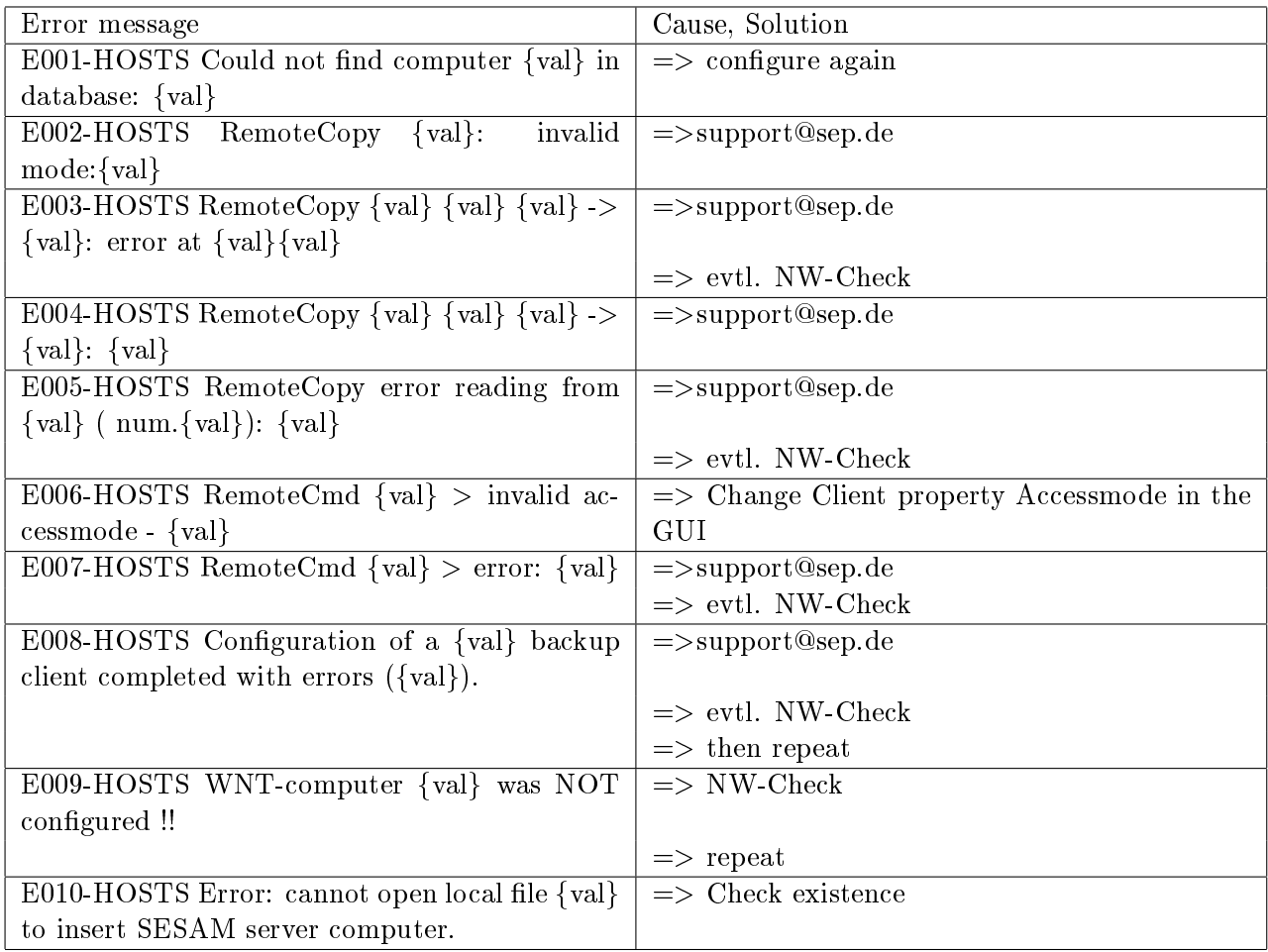

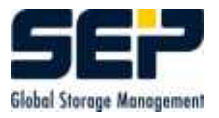

#### 9.2.10 LOADERS - Problems with loaders

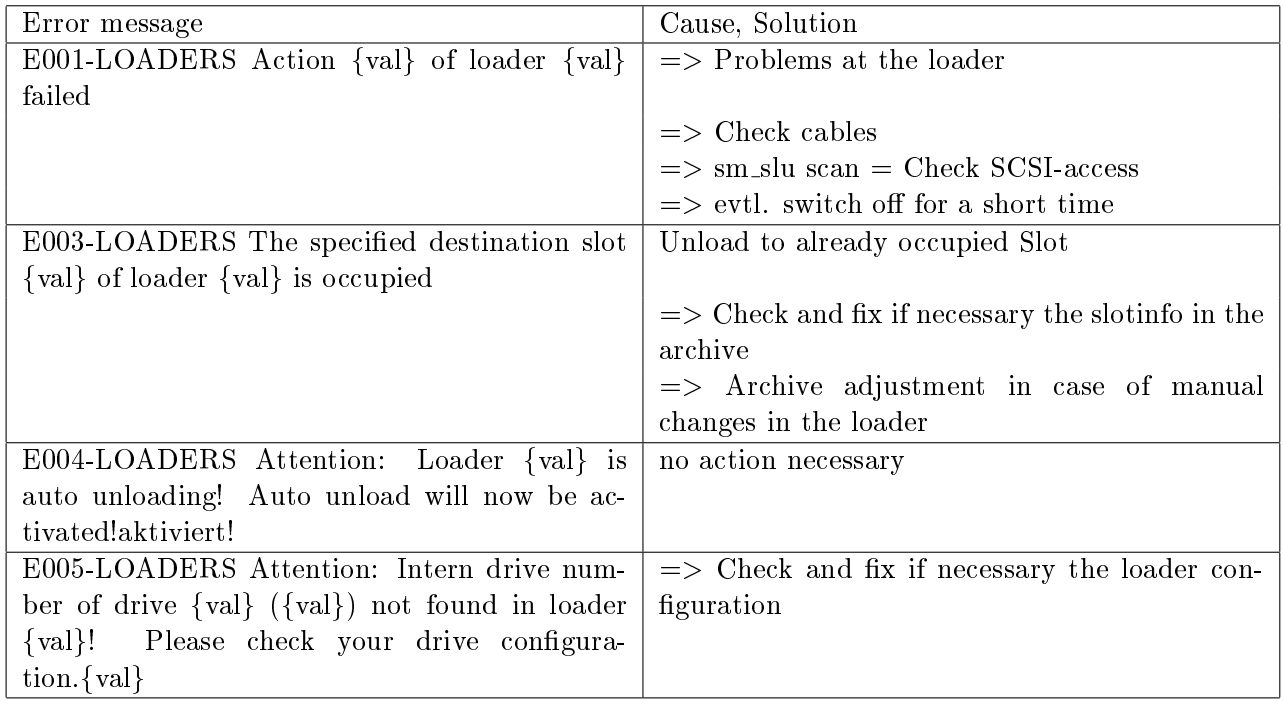

## 9.2.11 MEDIA - Problems with media

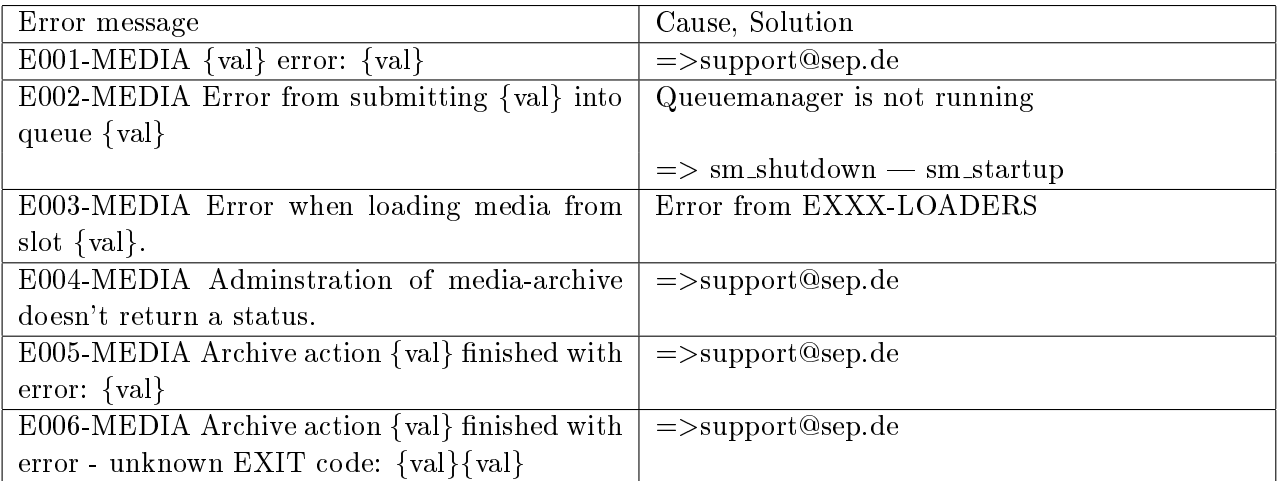

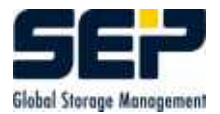

## 9.2.12 RESTORE - Restore problems

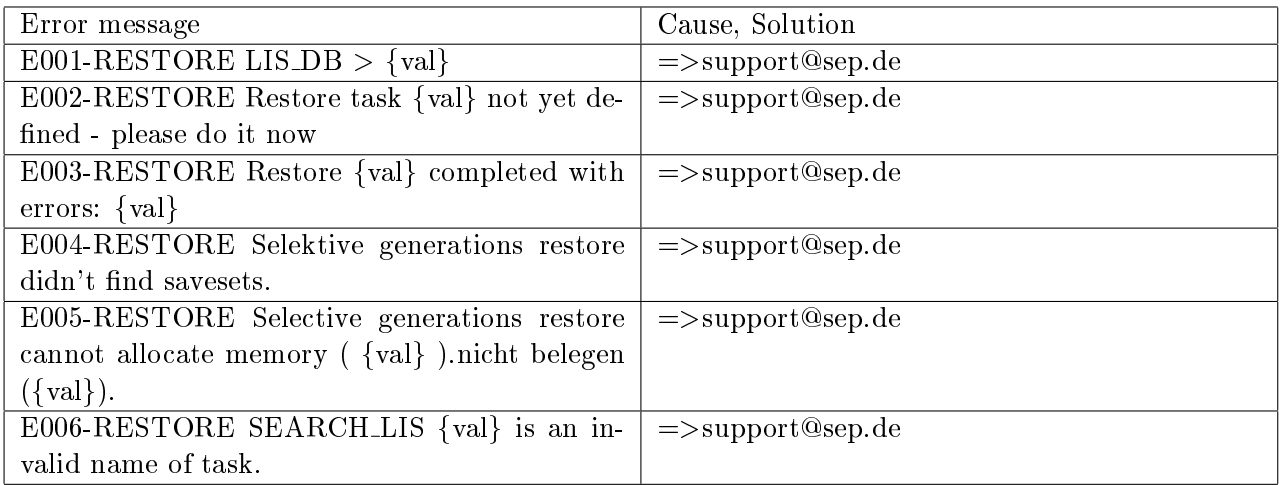

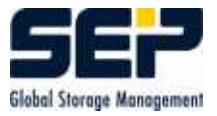

### 9.2.13 SBC COM - Messages of the Sesam Backup Client

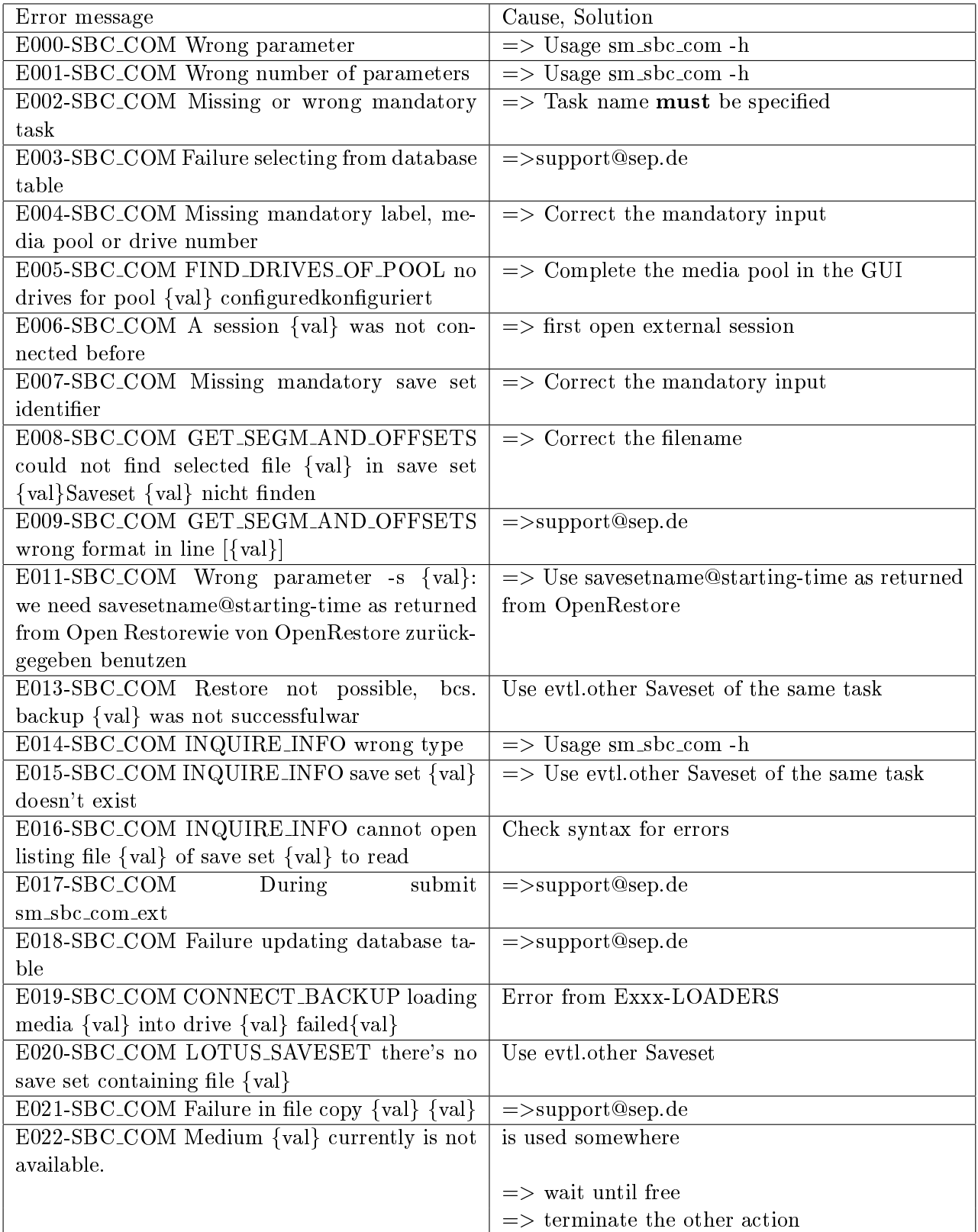

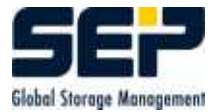

## 9.2.14 SEPULER - Messages of the SEP\_sesam Scheduler

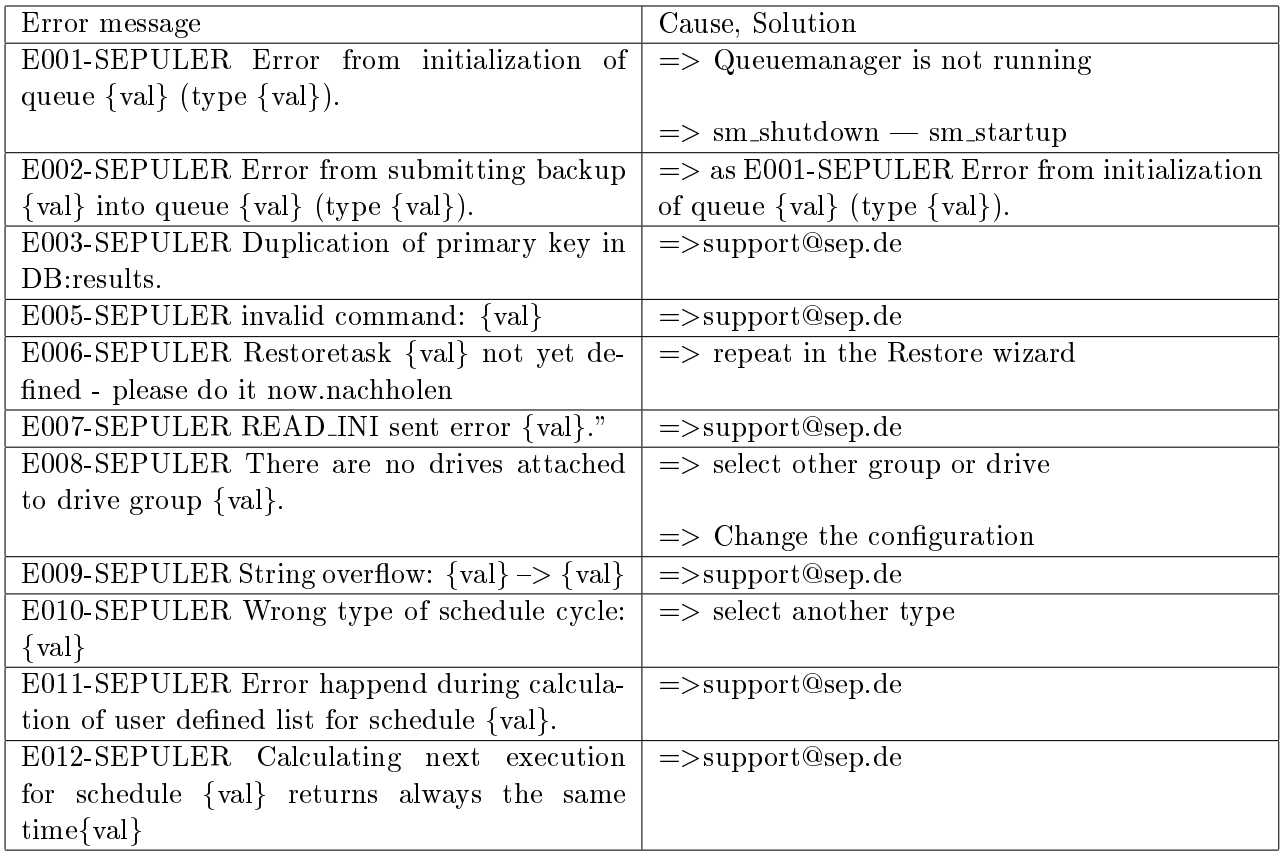

#### 9.2.15 OTHERS

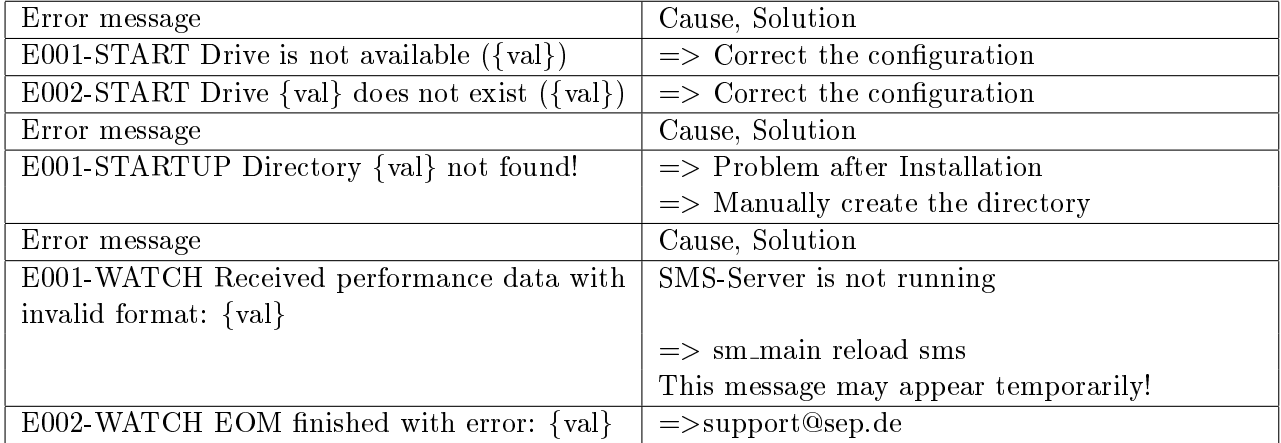